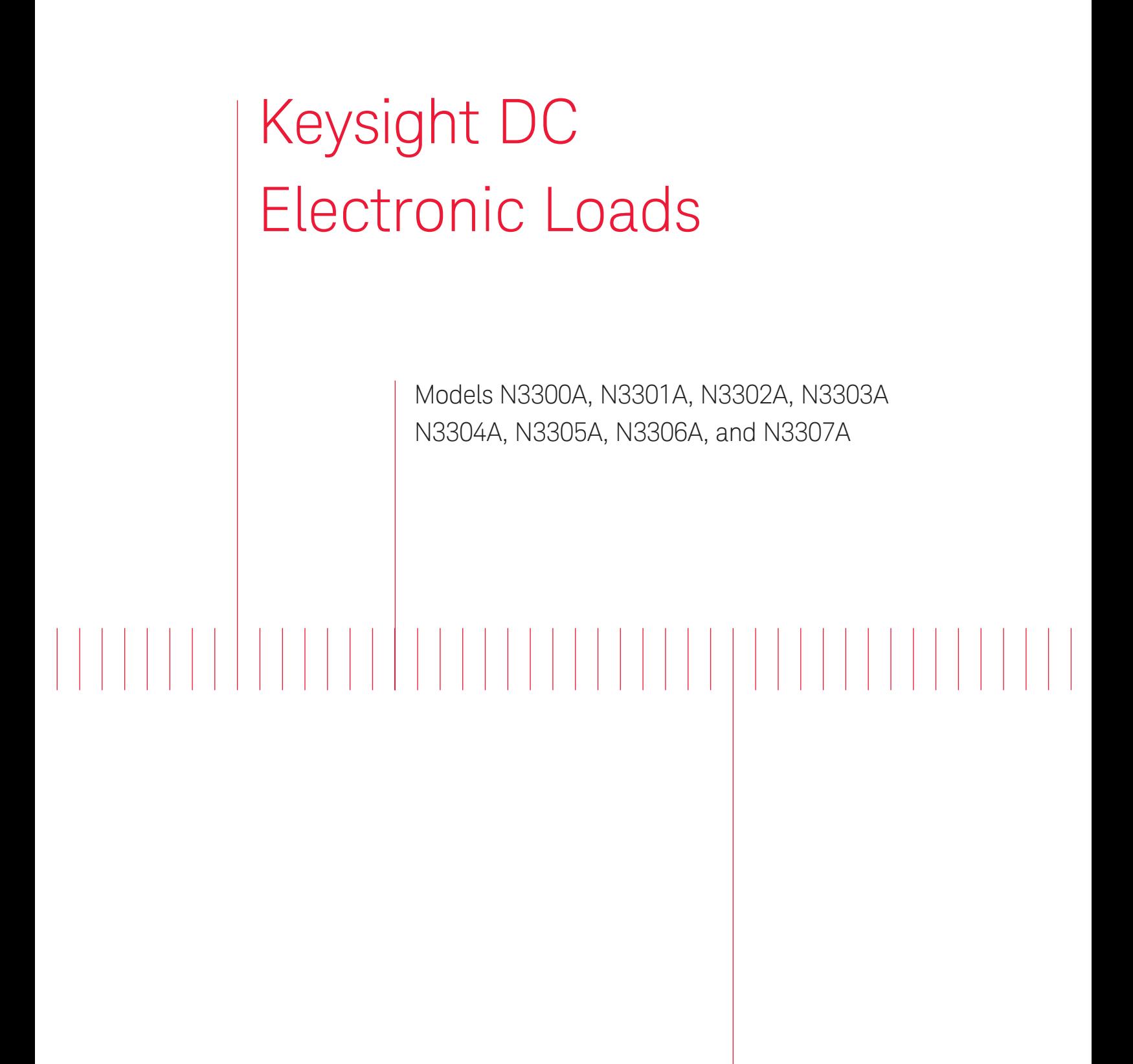

Programming Guide

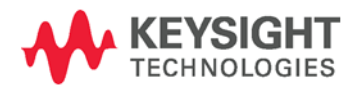

NOTICE: This document contains references to Agilent Technologies. Agilent's former Test and Measurement business has become Keysight Technologies. For more information, go to www.keysight.com.

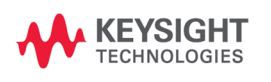

# <span id="page-3-0"></span>**Safety Summary**

<span id="page-3-1"></span>The beginning of the electronic load User's Guide has a Safety Summary page. Be sure you are familiar with the information on this page before programming the electronic load from a controller.

# **Printing History**

The edition and current revision of this manual are indicated below. Reprints of this manual containing minor corrections and updates may have the same printing date. Revised editions are identified by a new printing date. A revised edition incorporates all new or corrected material since the previous printing date. Changes to the manual occurring between revisions are covered by change sheets shipped with the manual.

This document contains proprietary information protected by copyright. All rights are reserved. No part of this document may be photocopied, reproduced, or translated into another language without the prior consent of Keysight Technologies. The information contained in this document is subject to change without notice.

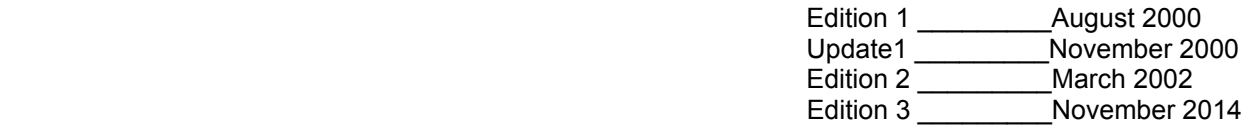

# <span id="page-4-0"></span>**Table of Contents**

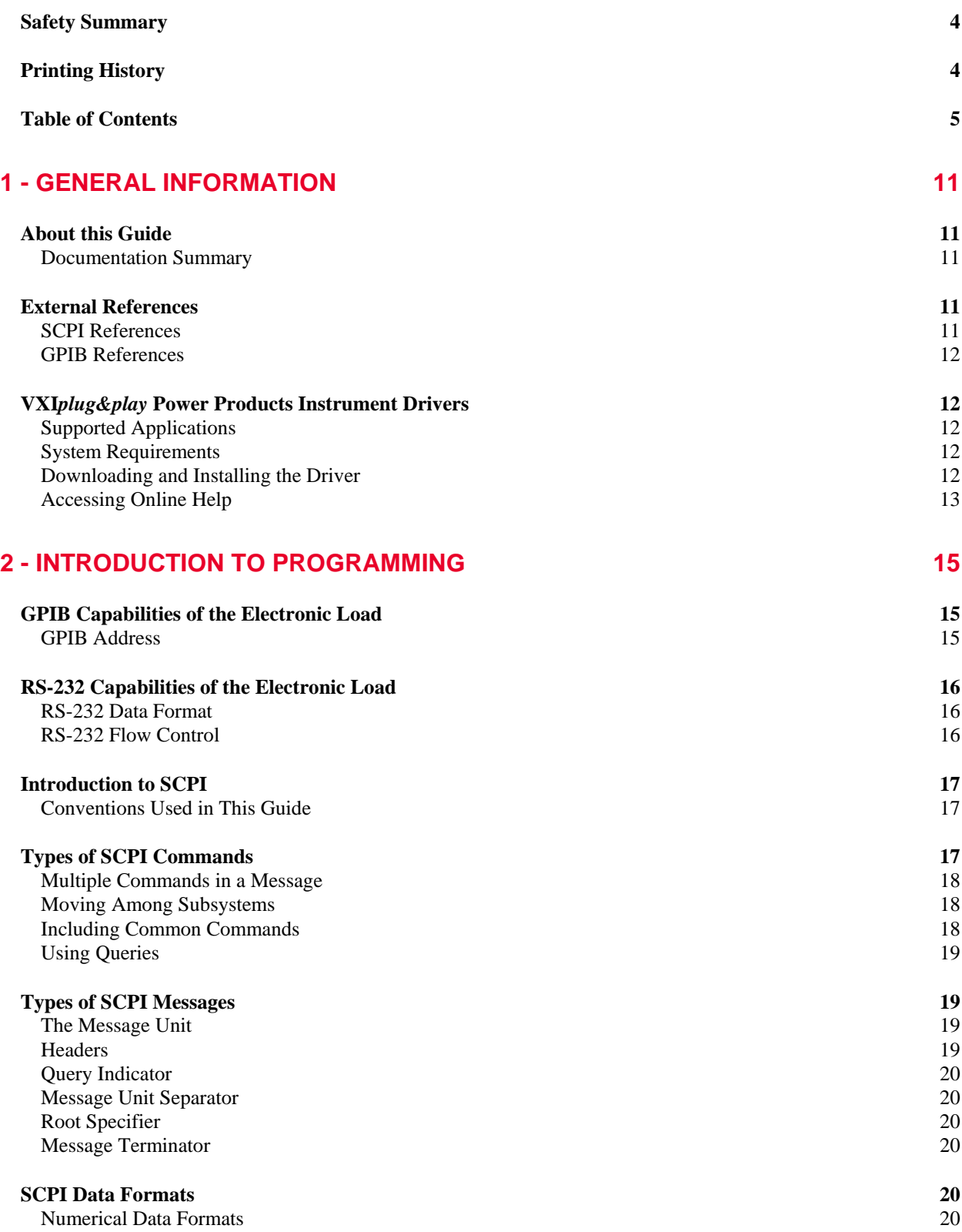

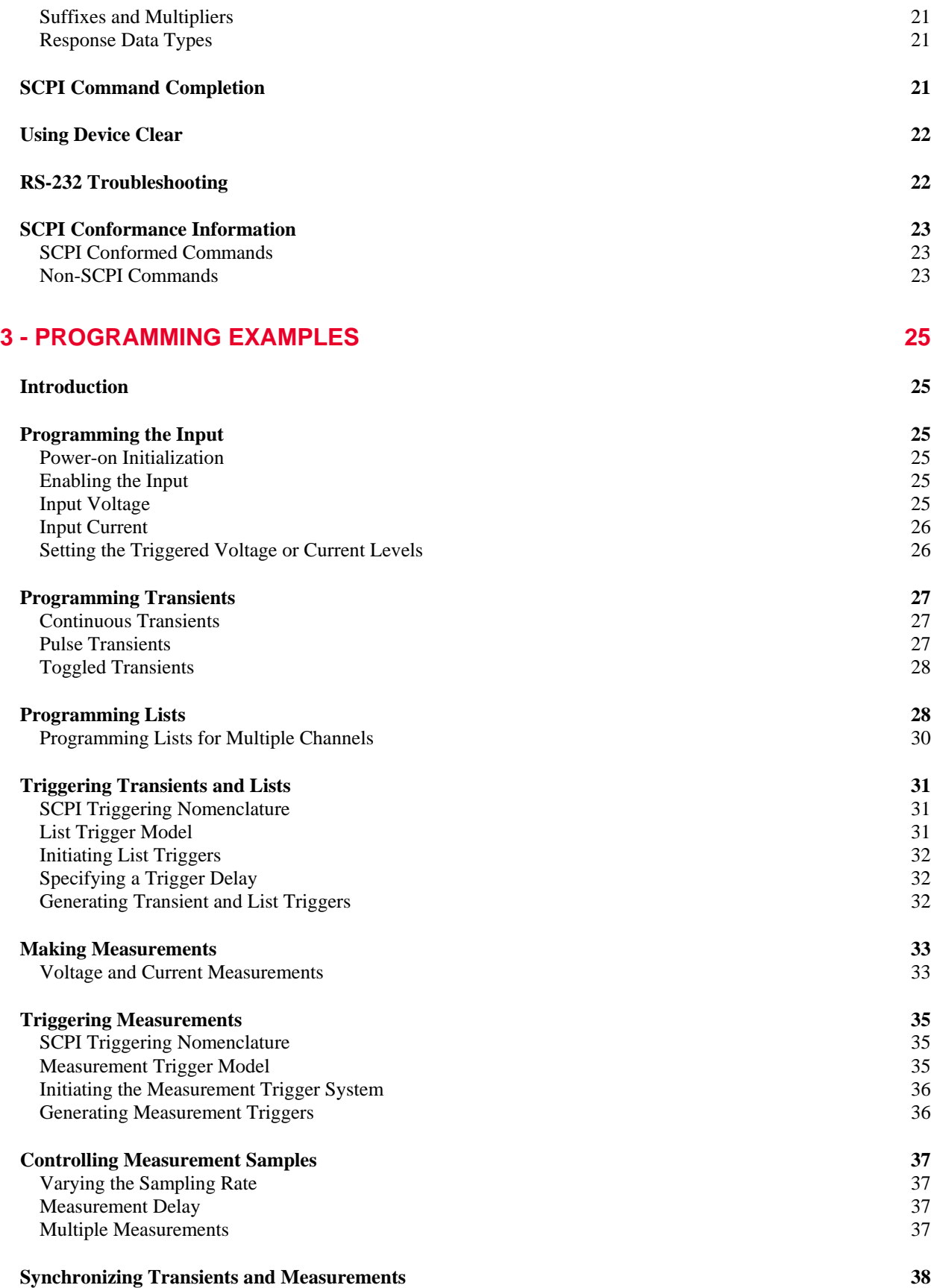

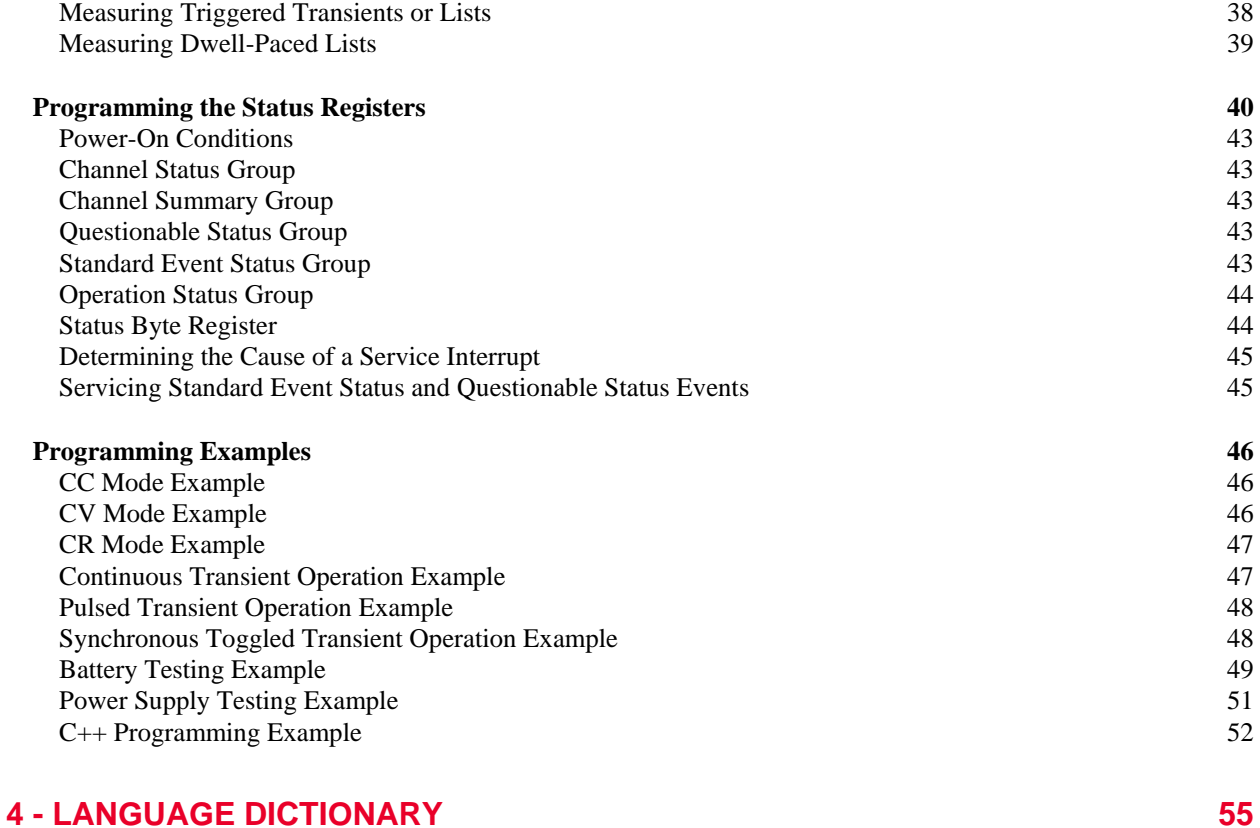

## **[Introduction](#page-54-1) 55** [Subsystem Commands](#page-54-2) 55 [Common Commands](#page-55-0) 56 [Programming Parameters](#page-55-1) 56 **[Calibration Commands](#page-56-0) 57** [CALibrate:DATA](#page-56-1) [CALibrate:IMON:LEVel](#page-56-2) 57 [CALibrate:IPR:LEVel](#page-56-3) 57 [CALibrate:LEVel](#page-56-4) 57 [CALibrate:PASSword](#page-57-0) 58 [CALibrate:SAVE](#page-57-1) 58 [CALibrate:STATe 58](#page-57-2) **[Channel Commands](#page-58-0)**<br> **59**<br> **CHANnel INSTrument** [CHANnel INSTrument](#page-58-1) **[Input Commands](#page-59-0) 60** [\[SOURce:\]INPut \[SOURce:\]OUTPut](#page-59-1)<br>
[SOURce:]INPut:PROTection:CLEar [SOURce:]OUTput:PROTection:CLEar 60 [\[SOURce:\]INPut:PROTection:CLEar \[SOURce:\]OUTput:PROTection:CLEar](#page-59-2) 60 [\[SOURce:\]INPut:SHORt \[SOURce:\]OUTPut:SHORt](#page-59-3) 60 [\[SOURce:\]CURRent](#page-60-0) 61 [\[SOURce:\]CURRent:MODE](#page-60-1) 61 [\[SOURce:\]CURRent:PROTection](#page-60-2) 61 [\[SOURce:\]CURRent:PROTection:DELay](#page-61-0) 62 [\[SOURce:\]CURRent:PROTection:STATe](#page-61-1) 62<br>[SOURce:]CURRent:RANGe 62 [\[SOURce:\]CURRent:RANGe](#page-61-2)

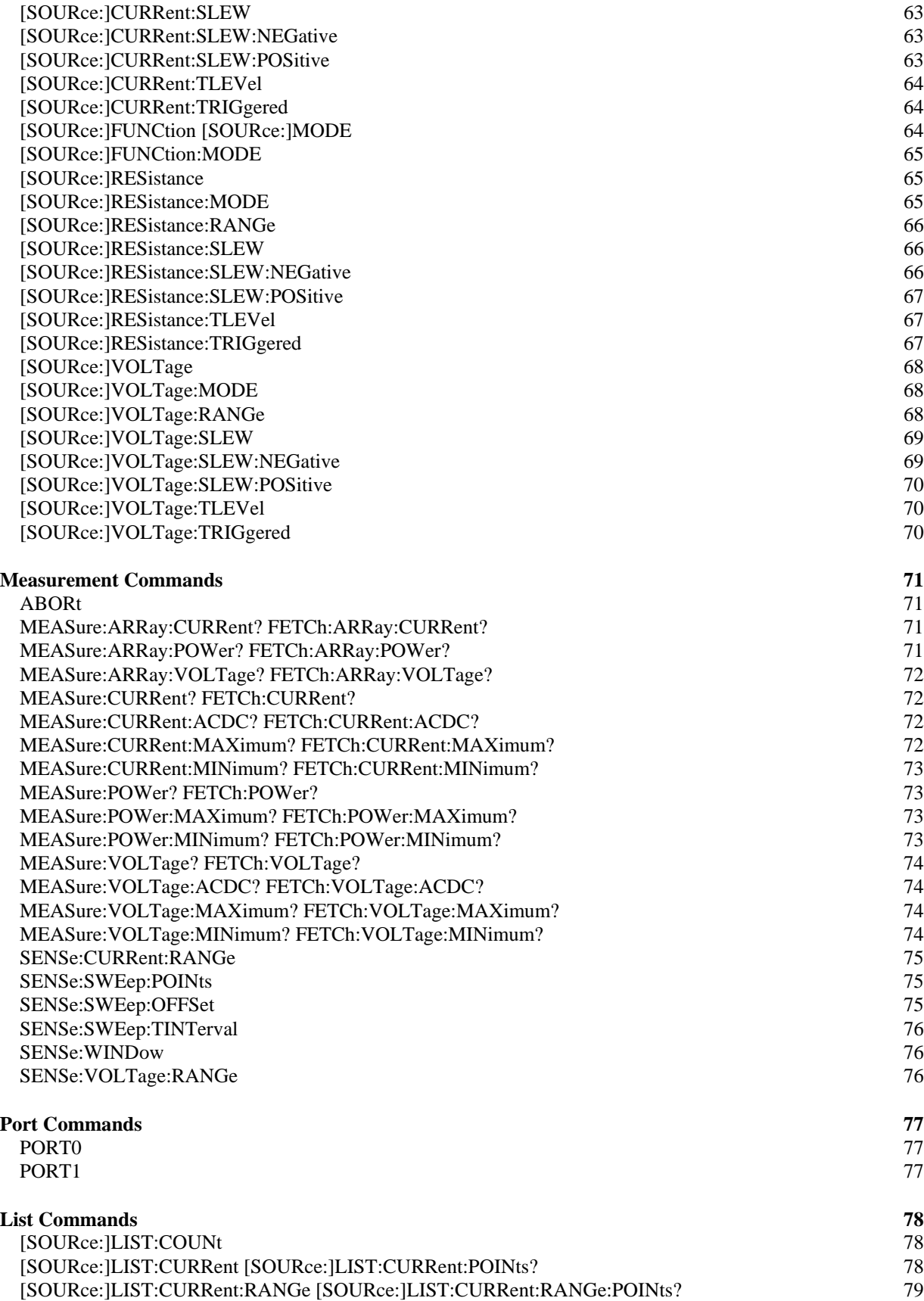

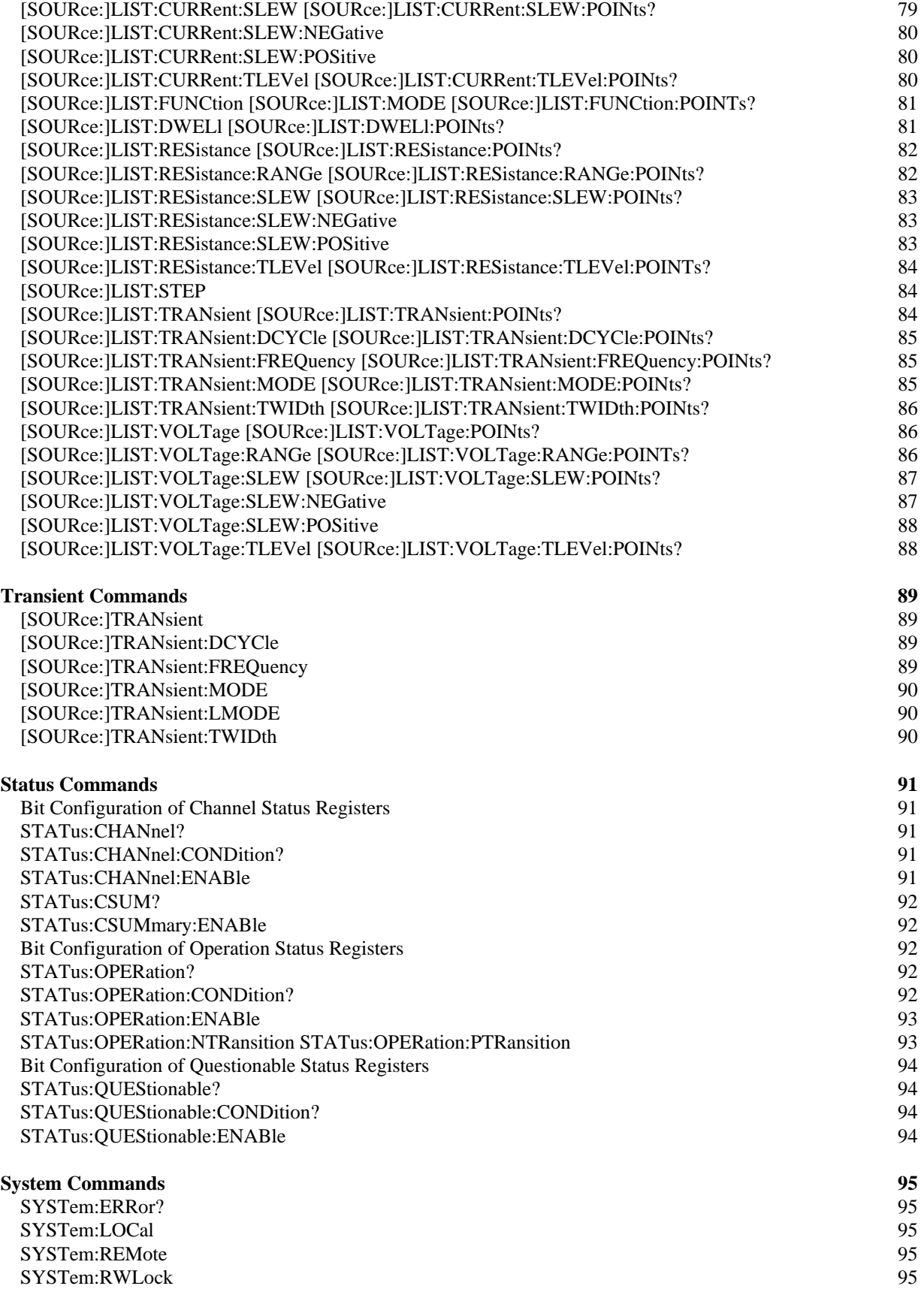

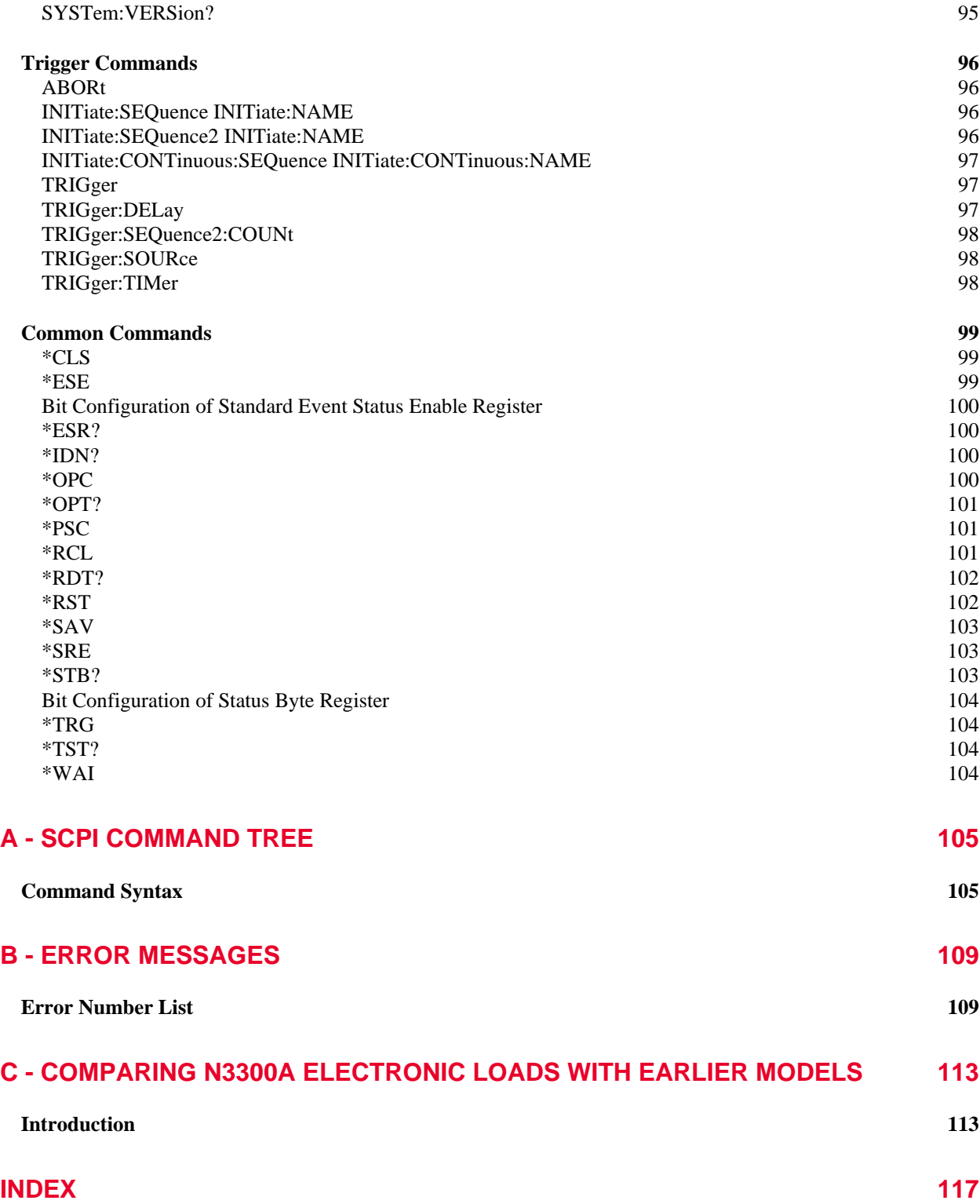

# <span id="page-10-1"></span><span id="page-10-0"></span>**General Information**

# **About this Guide**

This manual contains programming information for the Keysight Technologies N3301A, N3302A, N3303A, N3304A, N3305A, N3306A, and N3307A Electronic Load modules when installed in a Keysight Technologies N3300A and N3301A Electronic Load mainframes. These units will be referred to as "electronic load" throughout this manual. You will find the following information in the rest of this guide:

- Chapter 1 Introduction to this quide.
- Chapter 2 Introduction to SCPI messages structure, syntax, and data formats.
- Chapter 3 Introduction to programming the electronic load with SCPI commands.<br>Chapter 4 Dictionary of SCPI commands.
- 
- Chapter 4 Dictionary of SCPI commands.<br>Appendix A SCPI command tree. Appendix A SCPI command tree.<br>Appendix B Error messages
- Error messages
- <span id="page-10-2"></span>Appendix C Comparison With Earlier Models

## **Documentation Summary**

The following documents that are related to this Programming Guide have additional helpful information for using the electronic load.

- *Quick Start Guide*  located in the front part of the User's Guide. Information on how to quickly get started using the electronic load.
- ◆ User's Guide. Includes specifications and supplemental characteristics, how to use the front panel, how to connect to the instrument, and calibration procedures.

# <span id="page-10-3"></span>**External References**

# <span id="page-10-4"></span>**SCPI References**

The following documents will assist you with programming in SCPI:

- *Standard Commands for Programmable Instruments Volume 1, Syntax and Style*
- *Standard Commands for Programmable Instruments Volume 2, Command References*
- *Standard Commands for Programmable Instruments Volume 3, Data Interchange Format*
- *Standard Commands for Programmable Instruments Volume 4, Instrument Classes*

To obtain a copy of the above documents, contact: Fred Bode, Executive Director, SCPI Consortium, 8380 Hercules Drive, Suite P3, Ls Mesa, CA 91942, USA

**1** 

### 1 - General Information

# <span id="page-11-0"></span>**GPIB References**

The most important GPIB documents are your controller programming manuals - GW BASIC, GPIB Command Library for MS DOS, etc. Refer to these for all non-SCPI commands (for example: Local Lockout).

The following are two formal documents concerning the GPIB interface:

- *ANSI/IEEE Std. 488.1-1987 IEEE Standard Digital Interface for Programmable Instrumentation*. Defines the technical details of the GPIB interface. While much of the information is beyond the need of most programmers, it can serve to clarify terms used in this guide and in related documents.
- *ANSI/IEEE Std. 488.2-1987 IEEE Standard Codes, Formats, Protocols, and Common Commands*. Recommended as a reference only if you intend to do fairly sophisticated programming. Helpful for finding precise definitions of certain types of SCPI message formats, data types, or common commands.

<span id="page-11-1"></span>The above two documents are available from the IEEE (Institute of Electrical and Electronics Engineers), 345 East 47th Street, New York, NY 10017, USA.

# **VXI***plug&play* **Power Products Instrument Drivers**

VXI*plug&play* instrument drivers for Microsoft Windows 95 and Windows NT are now available on the Web at http://www.keysight.com/find/drivers. These instrument drivers provide a high-level programming interface to your Keysight Technologies electronic load. VXI*plug&play* instrument drivers are an alternative to programming your instrument with SCPI command strings. Because the instrument driver's function calls work together on top of the VISA I/O library, a single instrument driver can be used with multiple application environments.

# <span id="page-11-2"></span>**Supported Applications**

- Keysight VEE
- Microsoft Visual BASIC
- Microsoft Visual C/C++
- Borland C/C++
- National Instruments LabVIEW
- <span id="page-11-3"></span>National Instruments LabWindows/CVI

# **System Requirements**

The VXI*plug&play* instrument driver complies with the following:

- Microsoft Windows 95
- Microsoft Windows NT 4.0
- HP VISA revision F.01.02
- <span id="page-11-4"></span>National Instruments VISA 1.1

# **Downloading and Installing the Driver**

**NOTE:** Before installing the VXIplug&play instrument driver, make sure that you have one of the supported applications installed and running on your computer.

- 1. Access Keysight Technologies Web site at [http://www.keysight.com/find/drivers.](http://www.keysight.com/find/drivers)
- 2. Select the instrument for which you need the driver.
- 3. Click on the driver, either Windows 95 or Windows NT, and download the executable file to your PC.
- 4. Locate the file that you downloaded from the Web. From the **Start** menu select **Run** <path>:\kexxxx.exe - where <path> is the directory path where the file is located, and kexxxx is the instrument driver that you downloaded.
- 5. Follow the directions on the screen to install the software. The default installation selections will work in most cases. The readme.txt file contains product updates or corrections that are not documented in the on-line help. If you decide to install this file, use any text editor to open and read it.
- 6. To use the VXI*plug&play* instrument driver, follow the directions in the VXI*plug&play* online help for your specific driver under "Introduction to Programming".

# <span id="page-12-0"></span>**Accessing Online Help**

A comprehensive online programming reference is provided with the driver. It describes how to get started using the instrument driver with Keysight VEE, LabVIEW, and LabWindows. It includes complete descriptions of all function calls as well as example programs in C/C++ and Visual BASIC.

 To access the online help when you have chosen the default **Vxipnp** start folder, click on the **Start** button and select **Programs** | **Vxipnp** | **Kexxxx Help (32-bit)**. - where Kexxxx is the instrument driver.

# <span id="page-14-1"></span><span id="page-14-0"></span>**Introduction to Programming**

# **GPIB Capabilities of the Electronic Load**

All electronic load functions except for setting the GPIB address are programmable over the GPIB. The IEEE 488.2 capabilities of the electronic load are described in Table 2-1. Refer to Appendix A of your User's Guide for its exact capabilities.

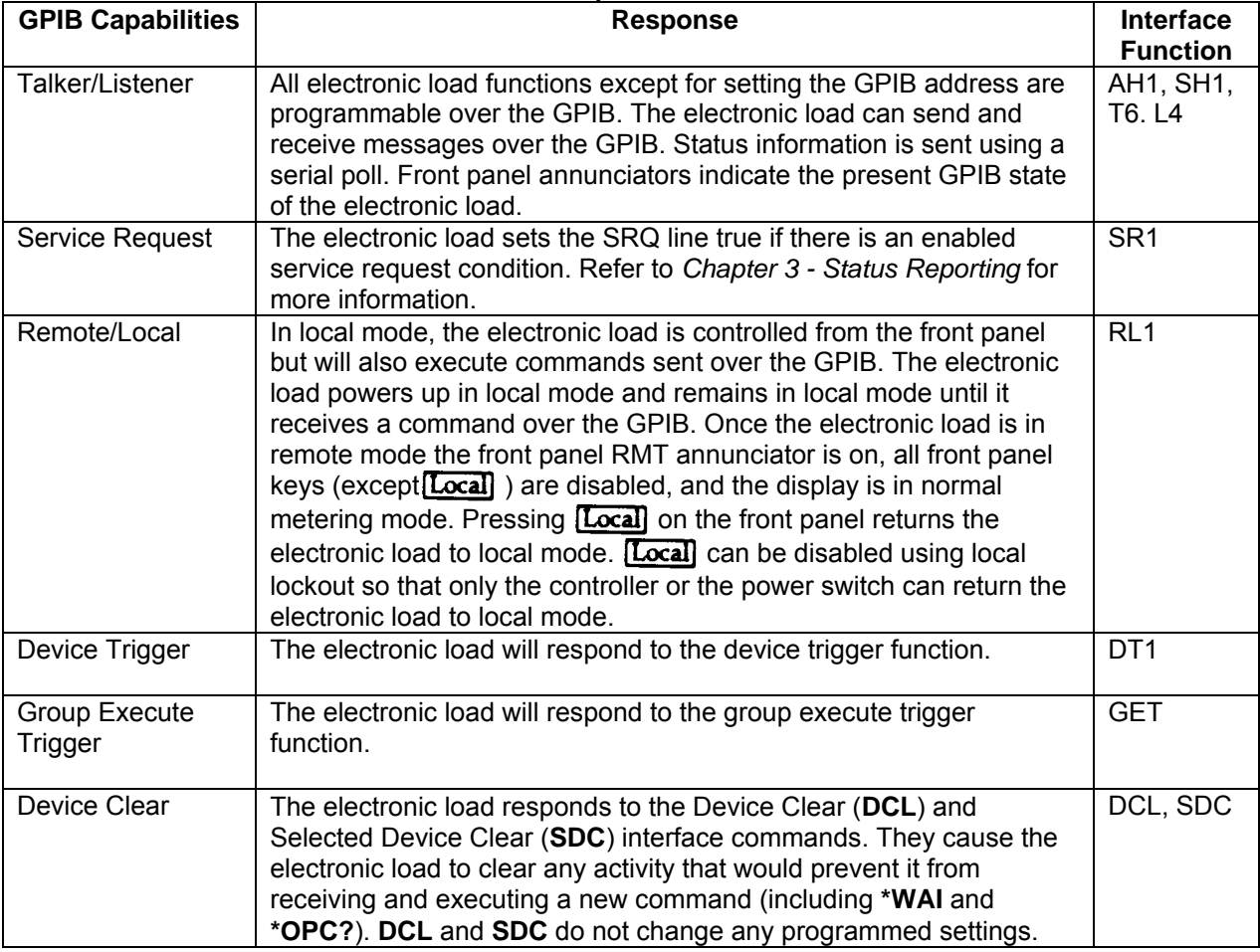

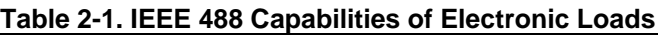

# <span id="page-14-2"></span>**GPIB Address**

The electronic load operates from a GPIB address that is set from the front panel. To set the GPIB address, press the **Address** key on the front panel and enter the address using the Entry keys. The address can be set from 0 to 30. The GPIB address is stored in non-volatile memory.

# <span id="page-15-0"></span>**RS-232 Capabilities of the Electronic Load**

The electronic load provides an RS-232 programming interface, which is activated by commands located under the front panel **Address** key. All SCPI commands are available through RS-232 programming. When the RS-232 interface is selected, the GPIB interface is disabled.

The EIA RS-232 Standard defines the interconnections between Data Terminal Equipment (DTE) and Data Communications Equipment (DCE). The electronic load is designed to be a DTE. It can be connected to another DTE such as a PC COM port through a null modem cable.

**NOTE:** The RS-232 settings in your program must match the settings specified in the front panel Address menu. Press the front panel **Address** key if you need to change the settings.

# <span id="page-15-1"></span>**RS-232 Data Format**

The RS-232 data is a 10-bit word with one start bit and one stop bit. The number of start and stop bits is not programmable. However, the following parity options are selectable using the front panel Address key:

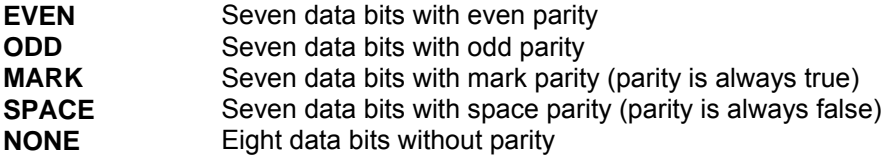

Parity options are stored in non-volatile memory.

### **Baud Rate**

The front panel Address key lets you select one of the following baud rates, which is stored in non-volatile memory:<br>300

<span id="page-15-2"></span>300 600 1200 2400 4800 9600

## **RS-232 Flow Control**

The RS-232 interface supports the following flow control options that are selected using the front panel Address key. For each case, the electronic load will send a maximum of five characters after holdoff is asserted by the controller. The electronic load is capable of receiving as many as fifteen additional characters after it asserts holdoff.

**RTS-CTS** The electronic load asserts its Request to Send (RTS) line to signal hold-off when its input buffer is almost full, and it interprets its Clear to Send (CTS) line as a hold-off signal from the controller. **NONE** There is no flow control.

Flow control options are stored in non-volatile memory.

# <span id="page-16-0"></span>**Introduction to SCPI**

SCPI (Standard Commands for Programmable Instruments) is a programming language for controlling instrument functions over the GPIB and RS-232 interface. SCPI is layered on top of the hardware-portion of IEEE 488.2. The same SCPI commands and parameters control the same functions in different classes of instruments.

# <span id="page-16-1"></span>**Conventions Used in This Guide**

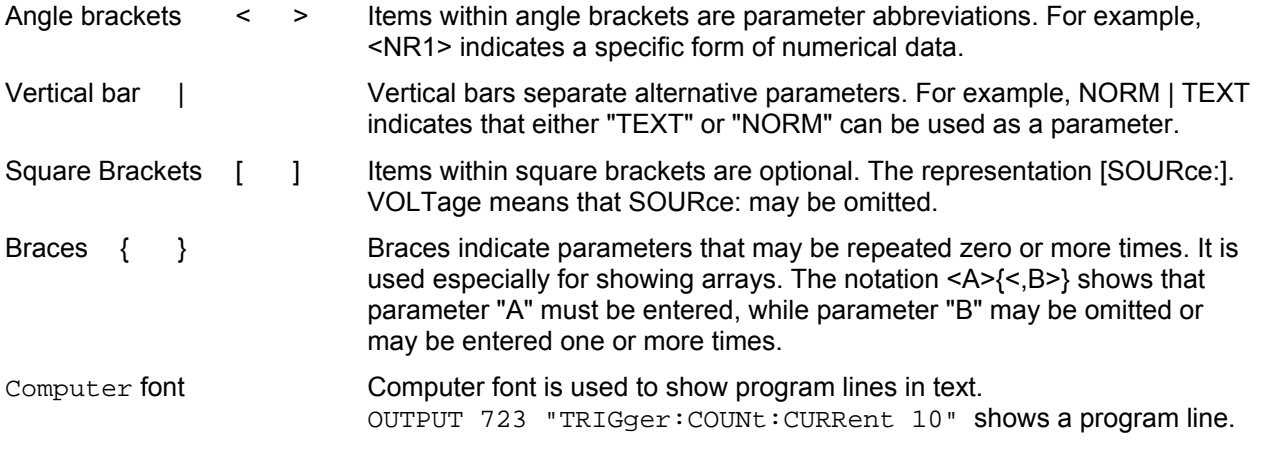

# <span id="page-16-2"></span>**Types of SCPI Commands**

SCPI has two types of commands, common and subsystem.

- ♦ Common commands generally are not related to specific operation but to controlling overall electronic load functions, such as reset, status, and synchronization. All common commands consist of a three-letter mnemonic preceded by an asterisk:  $*RST$   $*IDN?$   $*SRE 8$
- ♦ Subsystem commands perform specific electronic load functions. They are organized into an inverted tree structure with the "root" at the top. The following figure shows a portion of a subsystem command tree, from which you access the commands located along the various paths. You can see the complete tree in Appendix A.

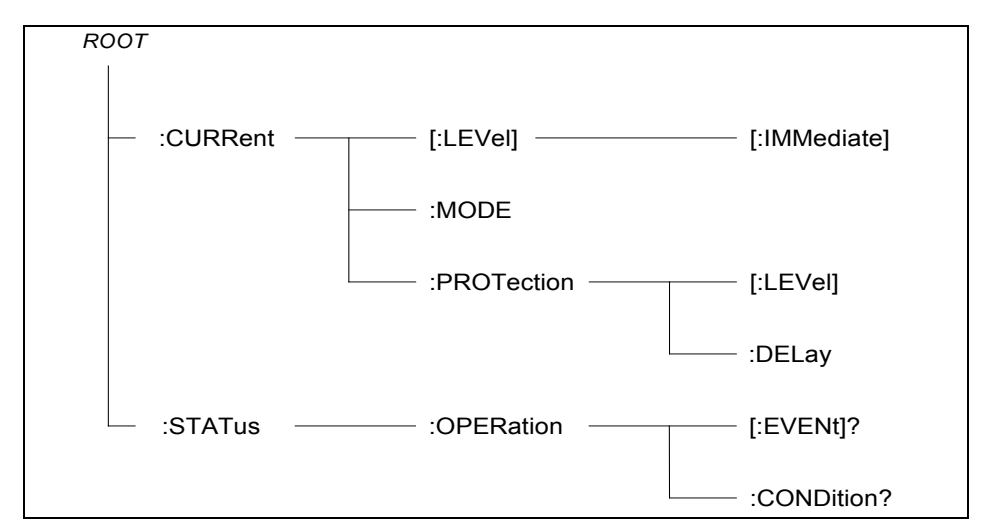

**Figure 2-1. Partial Command Tree**

#### 2 - Introduction to Programming

### <span id="page-17-0"></span>**Multiple Commands in a Message**

Multiple SCPI commands can be combined and sent as a single message with one message terminator. There are two important considerations when sending several commands within a single message:

- ♦ Use a semicolon to separate commands within a message.
- ♦ There is an implied header path that affects how commands are interpreted by the electronic load.

The header path can be thought of as a string that gets inserted **before** each command within a message. For the first command in a message, the header path is a null string. For each subsequent command the header path is defined as the characters that make up the headers of the previous command in the message up to and including the last colon separator. An example of a message with two commands is:

CURR:LEV 3;PROT:STAT OFF

which shows the use of the semicolon separating the two commands, and also illustrates the header path concept. Note that with the second command, the leading header "CURR" was omitted because after the "CURR:LEV 3" command, the header path became defined as "CURR" and thus the instrument interpreted the second command as:

CURR:PROT:STAT OFF

In fact, it would have been syntactically incorrect to include the "CURR" explicitly in the second command, since the result after combining it with the header path would be:

CURR:CURR:PROT:STAT OFF

<span id="page-17-1"></span>which is incorrect.

## **Moving Among Subsystems**

In order to combine commands from different subsystems, you need to be able to reset the header path to a null string within a message. You do this by beginning the command with a colon (:), which discards any previous header path. For example, you could clear the output protection and check the status of the Operation Condition register in one message by using a root specifier as follows:

OUTPut:PROTection:CLEAr;:STATus:OPERation:CONDition?

The following message shows how to combine commands from different subsystems as well as within the same subsystem:

VOLTage:LEVel 20;PROTection 28; :CURRent:LEVel 3;PROTection:STATe ON

Note the use of the optional header LEVel to maintain the correct path within the voltage and current subsystems, and the use of the root specifier to move between subsystems.

### <span id="page-17-2"></span>**Including Common Commands**

You can combine common commands with subsystem commands in the same message. Treat the common command as a message unit by separating it with a semicolon (the message unit separator). Common commands *do not affect the header path*; you may insert them anywhere in the message.

VOLTage:TRIGgered 17.5;:INITialize;\*TRG OUTPut OFF;\*RCL 2;OUTPut ON

# <span id="page-18-0"></span>**Using Queries**

Observe the following precautions with queries:

- ♦ Set up the proper number of variables for the returned data. For example, if you are reading back a measurement array, you must dimension the array according to the number of measurements that you have placed in the measurement buffer.
- ♦ Read back all the results of a query before sending another command to the electronic load. Otherwise a *Query Interrupted* error will occur and the unreturned data will be lost.

# <span id="page-18-1"></span>**Types of SCPI Messages**

There are two types of SCPI messages, program and response.

- ♦ A *program message* consists of one or more properly formatted SCPI commands sent from the controller to the electronic load. The message, which may be sent at any time, requests the electronic load to perform some action.
- ♦ A *response message* consists of data in a specific SCPI format sent from the electronic load to the controller. The electronic load sends the message only when commanded by a program message called a "query."

The following figure illustrates SCPI message structure:

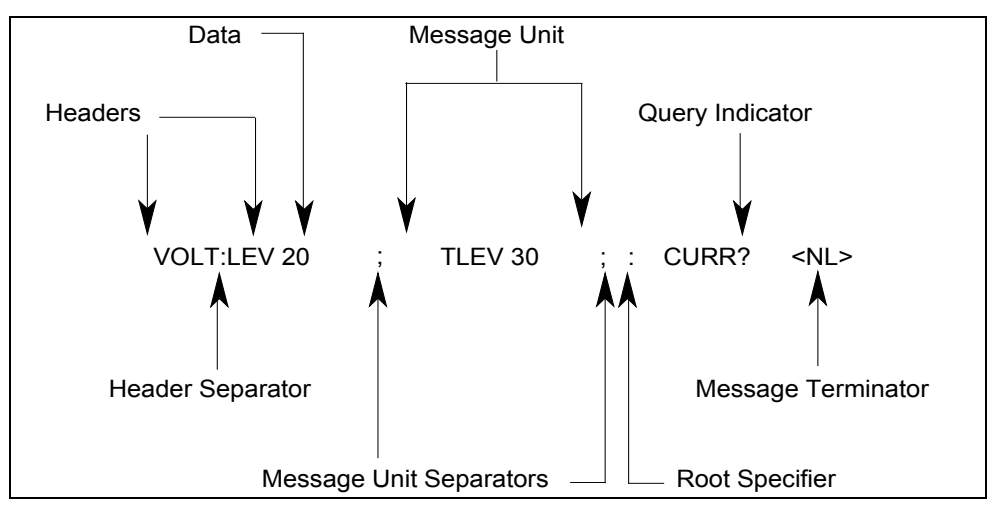

**Figure 2-2. Command Message Structure**

## <span id="page-18-2"></span>**The Message Unit**

The simplest SCPI command is a single message unit consisting of a command header (or keyword) followed by a message terminator. The message unit may include a parameter after the header. The parameter can be numeric or a string.

```
ABORt<NL>
VOLTage 20<NL>
```
### <span id="page-18-3"></span>**Headers**

Headers, also referred to as keywords, are instructions recognized by the electronic load. Headers may be either in the long form or the short form. In the long form, the header is completely spelled out, such as VOLTAGE, STATUS, and DELAY. In the short form, the header has only the first three or four letters, such as VOLT, STAT, and DEL.

### 2 - Introduction to Programming

## <span id="page-19-0"></span>**Query Indicator**

Following a header with a question mark turns it into a query (VOLTage?, VOLTage:PROTection?). If a query contains a parameter, place the query indicator at the end of the last header (VOLTage:PROTection? MAX).

## <span id="page-19-1"></span>**Message Unit Separator**

When two or more message units are combined into a compound message, separate the units with a semicolon (STATus:OPERation?;QUEStionable?).

## <span id="page-19-2"></span>**Root Specifier**

When it precedes the first header of a message unit, the colon becomes the root specifier. It tells the command parser that this is the root or the top node of the command tree.

## <span id="page-19-3"></span>**Message Terminator**

A terminator informs SCPI that it has reached the end of a message. Three permitted messages terminators are:

- ♦ newline (<NL>), which is ASCII decimal 10 or hex 0A.
- ♦ end or identify (<END>)
- ♦ both of the above (<NL><END>).

In the examples of this guide, there is an assumed message terminator at the end of each message.

**NOTE:** All RS-232 response data sent by the electronic load is terminated by the ASCII character pair <carriage return><newline>. This differs from GPIB response data which is terminated by the single character <newline> with EOI asserted.

# <span id="page-19-4"></span>**SCPI Data Formats**

All data programmed to or returned from the electronic load is ASCII. The data may be numerical or character string.

## <span id="page-19-5"></span>**Numerical Data Formats**

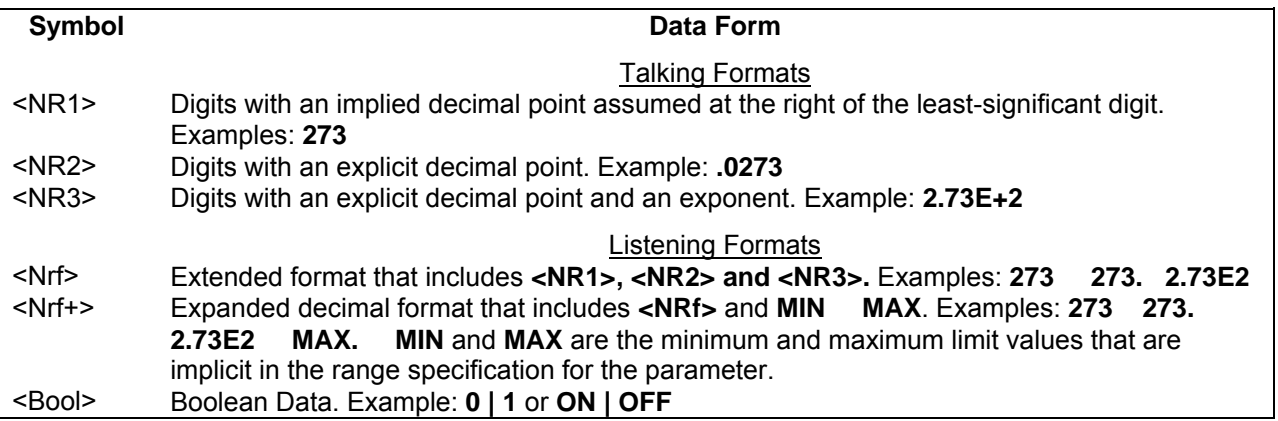

# <span id="page-20-0"></span>**Suffixes and Multipliers**

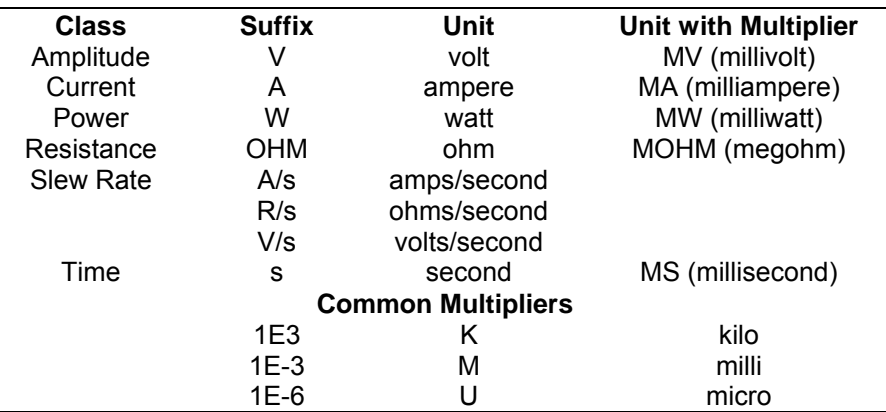

# <span id="page-20-1"></span>**Response Data Types**

Character strings returned by query statements may take either of the following forms, depending on the length of the returned string:

- **<CRD>** Character Response Data. Permits the return of character strings.
- **<AARD>** Arbitrary ASCII Response Data. Permits the return of undelimited 7-bit ASCII. This data type has an implied message terminator.
- <span id="page-20-2"></span>**<SRD>** String Response Data. Returns string parameters enclosed in double quotes.

# **SCPI Command Completion**

SCPI commands sent to the electronic load are processed either sequentially or in parallel. Sequential commands finish execution before a subsequent command begins. Parallel commands allow other commands to begin executing while the parallel command is still executing. Commands that affect trigger actions are among the parallel commands.

The \*WAI, \*OPC, and \*OPC? common commands provide different ways of indicating when all transmitted commands, including any parallel ones, have completed their operations. The syntax and parameters for these commands are described in chapter 4. Some practical considerations for using these commands are as follows:

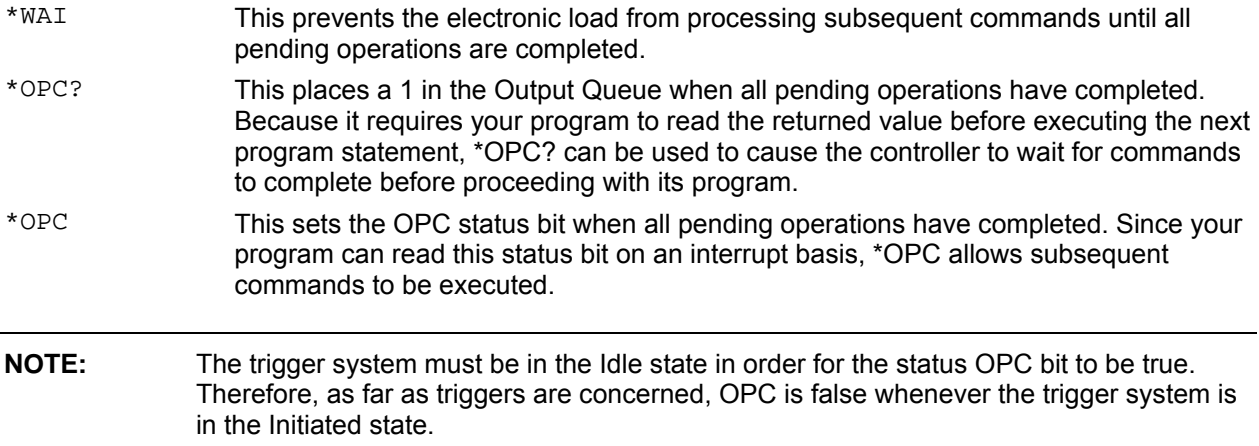

# <span id="page-21-0"></span>**Using Device Clear**

You can send a device clear at any time to abort a SCPI command that may be hanging up the GPIB interface. The status registers, the error queue, and all configuration states are left unchanged when a device clear message is received. Device clear performs the following actions:

- ♦ The input and output buffers of the electronic load are cleared.
- ♦ The electronic load is prepared to accept a new command string.

The following statement shows how to send a device clear over the GPIB interface using *GW BASIC:*

CLEAR 705 *IEEE-488 Device Clear*

The following statement shows how to send a device clear over the GPIB interface using the GPIB command library for *C* or *QuickBASIC*:

IOCLEAR (705)

**NOTE:** For RS-232 operation, sending a Break will perform the same operation as the IEEE-488 device clear message.

# <span id="page-21-1"></span>**RS-232 Troubleshooting**

If you are having trouble communicating over the RS-232 interface, check the following:

- ♦ The computer and the electronic load must be configured for the same baud rate, parity, number of data bits, and flow control options. Note that the electronic load is configured for 1 start bit and 1 stop bit (these values are fixed).
- ♦ The correct interface cables or adapters must be used, as described under RS-232 Connector. Note that even if the cable has the proper connectors for your system, the internal wiring may be incorrect.
- ♦ The interface cable must be connected to the correct serial port on your computer (COM1, COM2, etc.).

# <span id="page-22-0"></span>**SCPI Conformance Information**

## <span id="page-22-1"></span>**SCPI Conformed Commands**

The Electronic Load conforms to SCPI Version 1995.0.

## <span id="page-22-2"></span>**Non-SCPI Commands**

CAL:IPR:LEV [SOUR]:LIST:FUNC | MODE [SOUR]:TRAN:DCYC CAL:LEV [SOUR]:LIST:RES:RANG [SOUR]:TRAN:FREQ CAL:PASS [SOUR]:LIST:RES:SLEW[:BOTH] [SOUR]:TRAN:MODE CAL:SAVE [SOUR]:LIST:RES:SLEW:NEG [SOUR]:TRAN:LMOD CHAN | INST[:LOAD] [SOUR]:LIST:RES:SLEW:POS [SOUR]:TRAN:TWID INP | OUTP:SHOR[:STAT] [SOUR]:LIST:RES:TLEV [SOUR]:VOLT:SLEW:NEG MEAS | FETC[:SCAL]:CURR:ACDC [SOUR]:LIST:STEP [SOUR]:VOLT:SLEW:POS MEAS | FETC[:SCAL]:VOLT:ACDC [SOUR]:LIST:TRAN[:STAT] [SOUR]:VOLT:TLEV PORT0[:STAT] [SOUR]:LIST:TRAN:DCYC STAT:CHAN[:EVEN] PORT1[:LEV] [SOUR]:LIST:TRAN:FREQ STAT:CHAN:COND [SOUR]:CURR:PROT:DEL [SOUR]:LIST:TRAN:MODE STAT:CHAN:ENAB [SOUR]:CURR:SLEW:NEG [SOUR]:LIST:TRAN:TWID STAT:CSUM[:EVEN] [SOUR]:CURR:SLEW:POS [SOUR]:LIST:VOLT:RANG STAT:CSUM:ENAB [SOUR]:CURR:TLEV [SOUR]:LIST:VOLT:SLEW[:BOTH] SYST:LOC [SOUR]:FUNC | MODE [SOUR]:LIST:VOLT:SLEW:NEG SYST:REM [SOUR]:FUNC | MODE:MODE [SOUR]:LIST:VOLT:SLEW:POS SYST:RWL [SOUR]:LIST:CURR:RANG [SOUR]:LIST:VOLT:TLEV TRIG[:IMM] [SOUR]:LIST:CURR:SLEW[:BOTH] [SOUR]:RES:SLEW:NEG TRIG:DEL [SOUR]:LIST:CURR:SLEW:NEG [SOUR]:RES:SLEW:POS TRIG:SOUR [SOUR]:LIST:CURR:SLEW:POS [SOUR]:RES:TLEV TRIG:TIM

ABOR MEAS | FETC[:SCAL]:VOLT:MAX [SOUR]:RES[:LEV][:IMM][:AMP] CAL:DATA MEAS | FETC[:SCAL]:VOLT:MIN [SOUR]:RES[:LEV]:TRIG[:AMP] CAL:STAT SENS:CURR[:DC]:RANG[:UPP] [SOUR]:RES:MODE INIT[:IMM]:SEQ SENS:SWE:OFFS [SOUR]:RES:RANG INIT[:IMM]:NAME SENS:SWE:POIN [SOUR]:RES:SLEW INIT:CONT:SEQ SENS:SWE:TINT [SOUR]:VOLT[:LEV][:IMM][:AMP] INIT:CONT:NAME SENS:WIND[:TYPE] [SOUR]:VOLT[:LEV]:TRIG[:AMP] INP | OUTP[:STAT] SENS:VOLT[:DC]:RANG[:UPP] [SOUR]:VOLT:MODE INP | OUTP:PROT:CLE [SOUR]:CURR[:LEV][:IMM][:AMP] [SOUR]:VOLT:RANG MEAS | FETC:ARR:CURR[:DC] [SOUR]:CURR[:LEV]:TRIG[:AMP] [SOUR]:VOLT:SLEW MEAS | FETC:ARR:POW[:DC] [SOUR]:CURR:MODE STAT:OPER[:EVEN] MEAS | FETC:ARR:VOLT[:DC] [SOUR]:CURR:PROT[:LEV] STAT:OPER:COND MEAS | FETC[:SCAL]:CURR[:DC] [SOUR]:CURR:PROT:STAT STAT:OPER:ENAB MEAS | FETC[:SCAL]:CURR:MAX [SOUR]:CURR:RANG STAT:OPER:NTR MEAS | FETC[:SCAL]:CURR:MIN [SOUR]:CURR:SLEW STAT:OPER:PTR MEAS | FETC[:SCAL]:POW[:DC] [SOUR]:LIST:COUN STAT:QUES[:EVEN] MEAS | FETC[:SCAL]:POW:MAX [SOUR]:LIST:CURR STAT:QUES:COND MEAS | FETC[:SCAL]:POW:MIN [SOUR]:LIST:DWEL STAT:QUES:ENAB MEAS | FETC[:SCAL]:VOLT[:DC] [SOUR]:LIST:RES SYST:ERR [SOUR]:LIST:VOLT SYST:VER

CAL:IMON:LEV [SOUR]:LIST:CURR:TLEV [SOUR]:TRAN[:STAT]

TRIG:SEQ2:COUN

# <span id="page-24-1"></span><span id="page-24-0"></span>**Programming Examples**

# **Introduction**

This chapter contains examples on how to program your electronic load. Simple examples show you how to program:

- $\blacklozenge$  Input functions such as voltage, current, and resistance
- $\blacklozenge$  Transient functions, including lists
- ◆ Measurement functions
- ◆ The status and protection functions
- **NOTE:** These examples in this chapter show which commands are used to perform a particular function, but do not show the commands being used in any particular programming environment.

# <span id="page-24-2"></span>**Programming the Input**

## <span id="page-24-3"></span>**Power-on Initialization**

When the electronic load is first turned on, it wakes up with the input state set OFF. The following commands are given implicitly at power-on:

\*RST \*CLS \*SRE 0 \*ESE 0

\*RST is a convenient way to program all parameters to a known state. Refer to the \*RST command in chapter 4 to see how each programmable parameter is set by \*RST. Refer to the \*PSC command in chapter 4 for more information on the power-on initialization of the \*ESE and the \*SRE registers.

## <span id="page-24-4"></span>**Enabling the Input**

To enable the input, use the command:

INPut ON

## <span id="page-24-5"></span>**Input Voltage**

The input voltage is controlled with the VOLTage command. For example, to set the input voltage to 25 volts, use:

VOLTage 25

### 3 - Programming Examples

### **Maximum Voltage**

The maximum input voltage that can be programmed can be queried with:

VOLTage? MAXimum

## <span id="page-25-0"></span>**Input Current**

All models have a programmable current function. The command to program the current is:

CURRent <n>

where  $\leq n$  is the input current in amperes.

### **Maximum Current**

The maximum input current that can be programmed can be queried with:

CURRent? MAXimum

### **Overcurrent Protection**

The electronic load can also be programmed to turn off its input if the current protection level is reached. As explained in chapter 4, this protection feature is implemented the following command:

```
CURRent:PROTection:STATe ON | OFF
```
**NOTE:** Use CURRent:PROTection:DELay to prevent momentary current limit conditions caused by programmed input changes from tripping the overcurrent protection.

# <span id="page-25-1"></span>**Setting the Triggered Voltage or Current Levels**

To program voltage or current triggered levels, you must specify the voltage or current level that the input will go to once a trigger signal is received. Use the following commands to set a triggered level:

```
VOLTage:TRIGgered <n> or
CURRent:TRIGgered <n>
```
**NOTE:** Until they are explicitly programmed, triggered levels will assume their corresponding immediate levels. For example, if a electronic load is powered up and VOLTage:LEVel is programmed to 6, then VOLTage:LEVel:TRIGger will also be 6 until you program it to another value. Once you program VOLTage:LEVel:TRIGger to a value, it will remain at that regardless of how you subsequently reprogram VOLTage:LEVel. Then, when the trigger occurs, the VOLTage:LEVel is set to the VOLTage:LEVel:TRIGger value.

### **Generating Triggers**

You can generate a single trigger by sending the following command over the GPIB:

TRIGger:IMMediate

Note that this command will always generate a trigger. Use the TRIGger:SOURce command to select other trigger sources such as the mainframe's external trigger input.

# <span id="page-26-0"></span>**Programming Transients**

Transient operation is used to synchronize input changes with internal or external trigger signals, and simulate loading conditions with precise control of timing, duration, and slew. The following transient modes can be generated:

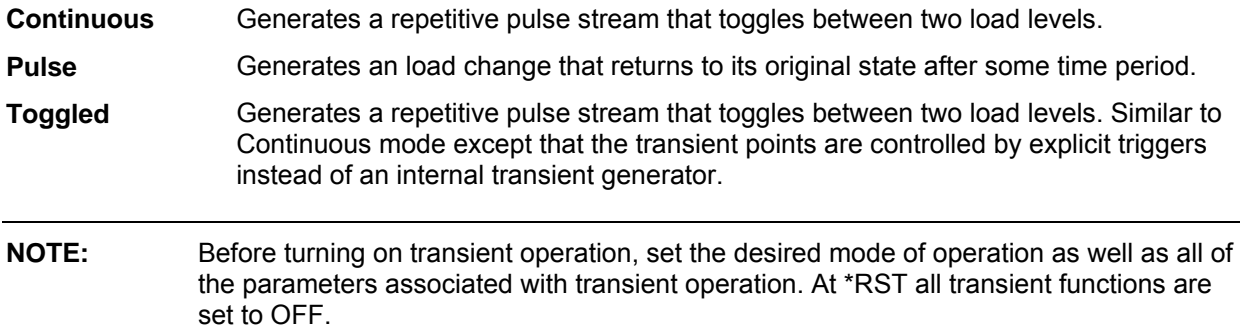

## <span id="page-26-1"></span>**Continuous Transients**

In continuous operation, a repetitive pulse train switches between two load levels, a main level (which can be either the immediate or triggered level) and a transient level. The rate at which the level changes is determined by the slew rate (see slew rate descriptions for CV, CR, or CV mode as applicable). In addition, the frequency and duty cycle of the continuous pulse train are programmable. Use the following commands to program continuous transients:

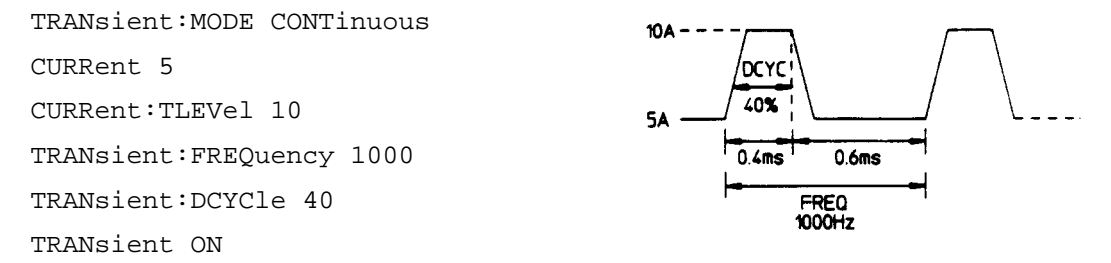

This example assumes that the CC mode is active and the slew rate is at the default setting (maximum rate). The load module starts conduction at the main level (in this case 5 amps). When transient operation is turned on (no trigger is required in continuous mode), the module input current will slew to and remain at 10 amps for 40% of the period (400  $\mu$ s). The input current will then slew to and remain at 5 amps for the remaining 60% (600 µs) of that cycle.

# <span id="page-26-2"></span>**Pulse Transients**

Pulsed transient operation generates a load change that returns to its original state after some time period. It is similar to continuous operation with the following exceptions:

- a. To get a pulse, an explicit trigger is required. To specify the trigger source, use TRIGger:SOURce. See "Triggering Transients".
- b. One pulse results from each trigger. Therefore, frequency cannot be programmed.

Use the following commands to program pulsed transients:

### 3 - Programming Examples

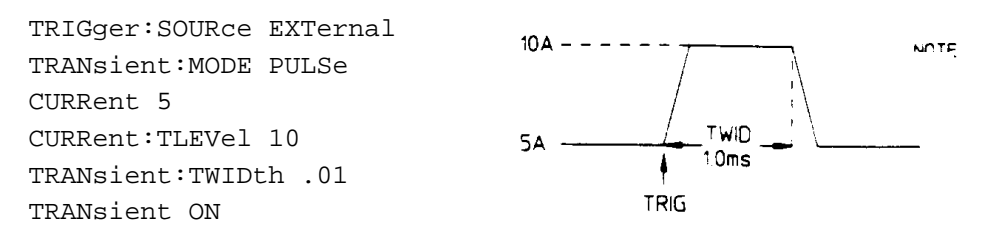

This example assumes that the CC mode is active, the slew rate is at the factory default setting (maximum rate), and a trigger signal is connected to the mainframe's external trigger input. The load module starts conduction at the main current level setting (5 amps). When the transient mode is turned on and an external trigger signal is received, the input level starts increasing at a rate determined by the slew rate. When the value specified by the transient level setting (10 amps) is reached, it stays there for the remainder of the time determined by the pulse width setting (10 milliseconds). After this time has elapsed, the input level decreases to the main level again at the rate specified by the slew setting and remains there until another trigger is received. Any triggers that occur during the time the transient level is in effect will re-trigger the pulse, extending the pulse by another pulse-width value.

# <span id="page-27-0"></span>**Toggled Transients**

Toggled transient operation causes the module input to alternate between two pre-defined levels as in continuous operation except that the transient transitions are controlled by explicit triggers instead of the internal transient generator. See "Triggering Transients". Use the following commands to program toggled transients:

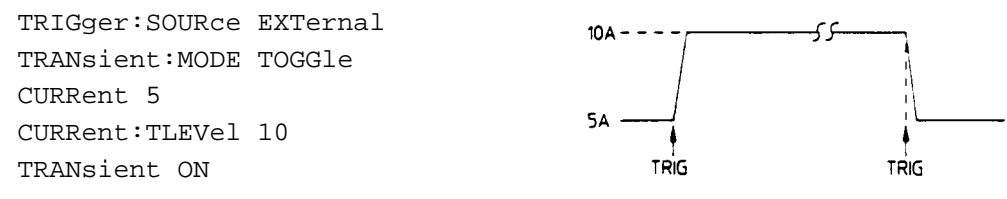

This example assumes that the CC mode is active, the slew rate is at the factory default setting (maximum rate), and a trigger signal is connected to the mainframe's external trigger input. Toggled transient operation is similar to that described for continuous and pulse operation, except that each time a trigger is received the input alternates between the main and transient input current levels.

# <span id="page-27-1"></span>**Programming Lists**

List mode lets you generate complex sequences of input changes with rapid, precise timing, which may be synchronized with internal or external signals. This is useful when running test sequences with a minimum amount of programming overhead.

You can program up to 50 settings (or steps) in the list, the time interval (dwell) that each setting is maintained, the number of times that the list will be executed, and how the settings change in response to triggers. All list data is can be stored in nonvolatile memory when saved in locations 0, 7, 8, or 9 using the \*SAV command. This means that the programmed data for any list will be retained when the electronic load is turned off. Use the \*RCL command to recall the saved state. \*RST clears the presently active list but will not clear the lists saved in locations 0, 7, 8, or 9.

List steps can be either individually triggered, or paced by a separate list of dwell times that define the duration of each step. Therefore, each of the up to 50 steps has an associated dwell time, which specifies the time (in seconds) that the input remains at that step before moving on to the next step. The following procedure shows how to generate a simple 9-step list of current and voltage changes.

**Step 1** Set the mode of each function that will participate in the sequence to LIST. For example:

CURRent:MODE LIST

**Step 2** Program the list of input values for each function. The list commands take a comma-separated list of arguments. The order in which the arguments are given determines the sequence in which the values will be input. For example, to vary the input current of the electronic load to simulate a 25%, 50%, and 100% load, a list may include the following values:

LIST:CURRent[:LEVel] 15, 30, 60, 15, 30, 60, 15, 30, 60

You must specify a list for all current functions, whether or not the functions will be used. For example, to synchronize the previous current list with another list that varies the slew rate from 0.01A/µs, to 0.1A/µs, to 1A/µs (programmed in A/s), the lists may include the following values:

```
LIST:CURRent[:LEVel] 15, 30, 60, 15, 30, 60, 15, 30, 60
LIST:CURRent:SLEW 1E+5, 1E+5, 1E+5, 1E+6, 1E+6, 1E+6, 1E+7, 1E+7, 1E+7
LIST:CURRent:RANGe 60
LIST:CURRent:TLEVel 0
```
All lists must have the same number of data values or points, or an error will occur when the list system that starts the sequence is initiated. The exception is when a list has only one item or point. In this case the single-item list is treated as if it had the same number of points as the other lists, with all values being equal to the one item. For example:

LIST:CURRent 15, 30, 45, 60;SLEW 1E+6

is the same as:

LIST:CURRent 15, 30, 45, 60 LIST:CURRent:SLEW 1E+6, 1E+6, 1E+6, 1E+6

**Step 3** Determine the time interval that the input remains at each level or point in the list before it advances to the next point. The time is specified in seconds. For example, to specify five dwell intervals, use:

LIST:DWELl 1, 1.5, 2, 2.5, 3

The number of dwell points must equal the number of input points. If a dwell list has only one value, that value will be applied to all points in the input list.

**Step 4** Determine the number of times the list is repeated before it completes. For example, to repeat a list 10 times use:

LIST:COUNt 10

Entering INFinity makes the list repeat indefinitely. At \*RST, the count is set to 1.

**Step 5** Determines how the list sequencing responds to triggers. For a closely controlled sequence of input levels, you can use a dwell-paced list. To cause the list to be paced by dwell time use:

LIST:STEP AUTO

As each dwell time elapses, the next point is immediately input. This is the \*RST setting.

If you need the input to closely follow asynchronous events, then a trigger-paced list is more appropriate. In a trigger-paced list, the list advances one point for each trigger received. To enable trigger-paced lists use:

LIST:STEP ONCE

The dwell time of each point determines the minimum time that the input remains at that point. If a trigger is received before the previous dwell time completes, the trigger is ignored. Therefore, to ensure that no triggers are lost, program the dwell time to "MIN".

**Step 6** Use the list trigger system to trigger the list. See "Triggering Transients and Lists".

### 3 - Programming Examples

# <span id="page-29-0"></span>**Programming Lists for Multiple Channels**

You can program separate lists for individual channels on a load mainframe. Once lists have been programmed for each channel, they can all be triggered at the same time using the list trigger system.

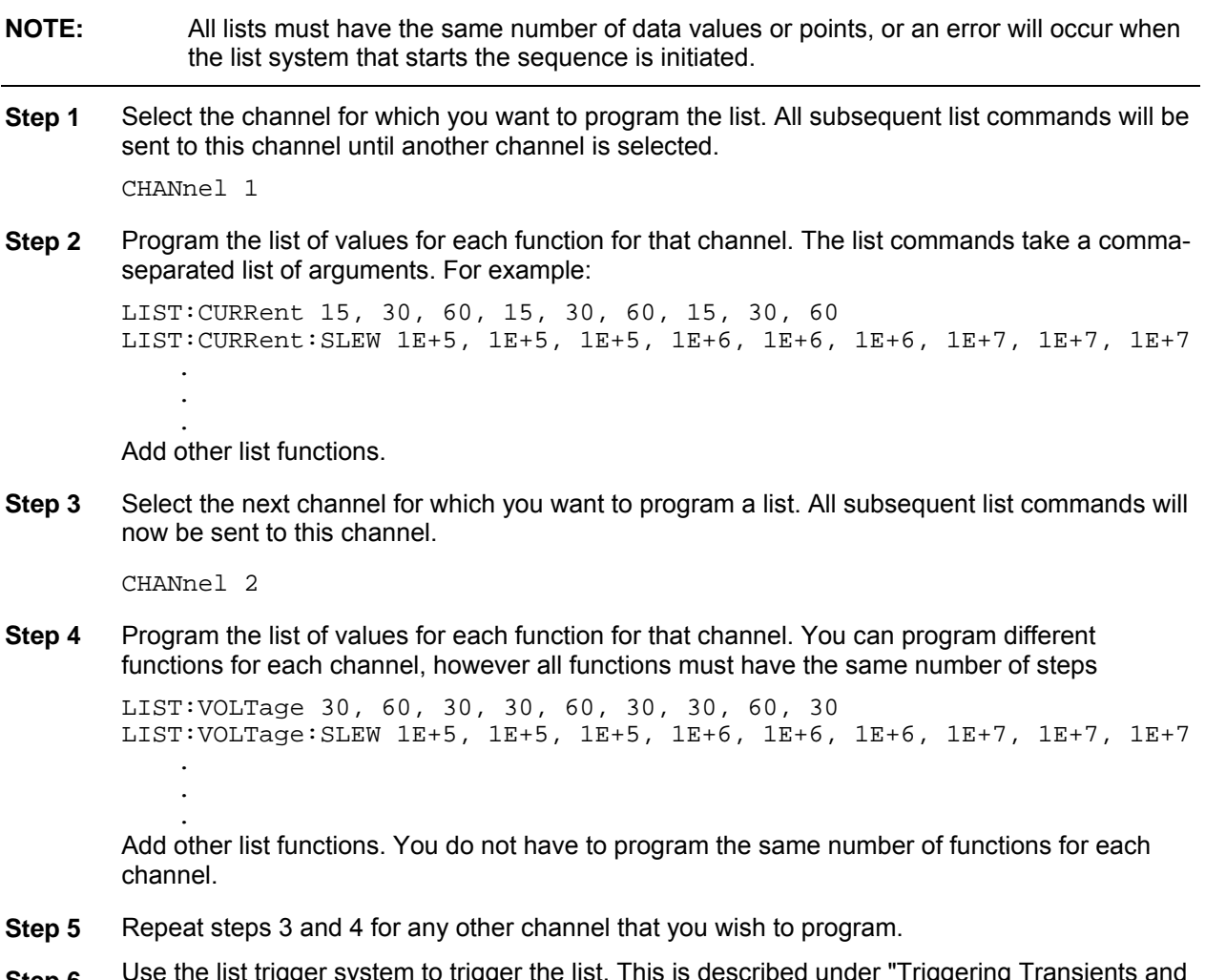

**Step 6** Use the list trigger system to trigger the list. This is described under "Triggering Transients and Lists".

# <span id="page-30-0"></span>**Triggering Transients and Lists**

Continuous, pulse, and toggled transient modes respond to triggers as soon as the trigger is received. This is not the case for lists. Lists have an independent trigger system that is similar to the measurement trigger system. This section describes the list trigger system. The measurement trigger system is described under "Triggering Measurements".

# <span id="page-30-1"></span>**SCPI Triggering Nomenclature**

In SCPI terms, trigger systems are called sequences. When more than one trigger system exists, they are differentiated by naming them SEQuence1 and SEQuence2. SEQuence1 is the list trigger system and SEQuence2 is the measurement trigger system. The electronic load uses aliases with more descriptive names for these sequences. These aliases can be used instead of the sequence forms.

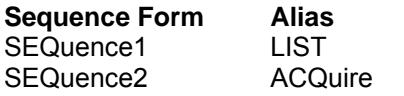

# <span id="page-30-2"></span>**List Trigger Model**

Figure 3-3 is a model of the list trigger system. The rectangles represent states. The arrows show the transitions between states. These are labeled with the input or event that causes the transition to occur.

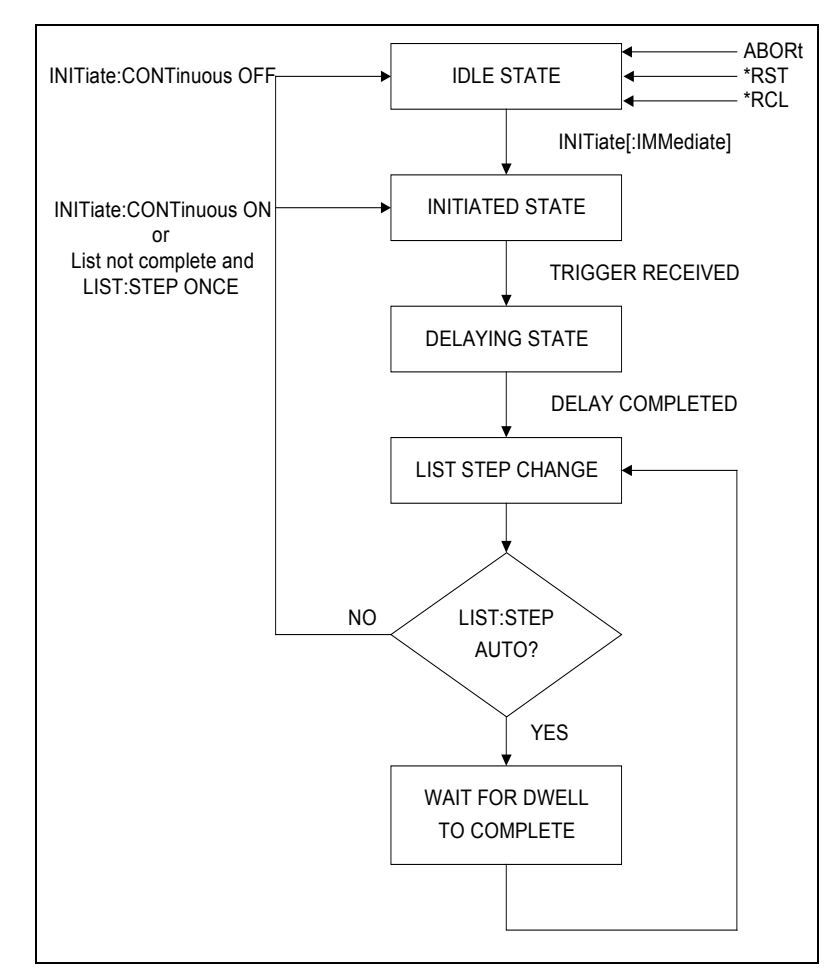

**Figure 3-3. Model of List Triggers**

### 3 - Programming Examples

### <span id="page-31-0"></span>**Initiating List Triggers**

When the electronic load is turned on, the list trigger system is in the idle state. In this state, the list system ignores all triggers. Sending the following commands at any time returns the list system to the Idle state:

```
ABORt
*RST
*RCL
```
The INITiate commands move the list system from the Idle state to the Initiated state. This enables the list system to receive triggers. INITiate commands are not channel-specific, they affect all installed load modules. To initiate the list system for a single triggered action, use:

```
INITiate:SEQuence1 or
INITiate:NAME LIST
```
**NOTE:** Whenever a list is initiated or triggered, the φ1 annunciator is lit on the front panel.

After a trigger is received and the action completes, the list system will return to the Idle state. Thus it will be necessary to initiate the list system each time a triggered action is desired.

To keep the list system initiated for multiple actions without having to send an Initiate command for each trigger, use:

```
INITiate:CONTinuous:SEQuence1 ON or
```
INITiate:CONTinuous:NAME LIST, ON

## <span id="page-31-1"></span>**Specifying a Trigger Delay**

A time delay can be programmed betweent he receipt of the trigger system and the start of the triggered action. This delay applies to both list and measurement triggers. At \*RST the trigger delay is set to 0, which mens there is no trigger delay. To program a trigger delay use:

TRIGger:DELay <n>

## <span id="page-31-2"></span>**Generating Transient and List Triggers**

Use one of the following triggering methods to generate transients and lists:

TRIGger:SOURce BUS | EXTernal | HOLD | LINE | TIMer

After you have specified the appropriate trigger source, you can generate triggers as follows:

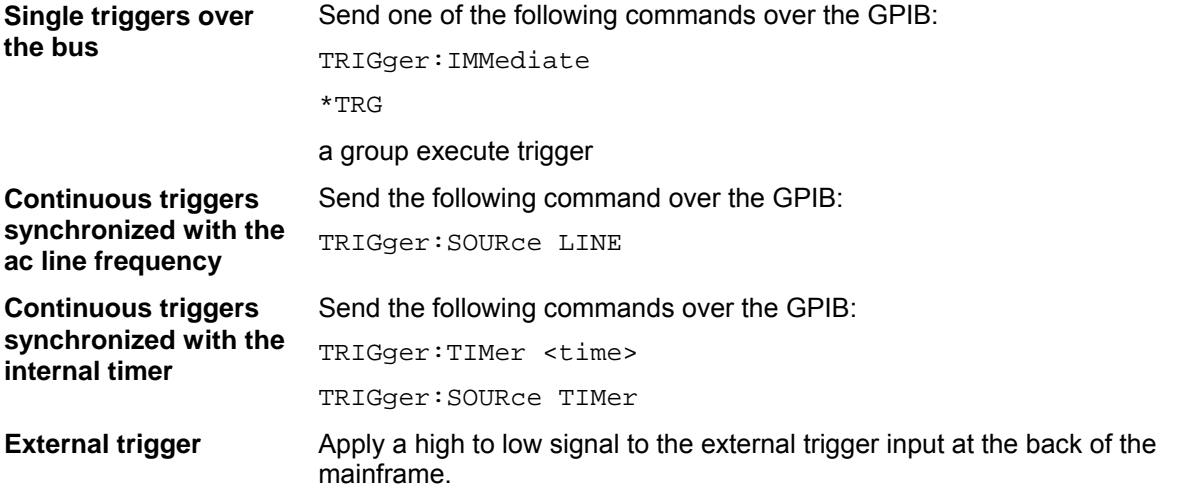

# <span id="page-32-0"></span>**Making Measurements**

The electronic load has the ability to make several types of voltage or current measurements. The measurement capabilities of the electronic load are particularly useful with applications that draw current in pulses.

All measurements are performed by digitizing the instantaneous input voltage or current for a defined number of samples and sample interval, storing the results in a buffer, and then calculating the measured result. Many parameters of the measurement are programmable. These include the number of samples, the time interval between samples, and the method of triggering. Note that there is a tradeoff between these parameters and the speed, accuracy, and stability of the measurement in the presence of noise.

There are two ways to make measurements:

- ♦ Use the MEASure commands to immediately start acquiring new voltage or current data, and return measurement calculations from this data as soon as the buffer is full. This is the easiest way to make measurements, since it requires no explicit trigger programming.
- ♦ Use an acquisition trigger to acquire the data. Then use the FETCh commands to return calculations from the data that was retrieved by the acquisition trigger. This method gives you the flexibility to synchronize the data acquisition with a trigger. FETCh commands do not trigger the acquisition of new measurement data, but they can be used to return many different calculations from the data that was retrieved by the acquisition trigger.

Making triggered measurements with the acquisition trigger system is discussed under "Triggering Measurements".

**NOTE:** For each MEASure form of the query, there is a corresponding query that begins with the header FETCh. FETCh queries perform the same calculation as their MEASure counterparts, but do not cause new data to be acquired. Data acquired by an explicit trigger or a previously programmed MEASure command are used.

## <span id="page-32-1"></span>**Voltage and Current Measurements**

The SCPI language provides a number of MEASure and FETCh queries, which return various measurement parameters of voltage and current waveforms.

### **DC Measurements**

To measure the dc input voltage or current, use:

```
MEASure:VOLTage? or 
MEASure:CURRent?
```
DC voltage and current is measured by acquiring a number of readings at the selected time interval, optionally applying a Hanning window function to the readings, and averaging the readings. Windowing is a signal conditioning process that reduces the error in dc measurements made in the presence of periodic signals such as line ripple. At power-on and after a \*RST command, the following parameters are set:

```
SENSe:SWEep:TINTerval 10E-6
```
SENSe:SWEep:POINts 1000

This results in a data acquisition time of 10 milliseconds. Adding a command processing overhead of about 20 milliseconds results in a total measurement time of about 30 milliseconds per measurement sample.

### 3 - Programming Examples

Ripple rejection is a function of the number of cycles of the ripple frequency contained in the acquisition window. More cycles in the acquisition window results in better ripple rejection. If you increase the time interval for each measurement to 45 microseconds for example, this results in 5.53 cycles in the acquisition window at 60 Hz, for a ripple rejection of about 70 dB.

Note that the processing overhead time will vary, depending on the number of measurement samples. If you reduce the number of sample points, you will also reduce the command processing overhead. If you increase the number of sample point (up to a maximum of 4096) you increase the command processing overhead.

### **RMS Measurements**

To read the rms content of a voltage or current waveform, use:

MEASure:VOLTage:ACDC? or

MEASure:CURRent:ACDC?

This returns the total rms measurement, including the dc portion.

### **Minimum and Maximum Measurements**

To measure the maximum or minimum voltage or current of a pulse or ac waveform, use:

MEASure:VOLTage:MAXimum? MEASure:VOLTage:MINimum? MEASure:CURRent:MAXimum? MEASure:CURRent:MINimum?

### **Measurement Ranges**

The electronic load has two current and two voltage measurement ranges. The commands that control the measurement ranges are:

SENSe:CURRent:RANGe MIN | MAX SENSe:VOLTage:RANGe MIN | MAX

When the range is set to MAX, the maximum current or voltage that can be measured is a function of the current and voltage rating of the load module that is being programmed (see Table 4-1).

### **Returning Measurement Data From the Data Buffer**

The MEASure and FETCh queries can also return all data values of the instantaneous voltage or current buffer. The commands are:

FETCh:ARRay:CURRent? FETCh:ARRay:VOLTage?

This is a useful feature if, for example, you have entered multiple measurements into the buffer as a result of measuring the response to a triggered list. Data is returned from the buffer in the same order in which it was entered into the buffer. Refer to "Synchronizing Transients and Measurements" for more information.

# <span id="page-34-0"></span>**Triggering Measurements**

You can use the data acquisition trigger system to synchronize the timing of the voltage and current data acquisition with a trigger source. Then use the FETCh commands to return different calculations from the data acquired by the measurement trigger.

# <span id="page-34-1"></span>**SCPI Triggering Nomenclature**

In SCPI terms, trigger systems are called sequences. When more than one trigger system exists, they are differentiated by naming them SEQuence1 and SEQuence2. SEQuence1 is the list trigger system and SEQuence2 is the measurement trigger system. The electronic load uses aliases with more descriptive names for these sequences. These aliases can be used instead of the sequence forms.

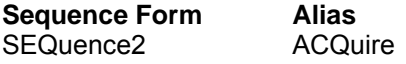

# <span id="page-34-2"></span>**Measurement Trigger Model**

Figure 3-1 is a model of the measurement trigger system. The rectangular boxes represent states. The arrows show the transitions between states. These are labeled with the input or event that causes the transition to occur.

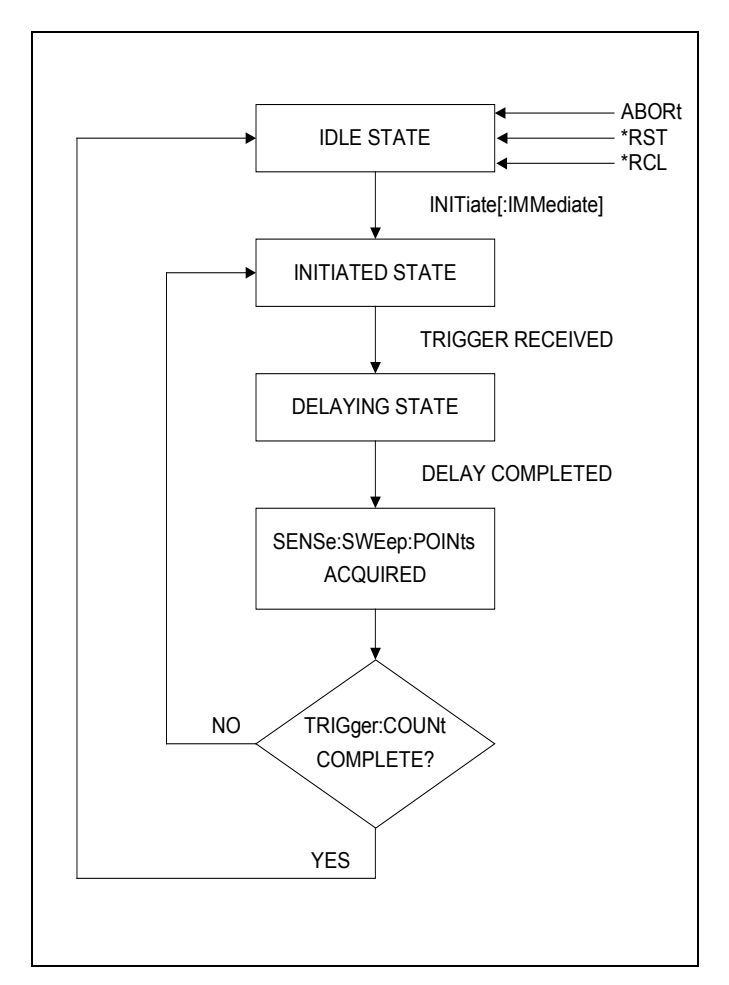

**Figure 3-1. Model of Measurement Triggers**

## <span id="page-35-0"></span>**Initiating the Measurement Trigger System**

When the electronic load is turned on, the trigger system is in the idle state. In this state, the trigger system ignores all triggers. Sending the following commands at any time returns the trigger system to the Idle state:

```
ABORt
*RST
*RCL
```
The INITiate commands move the trigger system from the Idle state to the Initiated state. This enables the electronic load to receive triggers. INITiate commands are not channel-specific, they affect all installed load modules. To initiate a measurement trigger, use:

```
INITiate:SEQuence2 or
INITiate:NAME ACQuire
```
After a trigger is received and the data acquisition completes, the trigger system will return to the Idle state unless multiple measurements are programmed using the TRIGger:SEQuence2:COUNt command. Thus it will be necessary to initiate the system each time a triggered acquisition is desired.

**NOTE:** You cannot initiate measurement triggers continuously. Otherwise, the measurement data in the data buffer would continuously be overwritten.

## <span id="page-35-1"></span>**Generating Measurement Triggers**

Use one of the following triggering methods to generate measurements:

TRIGger:SOURce BUS | EXTernal | HOLD | LINE | TIMer

After you have specified the appropriate source, you can generate measurement triggers as follows:

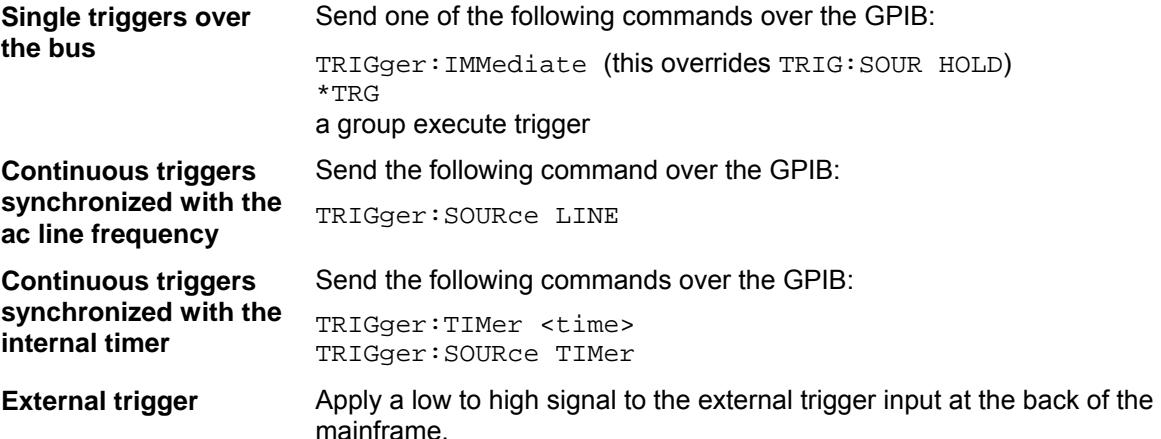

When the acquisition finishes, any of the FETCh queries can be used to return the results. Once the measurement trigger is initiated, if a FETCh query is sent before the data acquisition is triggered or before it is finished, the response data will be delayed until the trigger occurs and the acquisition completes. This may tie up the controller if the trigger condition does not occur immediately.

One way to wait for results without tying up the controller is to use the SCPI command completion commands. For example, you can send the \*OPC command after INITialize, then occasionally poll the OPC status bit in the standard event status register for status completion while doing other tasks. You can also set up an SRQ condition on the OPC status bit going true, and do other tasks until an SRQ interrupt occurs.
# **Controlling Measurement Samples**

# **Varying the Sampling Rate**

You can vary both the number of data points in a measurement sample, as well as the time between samples. You can also specify a delay from the trigger to the start of the measurement. This is illustrated in the following figure.

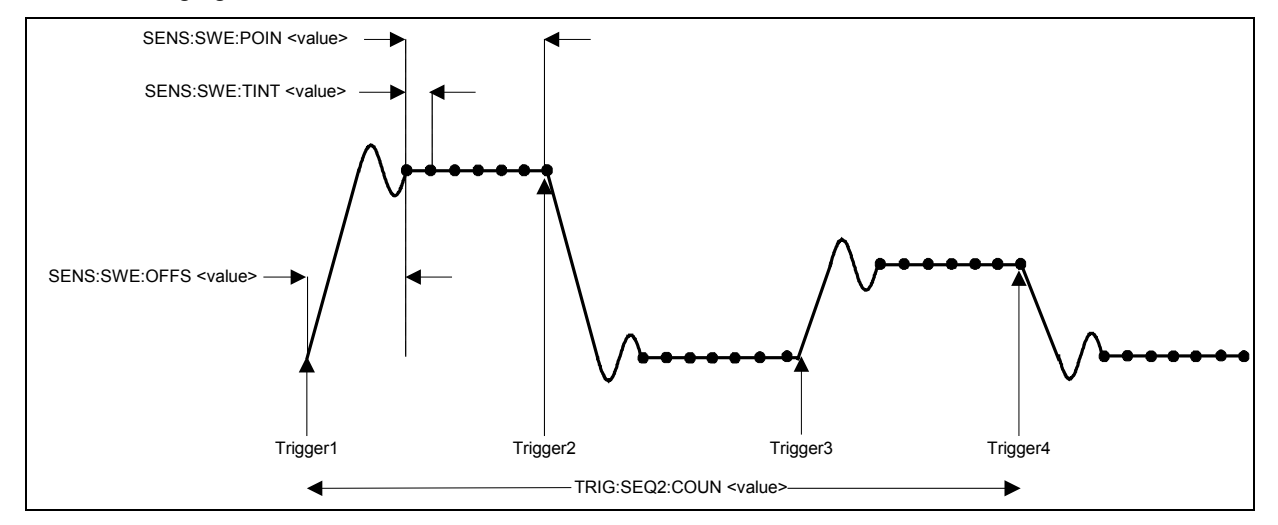

**Figure 3-2. Sense Commands Used to Vary the Sampling Rate**

At power-on, the input voltage and current sampling rate is 10 microseconds. This means that, not accounting for the command processing overhead, it takes about 41 milliseconds to fill up 4096 data points in the data buffer. You can vary this data sampling rate with:

```
SENSe:SWEep:TINTerval <sample_period> 
SENSe:SWEep:POINts <points>
```
For example, to set the time interval to 50 microseconds per sample with 500 samples, use:

```
SENSe:SWEep:TINTerval 50E-6;POINts 500.
```
### **Measurement Delay**

You can delay the start of a measurement in relation to the trigger. This is useful if you do not want to start taking measurements at the beginning of an input transient or list step during the time that the input voltage or current is still slewing or settling into its programmed value. To offset the measurement from the beginning of the input transient or list step, use:

```
SENSe:SWEep:OFFSet 10E-3
```
In this example, the measurement occurs 10 milliseconds after the start of the trigger. The offset can be set to a negative value, but this number cannot exceed the TRIGger:DELay value.

### **Multiple Measurements**

The electronic load also has the ability to set up several acquisition triggers in succession and concatenate the results from each acquisition in the measurement buffer. This is useful for making measurements from lists. To set up the trigger system for a number of sequential acquisitions use:

```
TRIGger:SEQuence2:COUNt <number>
```
With this setup, the instrument performs each acquisition sequentially, storing the digitized readings in the internal measurement buffer. A trigger signal is required to make each measurement. It is only necessary to initialize the measurement once at the start; after each completed acquisition the instrument will wait for the next valid trigger condition to start another. The results returned by MEASure or FETCh will be the *average* of the total data acquired.

If you do not want the instrument to average the acquisition data, use the FETCh:ARRay commands to return the raw data from the voltage or current measurement buffer.

**NOTE:** The total number of data points cannot exceed 4096. This means that the trigger count multiplied by the number of points cannot exceed 4096; otherwise an error will occur.

# **Synchronizing Transients and Measurements**

The transient and measurement systems are independent of each other. However, it possible to synchronize the two systems through the use of triggers. This is because when both transient and measurement systems have been initialized, the same trigger signal will affect both systems. For example, you may have an application where you need to measure the effects of a list step.

### **Measuring Triggered Transients or Lists**

Measuring triggered transients or lists is generally a straightforward process because you are using the same trigger to generate the output transient and simultaneously take the measurement. The following example illustrates how to make measurements from a simple 3-step trigger paced list. Each list step has a duration of two seconds. Each step-measurement consists of three data points with an offset of 100 milliseconds.

**Step 1** Set the mode of each function that will participate in the sequence to LIST. For example:

CURRent:MODE LIST

**Step 2** Program the list of input values for each function.

LIST:CURRent 15, 30, 60 LIST:CURRent:SLEW 1E+6, 1E+6, 1E+6 LIST:CURRent:RANGe 60 LIST:CURRent:TLEVel 0

**Step 3** Specify the number of triggered measurements that will be taken.

TRIGger:SEQuence2:COUNt 3

The number of measurements should match the number of steps in the list.

**Step 4** Specify the time interval and the number of points in each triggered measurement.

```
SENSe:SWEep:TINTerval 100E-3 
SENSe:SWEep:POINts 3
```
In this example, three measurements or data points are taken at each list step, separated by 100ms intervals. Make sure that all of the measurement samples complete within the step time interval. If another trigger occurs while a measurement is in progress, the measurement system will ignore the trigger. Also note that the number of data points specified in this step multiplied by the measurement count specified in step 3 cannot exceed 4096.

**Step 5** Specify a delay time from the start of the trigger until the measurement is taken.

SENSe:SWEep:OFFset 100E-6

This specifies the offset in seconds, in this case, 100 microseconds

**Step 6** Initiate both the transient (list) and the measurement trigger systems.

```
INITiate:SEQuence1
INITiate:SEQuence2
```
**Step 7** Specify the trigger source and the timing that will control the list steps and the measurements.

TRIGger:TIMer 2 TRIGger:SOURce TIMer

In this example the trigger source is the internal trigger. Because the internal timer starts running as soon as the TRIGger:SOURce:TIMer command is executed, the trigger that starts the list and measurement will not occur until the **end** of the two-second timer window within which the trigger is received. After the initial trigger occurs, the list will remain at each step for two seconds before the next trigger occurs.

**Step 8** Return the current measurements from the data array. In this case, a total of nine measurements were taken, three at each list step. To return the measurement data you must first dimension an array, then fetch the data.

> Dimension an array here FETch:CURRent:ARRay ARRAY1

**NOTE:** Each load module retains its measurement data. If multiple lists have been executed, you must select each channel in turn, and fetch the measurement data from that channel.

### **Measuring Dwell-Paced Lists**

The main difference between a trigger-paced list and a dwell-paced list is that *no* triggers occur between steps in a dwell-paced list. Only one measurement will be taken during the time the list is executed. Therefore, to capture measurement data for the entire time the list is executed, the total measurement time of a dwell paced list (time interval X number of points) must equal the total dwell time of the list.

**Step 1** Program the list as previously described under "Measuring Triggered Transients or Lists."

**Step 2** Specify a dwell time for each list step. For example:

LIST:DWELl 1, 1.5, 2, 2.5, 3

- **Step 3** Add up the total number of dwell times to determine the time of the entire list. For the previous example, the total dwell time adds up to 10 seconds. This is the time it takes to execute the list.
- **Step 4** Specify the time interval and the number of points for the measurement.

SENSe:SWEep:TINTerval 100E-3 SENSe:SWEep:POINts 100

In this example, the measurement interval is set to take 100 measurement points at 100ms intervals. The total time of the measurement therefore equals the total dwell time of the list.

**Step 5** Return the measurements from the data array.

Dimension an array here FETch:CURRent:ARRay ARRAY1

When you read back the measurement from the array, you must determine at what point during the list that the measurement occurred. One way to do this is to multiply the measurement number by the measurement interval. For example, multiply measurement #5 by 100ms, and you get 500ms, which is the time that the measurement was made.

Τ

# **Programming the Status Registers**

You can use status register programming to determine the operating condition of the electronic load at any time. For example, you may program the electronic load to generate an interrupt (assert SRQ) when an event such as a current protection occurs. When the interrupt occurs, your program can then act on the event in the appropriate fashion.

Table 3-1 defines the status bits. Figure 3-4 shows the status register structure of the electronic load. The Standard Event, Status Byte, and Service Request Enable registers and the Output Queue perform standard GPIB functions as defined in the *IEEE 488.2 Standard Digital Interface for Programmable Instrumentation*. The Operation Status and Questionable Status registers implement functions that are specific to the electronic load.

| <b>Bit</b>       | <b>Signal</b> | <b>Meaning</b>                                                                                                    |
|------------------|---------------|----------------------------------------------------------------------------------------------------|
|                  |               | <b>Operation Status Group</b>                                                                                                    |
| $\pmb{0}$        | CAL           | Calibrating. The electronic load is computing new calibration constants                                                                                                    |
| 5                | <b>WTG</b>    | Waiting. The electronic load is waiting for a trigger                                                                                                    |
|                  |               | <b>Channel Status Group</b>                                                                                                    |
| $\mathbf 0$      | <b>VF</b>     | Voltage Fault. Either an overvoltage or a reverse voltage has occurred. This bit reflects                                                                                                  |
|                  |               | the active state of the FLT pin on the back of the unit. The bit remains set until the                                                                                                    |
|                  |               | condition is removed and INP:PROT:CLE is programmed.                                                                                                    |
| $\mathbf{1}$     | OC            | Overcurrent. An overcurrent condition has occurred. This occurs if the current exceeds                                                                                                    |
|                  |               | 102% of the rated current or if it exceeds the user-programmed current protection level.                                                                                                   |
|                  |               | Removing the overcurrent condition clears the bit. If the condition persists beyond the                                                                                                    |
|                  |               | user programmable delay time, bit 13 is also set and the input is turned off. Both bits                                                                                                    |
|                  |               | remain set until the condition is removed and INP:PROT:CLE is programmed.                                                                                                    |
| 3                | <b>OP</b>     | Overpower. An overpower condition has occurred. This occurs if the unit exceeds the                                                                                                    |
|                  |               | rated power of the input. Removing the overpower condition clears the bit. If the condition                                                                                                |
|                  |               | persists for more than 3 seconds, bit 13 is also set and the input is turned off. Both bits                                                                                                |
|                  |               | remain set until the condition is removed and INP:PROT:CLE is programmed.                                                                                                    |
| $\overline{4}$   | <b>OT</b>     | Overtemperature. An overtemperature condition has occurred. Both this bit and bit 13 are                                                                                                   |
|                  |               | set and the input is turned off. Both bits remain set until the unit is cooled down and                                                                                                    |
| 8                | EPU           | INP:PROT:CLE is programmed.                                                                                                    |
|                  |               | <b>Extended Power Unavailable</b> . When EPU status is true, an overpower condition that                                                                                                   |
|                  |               | persists for more than 3 seconds will cause the input to be shut off and bit 13 to be set.<br>When EPU satus is false, an overpower condition will be reported in bit 3, but this will not |
|                  |               | cause the input to be turned off. The state of the EPU bit is dependent on the internal                                                                                                    |
|                  |               | temperature of the load.                                                                                                    |
| $\boldsymbol{9}$ | <b>RRV</b>    | Remote Reverse Voltage. A reverse voltage condition has occurred on the sense                                                                                                    |
|                  |               | terminals. Both this bit and bit 0 are set. Removing the reverse voltage clears this bit but                                                                                               |
|                  |               | does not clear bit 0. Bit 0 remains set until INP:PROT:CLE is programmed.                                                                                                    |
| 10               | <b>UNR</b>    | Unregulated. The input is unregulated. When the input is regulated the bit is cleared.                                                                                                    |
| 11               | <b>LRV</b>    | Local Reverse Voltage. A reverse voltage condition has occurred on the input terminals.                                                                                                    |
|                  |               | Both this bit and bit 0 are set. Removing the reverse voltage clears this bit but does not                                                                                                 |
|                  |               | clear bit 0. Bit 0 remains set until INP:PROT:CLE is programmed.                                                                                                    |
| 12               | OV            | Overvoltage. An overvoltage condition has occurred. Both this bit and bit 0 are set and                                                                                                    |
|                  |               | the FETs are turned on as hard as possible to lower the voltage. Both bits remain set                                                                                                    |
|                  |               | until the condition is removed and INP:PROT:CLE is programmed.                                                                                                    |
| 13               | <b>PS</b>     | Protection Shutdown. The protection shutdown circuit has tripped because of an                                                                                                    |
|                  |               | overcurrent, overpower, or overtemperature condition. The bit remains set until                                                                                                    |
|                  |               | INP:PROT:CLE is programmed.                                                                                                    |

**Table 3-1. Bit Configurations of Status Registers**

|                |             | $\frac{1}{2}$                                                                                                    |
|----------------|-------------|----------------------------------------------------------------------------------------------------|
|                |             | <b>Questionable Status Group</b>                                                                                                    |
|                |             | Same as Channel Status Group                                                                                                    |
|                |             | <b>Standard Event Status Group</b>                                                                                                    |
| $\mathbf 0$    | <b>OPC</b>  | Operation Complete. The load has completed all pending operations. *OPC must be<br>programmed for this bit to be set when pending operations are complete.                                                                                |
| $\overline{2}$ | QYE         | <b>Query Error.</b> The output queue was read with no data present or the data was lost. Errors<br>in the range of -499 through -400 can set this bit.                                                                                    |
| 3              | DDE         | <b>Device-Dependent Error.</b> Memory was lost or self test failed. Errors in the range of -399<br>through $-300$ can set this bit.                                                                                                    |
| $\overline{4}$ | <b>EXF</b>  | Execution Error. A command parameter was outside its legal range, inconsistent with the<br>load's operation, or prevented from executing because of an operating condition. Errors<br>in the range of -299 through -200 can set this bit. |
| 5              | <b>CME</b>  | Command Error. A syntax or semantic error has occurred or the load received a <get><br/>within a program message. Errors in the range of -199 through -100 can set this bit.</get>                                                        |
| $\overline{7}$ | <b>PON</b>  | Power-On. The unit has been turned off and then on since this bit was last read.                                                                                                    |
|                |             | <b>Status Byte and Service Request Enable Registers</b>                                                                                                    |
| $\overline{2}$ | <b>CSUM</b> | Channel Summary. Indicates if an enabled channel event has occurred.                                                                                                    |
| 3              | <b>QUES</b> | Questionable Status Summary. Indicates if an enabled questionable event has occurred.                                                                                                    |
| $\overline{4}$ | <b>MAV</b>  | Message Available Summary. Indicates if the Output Queue contains data.                                                                                                    |
| 5              | <b>ESB</b>  | Event Status Summary. Indicates if an enabled standard event has occurred.                                                                                                    |
| 6              | <b>MSS</b>  | Master Status Summary. For an *STB? query, MSS is returned without being cleared.                                                                                                    |
|                | <b>RQS</b>  | Request Service. During a serial poll, RQS is returned and cleared.                                                                                                    |
| $\overline{7}$ | <b>OPER</b> | Operation Status Summary. Indicates if an operation event has occurred.                                                                                                    |

**Table 3-1. Bit Configurations of Status Registers (continued)**

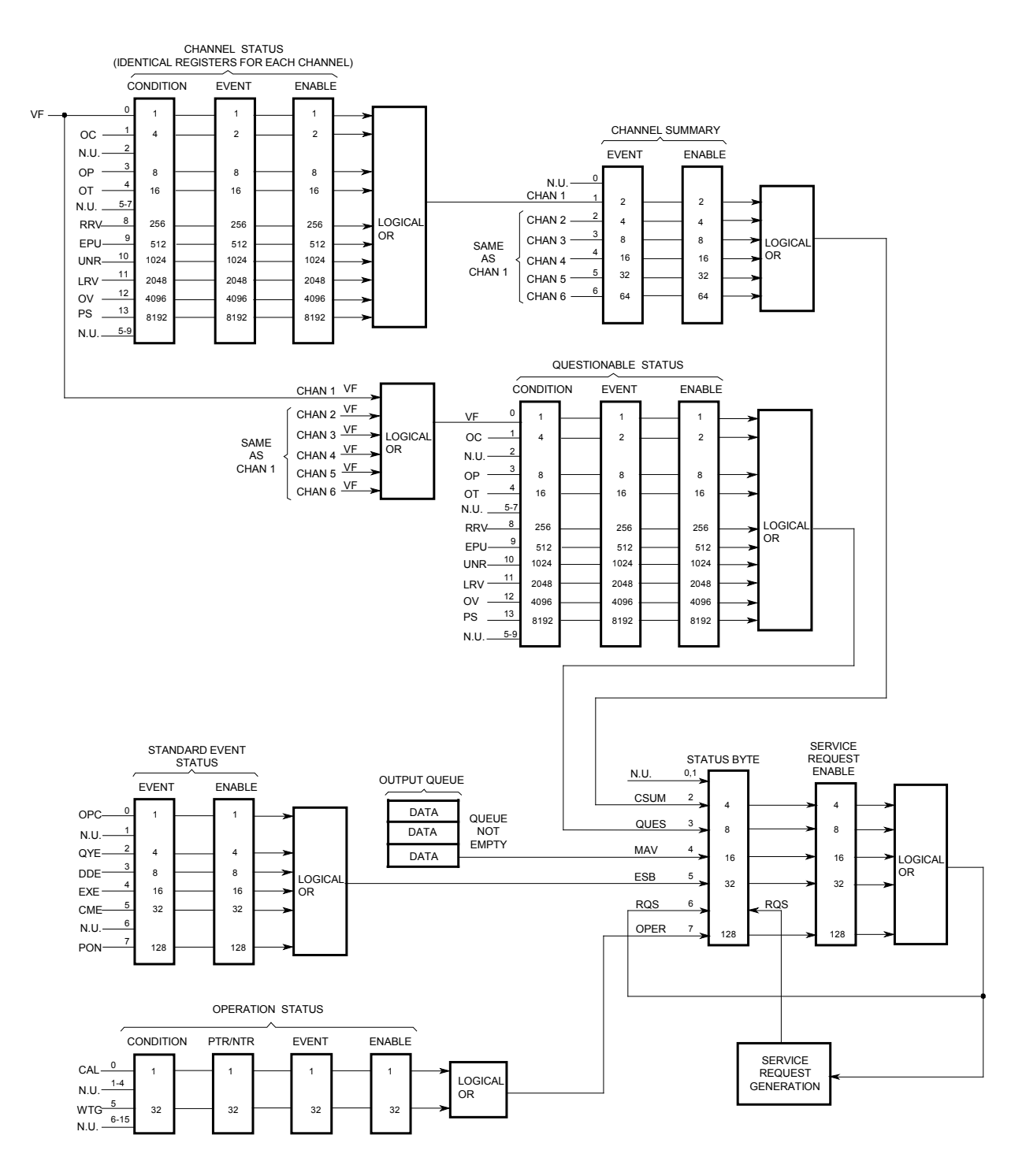

**Figure 3-4. Electronic Load Status Model**

## **Power-On Conditions**

Refer to the \*RST command description in chapter 4 for the power-on conditions of the status registers.

### **Channel Status Group**

The Channel Status registers record signals that indicate abnormal operation of a specific channel of the electronic load. As shown below, the group consists of a Condition, Event, and Enable register. The outputs of the Channel Status registers are logically-ORed into the Channel Summary Registers.

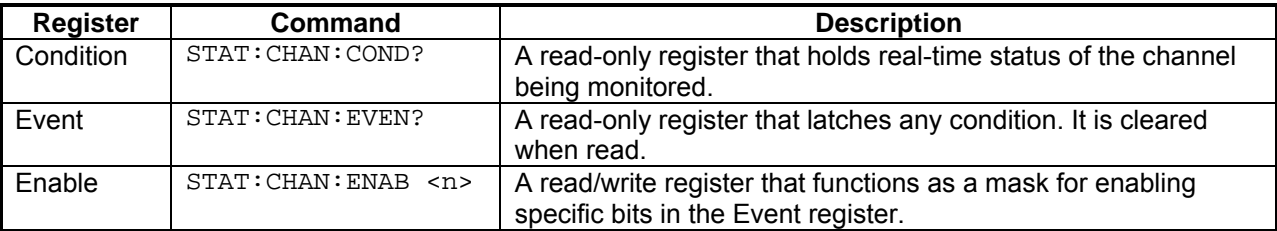

# **Channel Summary Group**

The Channel Summary registers summarize the abnormal operation of all channels of the electronic load. As shown below, the group consists of an Event and Enable register. The outputs of the Channel Summary registers are logically-ORed into the Channel SUMmary bit (2) of the Status Byte register.

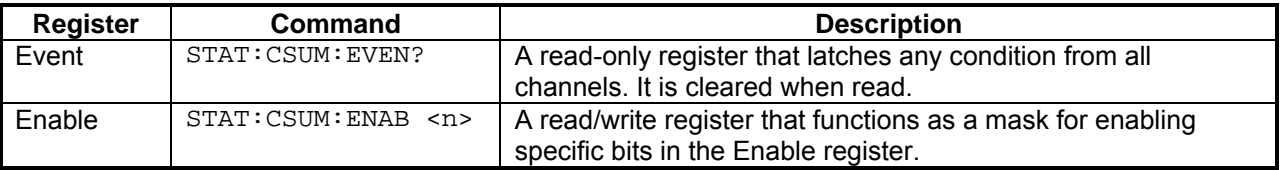

### **Questionable Status Group**

The Questionable Status registers record signals that indicate abnormal operation of the electronic load from all of the channels. The group consists of the same type of registers as the Channel Status group. The outputs of the Questionable Status group are logically-ORed into the QUEStionable summary bit (3) of the Status Byte register.

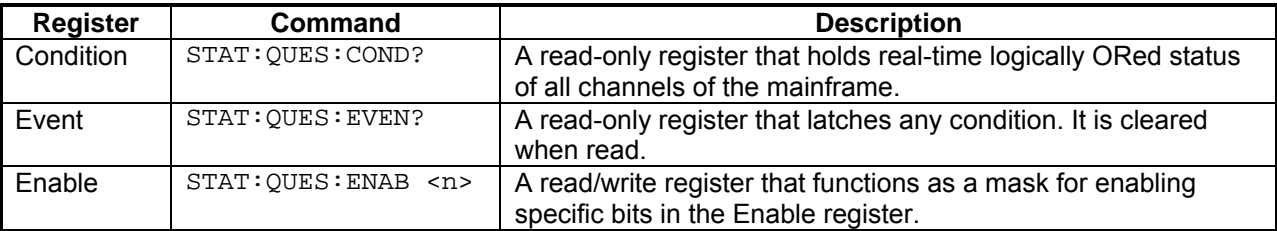

### **Standard Event Status Group**

This group consists of an Event register and an Enable register that are programmed by Common commands. The Standard Event event register latches events relating to instrument communication status (see figure 3-4). It is a read-only register that is cleared when read. The Standard Event enable register functions similarly to the enable registers of the Operation and Questionable status groups.

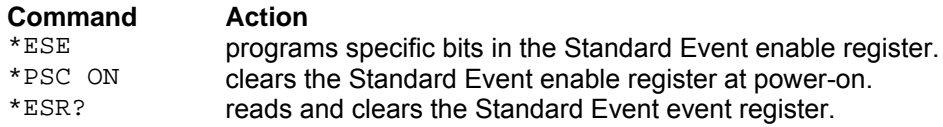

### **The PON (Power On) Bit**

The PON bit in the Standard Event event register is set whenever the electronic load is turned on. The most common use for PON is to generate an SRQ at power-on following an unexpected loss of power. To do this, bit 7 of the Standard Event enable register must be set so that a power-on event registers in the ESB (Standard Event Summary Bit), bit 5 of the Service Request Enable register must be set to permit an SRQ to be generated, and \*PSC OFF must be sent. The commands to accomplish these conditions are:

\*PSC OFF \*ESE 128 \*SRE 32

### **Operation Status Group**

The Operation Status registers record signals that occur during normal operation. As shown below, the group consists of a Condition, PTR/NTR, Event, and Enable register. The outputs of the Operation Status register group are logically-ORed into the OPER(ation) summary bit (7) of the Status Byte register.

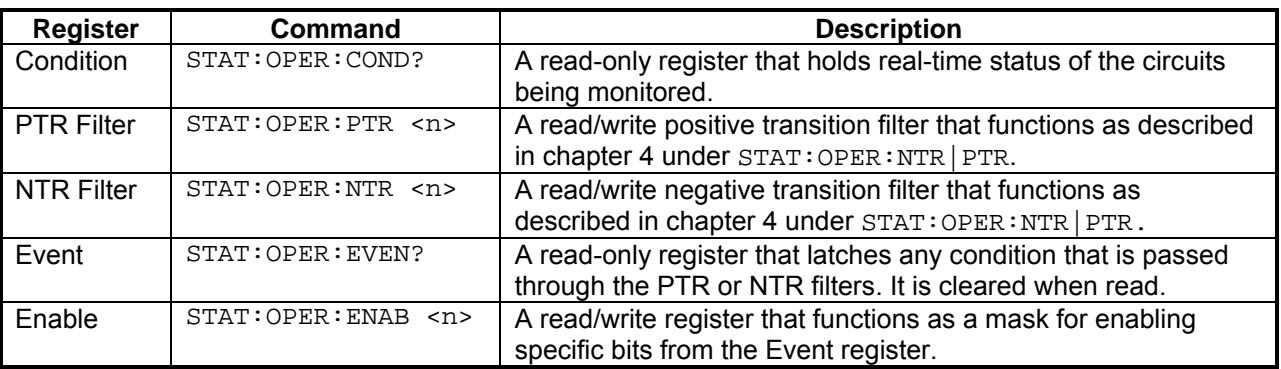

### **Status Byte Register**

This register summarizes the information from all other status groups as defined in the *IEEE 488.2 Standard Digital Interface for Programmable Instrumentation*. The bit configuration is shown in Table 3-1.

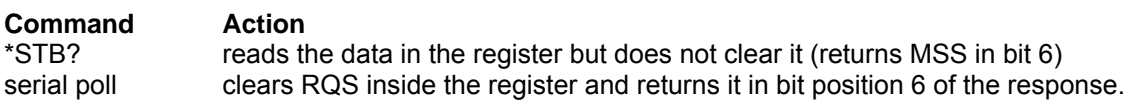

#### **The MSS Bit**

This is a real-time (unlatched) summary of all Status Byte register bits that are enabled by the Service Request Enable register. MSS is set whenever the electronic load has one or more reasons for requesting service. \*STB? reads the MSS in bit position 6 of the response but does not clear any of the bits in the Status Byte register.

#### **The RQS Bit**

The RQS bit is a latched version of the MSS bit. Whenever the electronic load requests service, it sets the SRQ interrupt line true and latches RQS into bit 6 of the Status Byte register. When the controller does a serial poll, RQS is cleared inside the register and returned in bit position 6 of the response. The remaining bits of the Status Byte register are not disturbed.

#### **The MAV Bit and Output Queue**

The Output Queue is a first-in, first-out (FIFO) data register that stores electronic load-to-controller messages until the controller reads them. Whenever the queue holds one or more bytes, it sets the MAV bit (4) of the Status Byte register.

### **Determining the Cause of a Service Interrupt**

You can determine the reason for an SRQ by the following actions:

Step 1 Determine which summary bits are active. Use:

\*STB? or serial poll

Step 2 Read the corresponding Event register for each summary bit to determine which events caused the summary bit to be set. Use:

```
STATus:QUEStionable:EVENt?
STATus:OPERation:EVENt?
ESR?
```
When an Event register is read, it is cleared. This also clears the corresponding summary bit.

Step 3 Remove the specific condition that caused the event. If this is not possible, the event may be disabled by programming the corresponding bit of the status group Enable register or NTR|PTR filter if there is one. A faster way to prevent the interrupt is to disable the service request by programming the appropriate bit of the Service Request Enable register

### **Servicing Standard Event Status and Questionable Status Events**

This example assumes you want a service request generated whenever the electronic load experiences a command execution error, or whenever the electronic load's overcurrent, overpower, or overtemperature circuits have tripped. From figure 3-4, note the required path for a condition at bit 4 (EXE) of the Standard Event Status register to set bit 6 (RQS) of the Status Byte register. Also note the required path for Questionable Status conditions at bits 1, 3, and 4 to generate a service request (RQS) at the Status Byte register. The required register programming is as follows:

Step 1 Program the Standard Event Status register to enable an event at bit 4. This allows the event to be summed into the ESB bit of the Status Byte Register. Use:

\*ESE 4

Step 2 Program the Questionable Status register to allow an event at bits 1, 3, or 4 to be summed into the Questionable summary bit. Use:

 $STATus:OUEstionale:ENABLE 26$   $(2 + 8 + 16 = 26)$ 

Step 3 Program the Service Request Enable register to allow both the Standard Event Status and the Questionable summary bits from the Status Byte register to generate RQS. Use:

\*SRE 40  $(8 + 32 = 40)$ 

Step 4 When you service the request, read the event registers to determine which Operation Status and Questionable Status Event register bits are set, and clear the registers for the next event. Use:

STATus:OPERation:EVENt;OUEStionable:EVENt?

**NOTE:** Because of the wide variety of input ratings between load modules, not all of the values used in the following programming examples will work with every module.

### **CC Mode Example**

This example selects channel 1, sets the current level to 1.25 A and reads back the actual current value.

10 OUTPUT 705; "CHAN 1" 20 OUTPUT 705;"INPUT OFF" 30 OUTPUT 705;"FUNC CURR" 40 OUTPUT 705;"CURR:RANG MIN" 50 OUTPUT 705;"CURR 1.25" 60 OUTPUT 705;"INPUT ON" 70 OUTPUT 705;"MEAS:CURR?" 80 ENTER 705;A 90 DISP A 100 END

- Line 10: Selects the channel 1 module.<br>Line 20: Turns off the input.
- Turns off the input.
- Line 30: Selects the CC mode.
- Line 40: Selects the low current range.
- Line 50: Sets the current level to 1.25 amps.
- Line 60: Turns on the input.
- Line 70: Measures the actual input current and stores it in a buffer inside the electronic load.
- Line 80: Reads the input current value into variable A in the computer.
- Line 90: Displays the measured current value on the computer's display.

### **CV Mode Example**

This example selects channel 2, presets the voltage level to 10 volts, and selects the external trigger source. When the external trigger signal is received, the channel 2 CV level will be set to 10 volts.

> 10 OUTPUT 705; "CHAN 2;:INPUT OFF" 20 OUTPUT 705;"FUNC VOLT" 30 OUTPUT 705;"VOLT 0" 40 OUTPUT 705;"VOLT:TRIG 10" 50 OUTPUT 705;"TRIG:SOUR EXT" 60 OUTPUT 705;"INPUT ON" 70 END

- Line 10: Selects channel 2 and turns off the input.<br>Line 20: Selects the CV mode.
- Selects the CV mode.
- Line 30: Sets the initial voltage level to 0 volts.<br>Line 40: Sets the triggered voltage level to 10 ye
- Sets the triggered voltage level to 10 volts.
- Line 50: Selects the external input as the trigger source.
- Line 60: Turns on the channel 2 input.

### **CR Mode Example**

This example selects channel 1, sets the current protection limit to 2 amps, programs the resistance level to 100 ohms, and reads back the computed power.

> 10 OUTPUT 705;"CHAN 1;:INPUT OFF" 20 OUTPUT 705;"FUNC RES" 30 OUTPUT 705;"CURR:PROT:LEV 2;DEL 0.5" 40 OUTPUT 705;"CURR:PROT:STAT ON" 50 OUTPUT 705;"RES:RANG MAX" 60 OUTPUT 705;"RES 1000" 70 OUTPUT 705;"INPUT ON" 80 OUTPUT 705;"MEAS:POW?" 90 ENTER 705;A 100 DISP A 110 END

- Line 10: Selects channel 1 and turns off the input.
- Line 20: Selects the CR mode.
- Line 30: Sets the current protection limit to 2 amps with a trip delay of 5 seconds.
- Line 40: Enables the current protection feature.
- Line 50: Selects the high resistance range.<br>Line 60: Sets the resistance level to 1000 c
- Sets the resistance level to 1000 ohms.
- Line 70: Turns on the input.
- Line 80: Reads the computed input power value and stores it in a buffer inside the electronic load.
- Line 90: Reads the computed input power level into variable A in the computer.
- Line 100: Displays the computed input power level on the computer's display.

### **Continuous Transient Operation Example**

This example selects channel 2, sets the CC levels and programs the slew, frequency, and duty cycle parameters for continuous transient operation.

10 OUTPUT 705;"CHAN 2;:INPUT OFF" 20 OUTPUT 705;"FUNC CURR" 30 OUTPUT 705;"CURR 1" 40 OUTPUT 705;"CURR:TLEV 2;SLEW MAX" 50 OUTPUT 705;"TRAN:MODE CONT;FREQ 5000;DCYC 40" 60 OUTPUT 705;"TRAN ON;:INPUT ON" 70 END

- Line 10: Selects channel 2 and turns the input off
- Line 20: Selects the CC mode.
- Line 30: Sets the main current level to 1 ampere.
- Line 40: Sets the transient current level to 2 amps and the slew rate to maximum.
- Line 50: Selects continuous transient operation, sets the transient generator frequency to 5 kHz, and sets the duty cycle to 40%.
- Line 60: Turns on the transient generator and the input.

### **Pulsed Transient Operation Example**

This example selects channel 1, sets the CR levels, selects the bus as the trigger source, sets the fastest slew rate, programs a pulse width of 1 millisecond, and turns on transient operation. When the \*TRG command is received, a 1 millisecond pulse is generated at the channel 1 input.

> 10 OUTPUT 705;"CHAN 1;:INPUT OFF" 20 OUTPUT 705;"FUNC RES" 30 OUTPUT 705;"RES:RANG MAX; LEV 1000" 40 OUTPUT 705;"RES:TLEV 2000" 50 OUTPUT 705;"TRIG:SOUR BUS" 60 OUTPUT 705;"RES:SLEW MAX" 70 OUTPUT 705;"TRAN:MODE PULS;TWID .001" 80 OUTPUT 705;"TRAN ON;:INPUT ON"

200 OUTPUT 705;"\*TRG" 210 END

- Line 10: Selects channel 1 and turns the input off.
- Line 20: Selects the CR mode.
- Line 30: Selects the high resistance range and sets the main resistance level to 100 ohms.
- Line 40: Sets the transient resistance level to 50 ohms.
- Line 50: Selects the HP-IB as the trigger source.
- Line 60: Sets the CR slew rate to the maximum value.
- Line 70: Selects pulsed transient operation and sets the pulse width to 1 millisecond.
- Line 80: Turns on the transient generator and the input.

#### Other commands are executed

Line 200: The \*TRG command generates a 1 millisecond pulse at the channel 1 input.

### **Synchronous Toggled Transient Operation Example**

This example programs channels 1 and 2 to generate synchronous transient waveforms. The channels can then be paralleled for increased current input. Each channel is set up to operate in the CC mode with toggled transient operation turned on. The electronic load's internal trigger oscillator is set up to produce trigger pulses at a frequency of 2 kHz in order to generate synchronous waveforms at the channel 1 and channel 2 inputs.

> 10 OUTPUT 705;"CHAN 1;:INPUT OFF" 20 OUTPUT 705;"FUNC CURR" 30 OUTPUT 705;"CURR 25" 40 OUTPUT 705;"CURR:TLEV 50; SLEW MAX" 50 OUTPUT 705;"TRAN:MODE TOGG" 60 OUTPUT 705; "CHAN 2;:INPUT OFF" 70 OUTPUT 705;"FUNC CURR" 80 OUTPUT 705; "CURR 25" 90 OUTPUT 705; "CURR:TLEV 50; SLEW MAX" 100 OUTPUT 705;"TRAN:MODE TOGG" 110 OUTPUT 705;"CHAN 1;:TRAN ON;:INPUT ON;:CHAN 2;:TRAN ON;:INPUT ON" 120 OUTPUT 705;"TRIG:TIM .0005" 130 OUTPUT 705; "TRIG:SOUR TIM" 140 END

- Line 10: Selects channel 1 and turns the input off.
- Line 20: Selects the CC mode.
- Line 30: Sets the main current level to 25 A.
- Line 40: Sets the transient current level to 50 A and the slew rate to maximum.
- Line 50: Selects toggled transient operation.
- Line 60: Selects channel 2 and turns the input off.
- Line 70: Selects the CC mode.<br>Line 80: Sets the main current
- Sets the main current level to 25 A.
- Line 90: Sets the transient current level to 50 A and the slew to maximum.
- Line 100: Selects toggled transient operation.
- Line 110: Enables transient operation and turns on the input on channels 1 and 2.
- Line 120: Sets the internal trigger oscillator frequency to 2 kHz (period of pulses  $= 0.0005$ ).
- Line 130: Selects the electronic load's internal oscillator as the trigger source. The oscillator starts running as soon as this line is executed.

### **Battery Testing Example**

The principal measurement of a battery's performance is its rated capacity. The capacity of a fully charged battery, at a fixed temperature, is defined as the product of the rated discharge current in amperes and the discharge time in hours, to a specified minimum termination voltage in volts (see figure 3-5). A battery is considered completely discharged when it reaches the specified minimum voltage called the "end of discharge voltage" (EODV).

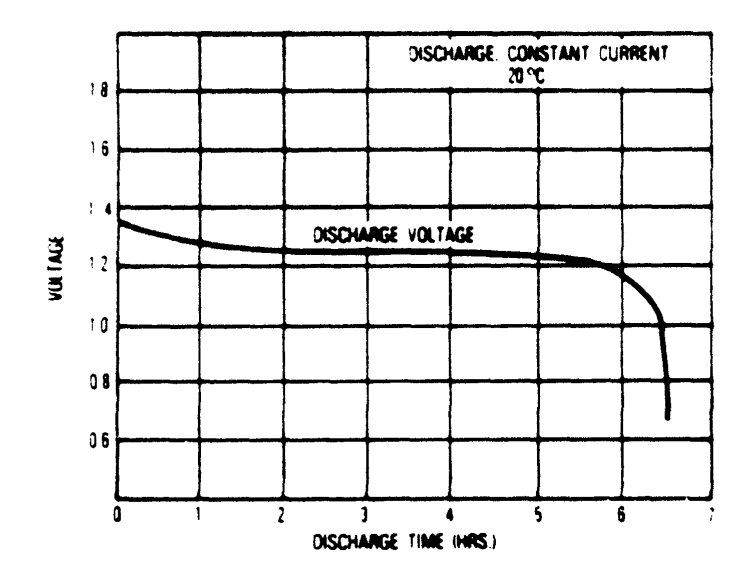

**Figure 3-5. Typical Discharge Curve**

In this example, the electronic load discharges three nickel-cadmium batteries to determine their discharge rates at a fixed temperature (see Figure 3-6). The batteries are connected in series so that when the EODV is reached, it is still above the minimum operating voltage of the electronic load. The EODV for nickel-cadmium batteries is typically 1.0 volts.

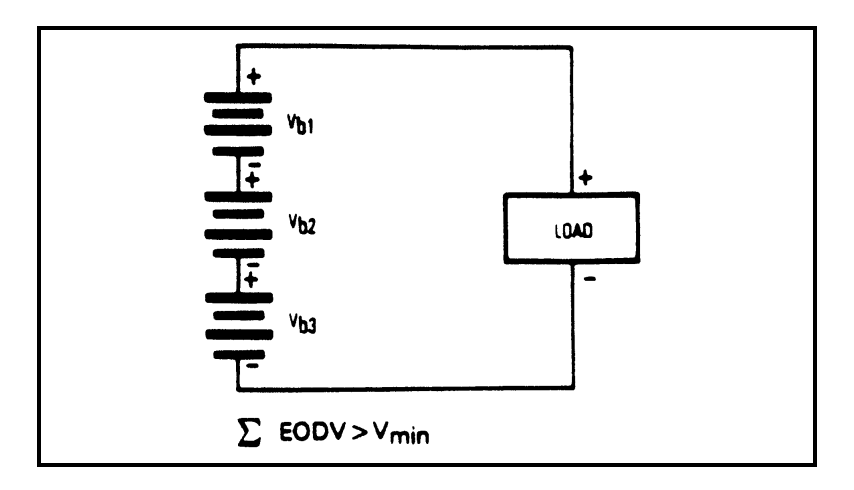

**Figure 3-6. Batteries in Series**

#### **Battery Test Example Program**

```
l0 ! Battery Test Example Program 
20 ! 
30 Eodv=l.0 ! End of discharge voltage for single cell 
40 Number_of_cells=3 ! Number of cells to be discharged in series<br>50 Discharge_at=.05 ! Constant current discharge rate in amperes
                                           ! Constant current discharge rate in amperes
60 !<br>70 OUTPUT 705; "CHAN 1; : INPUT OFF"
70 OUTPUT 705; "CHAN 1;:INPUT OFF" ! Selects Chan 1; Disables input<br>80 OUTPUT 705; "FUNCTION CURRENT" ! Sets CC mode
80 OUTPUT 705; "FUNCTION CURRENT" <br>90 OUTPUT 705; "CURRENT:LEVEL" ; Discharge at 1 Sets the CC level
90 OUTPUT 705;"CURRENT:LEVEL";Discharge_at ! Sets the CC level 
        OUTPUT 705; "INPUT ON"
110 !<br>120 Start_time=TIMEDATE
                                                                     ! Records test start time
130 ! 
140 Start_test:<br>150 OUTPUT 705; "MEASURE:VOLTAGE?" 1 Starts test routine that
150 OUTPUT 705; "MEASURE: VOLTAGE?" <br>160 ENTER 705; Sum_of_volts : 160 ENTER 705; Sum_of_volts
160 ENTER 705;Sum_of_volts 100 = 100 = 100 = 100 = 100 = 100 = 100 = 100 = 100 = 100 = 100 = 100 = 100 = 100 = 1<br>170 = 100 = 100 = 100 = 100 = 100 = 100 = 100 = 100 = 100 = 100 = 100 = 100 = 100 = 100 = 100 = 100 = 100 = 1
170 OUTPUT 705;"MEASURE:CURRENT?" ! until batteries are completely 
        ENTER 705;Actual_current
190<br>200
200 PRINT "Total cell voltage: ";Sum_of_volts<br>210 PRINT "Actual current: ";Actual_current
210 PRINT "Actual current: ";Actual_current<br>220 PRINT "Elapsed time in seconds: ";TIMED
        PRINT "Elapsed time in seconds: ";TIMEDATE-Start_time !
230<br>240240 IF Sum_of_volts>(Number_of_cells*Eodv) THEN GOTO Start_test<br>250 ! Checks if the total voltage is less than the
250 ! Checks if the total voltage is less than the 260 ! sum of the minimum cell voltages of all cells
        ! sum of the minimum cell voltages of all cells<br>!
270<br>280OUTPUT 705; "INPUT OFF" | | Disables the input
290<br>300
        END
```
### **Power Supply Testing Example**

A typical use for electronic loads when testing power supplies involves power supply burn-in. One of the problems associated with burn-in is what to do if the power supply fails before the test is over. One solution involves continuously monitoring the supply and removing the load if the supply fails during the test (see figure 3-7).

In this example, the electronic load is used to burn-in a power supply at its rated output current. Because the electronic load is operating in CC mode, if the power supply's output current drops below the rated output current during the test, the UNR (unregulated) condition will be set on the electronic load. This can be used to indicate that a failure has occurred on the power supply. If the unregulated condition persists for a specified time, the inputs of the electronic load are turned off.

The purpose of this example is not to illustrate power supply testing, but to explain how to program and use the status registers on the electronic load. The part of the program that runs the test simply monitors the supply at the rated output current for one hour and stops the test. You can replace this portion of the program with your own routine to test the power supply. Although SRQ (service request) is enabled to interrupt only on the UNR bit in this example, you can modify the program to interrupt on other conditions.

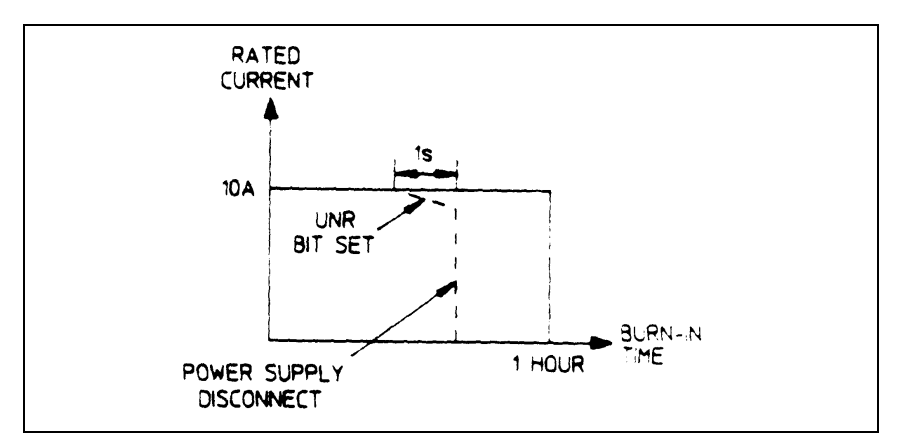

**Figure 3-7. Typical Burn-In Test**

### **Power Supply Test Example Program**

```
l0 ! Power Supply Test Example Program 
20 !<br>30 Current=10
30 Current=10 <br>40 Burn_in_time=36000 <br>40 Burn_in_time=36000 <br>9 Perromana Problem Power Load current in amperes
       40 Burn_in_time=36000 ! One hour burn-in time 
\frac{50}{60}60 ON INTR 7 GOSUB Srq_service 1 and 1 and 1 Set up interrupt linkage<br>
70 BNABLE INTR 7;2
       ENABLE INTR 7;2 \qquad | Enable interrupts for SRQs
80 !<br>90 OUTPUT 705; "CHAN 1; : INPUT OFF"
90 OUTPUT 705; "CHAN 1;:INPUT OFF" ! Selects Chan 1; Disables input<br>100 OUTPUT 705; * * SRE 4" ! Enable SRQ (SRQ enable for CSU
l00 OUTPUT 705;"*SRE 4" ! Enable SRQ (SRQ enable for CSUM) 
110 OUTPUT 705;"STAT:CSUM:ENAB 2" ! Enable Chan 1 (channel summary) 
120 OUTPUT 705; "STAT:CHAN:ENAB 1024" ! Enable UNR bit (channel status)<br>130 OUTPUT 705; "FUNCTION CURRENT" ! Sets CC mode
130 OUTPUT 705; FUNCTION CURRENT" ! Sets CC mode<br>140 OUTPUT 705; "CURRENT:LEVEL"; Current ! Sets the CC level
140 OUTPUT 705; "CURRENT:LEVEL"; Current 150 OUTPUT 705; "INPUT ON"
       OUTPUT 705; "INPUT ON" ! Enables the input
160<br>170
       PRINT "Burn-in test started at ";TIME$(TIMEDATE)
180 !<br>190 FOR I=1 TO Burn in time
190 FOR I=1 TO Burn_in_time 1 1 10 Purnament 1 1 200 POR I=1 TO Burn_in_time 1 1 200 Purnament 1 200 Purnament 1
200 WAIT .1 \qquad 200 WAIT .1 \qquad 9 NEXT I \qquad 1 insert it in this section
       NEXT I \qquad ! insert it in this section
220 !
```

```
230 OUTPUT 705; "INPUT OFF" ! Disables the input at end of test<br>240 PRINT "Burn-in test complete at "; TIMES(TIMEDATE)
240 PRINT "Burn-in test complete at ";TIME$(TIMEDATE)<br>250 STOP
      STOP<br>!
260 !<br>270 Srq_service
270 Srq_service ! Service request subroutine 
280 Load_status=SPOLL(705) ! Conduct serial poll 
290 IF BIT(Load_status, 6) THEN ! Check if SRQ bit is set 
300 GOSUB Check_unr 
310 ELSE<br>320
320 PRINT "A condition other than UNR generated SRQ at ";TIME$(TIMEDATE)<br>330 END IF : You can also check the other bit
330 END IF ! You can also check the other bits 
340 ENABLE INTR 7 ! Re-enable interrupts before return 
     350 RETURN 
360 ! 
370 Check_unr ! Check if UNR bit still set 
380 WAIT 1 ! Wait 1 s before reading UNR bit 
390 OUTPUT 705;"STAT:CHAN:COND?" ! Read channel condition register 
400 ENTER 705; Value<br>410 IF Bit(Value, 10)=0 THEN
410 IF Bit(Value, l0)=0 THEN ! Return value for UNR bit only 
420 OUTPUT 705;"*CLS" ! If 0, clear channel event register 
430 PRINT "UNR was momentarily asserted at ";TIME$(TIMEDATE) 
440 ELSE<br>450 OUTPUT 705; "INPUT OFF"
450 OUTPUT 705; "INPUT OFF" [1] Provides the inputs 160 UTPUT 705; "INPUT OFF" [1] PRINT "UNR is asserted at "; TIMES(TIMEDATE); "Input is tur
460 PRINT "UNR is asserted at ";TIME$(TIMEDATE);" Input is turned off" 
470 STOP<br>480 END IF
480 END IF<br>490 RETURN
    RETURN<br>END
500
```
### **C++ Programming Example**

This program demonstrates the use of lists and triggered measurements in a Keysight N3300A Electronic Load. The load is programmed to step through three values of current at 1 second intervals. At each current step, the load measures its own current by sampling it 50 times at 10 microsecond intervals. The program reads back all of the data, averages the 50 samples for each of the three current steps, and outputs the results. After each current step, the measurement is delayed by 100us to allow the current to settle.

```
#include <stdio.h> 
#include <stdlib.h> 
#include "sicl.h" 
#define MEAS_BUF_SIZE 4096 /* Size of measurement buffer in load. */ 
/* SICL error handler */ 
void ErrorHandler(INST id, int error) 
{ 
     printf("SICL error %d\n", error); 
   exit(1);} 
/* Each triggered measurement consists of nPoints samples. If multiple 
  * triggered measurements are taken, all of the samples (nPoints times the 
  * number of measurements) are placed in the load's measurement buffer. 
  * This function averages the samples in the buffer that are associated 
  * with one triggered measurement. When nIndex is 0, the first set of 
  * nPoints samples are averaged; when nIndex is 1, the 2nd set of nPoints 
  * samples are averaged; etc. 
  */
```

```
double Average(double *pData, int nPoints, int nIndex) 
{ 
     int nStart, nEnd, i; 
     double dSum = 0.0; 
     nStart = nIndex * nPoints; 
     nEnd = nStart + nPoints; 
    for (i = nStart; i < nEnd; ++i) dSum += pData[i]; 
     return dSum / nPoints; 
} 
void main(int argc, char **argv) 
{ 
    INST Load;<br>int i.nL
            i, nListSteps, nTotalPoints;
     double aMeasData[MEAS_BUF_SIZE]; 
     /* This array contains the load current values, in Amps. */ 
    double aListData[] = \{0.5, 1.0, 1.5\}; /* The current steps occur at 1 sec intervals. */ 
     double dListPeriod = 1.0; 
    /* 50 measurement samples are taken at each current step. */ int mMeasPoints = 50;
            nMeasPoints = 50; /* The measurement samples are taken at 10us intervals. */ 
     double dMeasPeriod = 10e-6; 
     /* The measurements are delayed by 100us after each current step. */ 
     double dMeasDelay = 100e-6; 
     /* The total number of measurement samples may not exceed the size of 
      * the load's measurement buffer. 
      */ 
     nListSteps = sizeof(aListData) / sizeof(aListData[0]); 
     nTotalPoints = nMeasPoints * nListSteps; 
     if (nTotalPoints > MEAS_BUF_SIZE) { 
         printf("Total number of measurement points exceeds buffer size.\n"); 
        exit(1); } 
     /* Set up the SICL error handler. */ 
     ionerror(ErrorHandler); 
     /* Assume the load is set to the address shown here. */ 
    Load = iopen("hpib7,5");
     itimeout(Load, 10000); 
     /* Put the load current into List mode. */ 
     iprintf(Load, "curr:mode list\n"); 
     /* Send the list of currents to the load. */ 
     iprintf(Load, "list:curr %.4,*lf\n", nListSteps, aListData); 
     /* Since current is in List mode, all parameters associated with current 
      * must also have lists programmed. All lists must be of the same 
      * length, or they may have a single value as shown below. 
      */ 
     iprintf(Load, "list:curr:slew max\n"); 
    iprintf(Load, "list:curr:range max\n");
     iprintf(Load, "list:curr:tlevel 0\n");
```

```
 /* We are using trigger-paced lists, so set the list of dwell times to 
      * minimum so no triggers are lost. 
      */ 
     iprintf(Load, "list:dwell min\n"); 
     /* Set trigger-paced lists. */ 
     iprintf(Load, "list:step once\n"); 
     /* Set up the parameters for each triggered measurement. */ 
     iprintf(Load, "sense:sweep:points %d\n", nMeasPoints); 
 iprintf(Load, "sense:sweep:tinterval %lf\n", dMeasPeriod); 
 iprintf(Load, "sense:sweep:offset %lf\n", dMeasDelay); 
     /* Make sure the load's trigger timer is off by setting the trigger 
     * source to something else. 
      */ 
     iprintf(Load, "trig:source bus\n"); 
     /* Set the period of the trigger timer. */ 
     iprintf(Load, "trig:timer %lf\n", dListPeriod); 
     /* Set the measurement trigger count, so the measurement system can 
      * be triggered multiple times (by the timer) after being initiated 
      * only once. 
      */ 
     iprintf(Load, "trig:seq2:count %d\n", nListSteps); 
     /* Initiate the list system and the measurement system. */ 
 iprintf(Load, "init:name list\n"); 
 iprintf(Load, "init:name acq\n"); 
     /* Set the trigger source to Timer. This also starts the timer, so 
      * execution of the load current list and measurements will start here. 
      */ 
     iprintf(Load, "trig:source timer\n"); 
     /* Fetch the array of data. The iscanf() call will not return until 
     * all measurements are complete and the data is available.<br>*/
 */ 
 iprintf(Load, "fetch:array:curr?\n"); 
 iflush(Load, I_BUF_READ); 
     iscanf(Load, "%,#lf", &nTotalPoints, &aMeasData); 
     /* For each list step, average the measurement samples and output the 
     * results. 
      */ 
    for (i = 0; i < nListSteps; ++i) printf("%8.3lf\n", Average(aMeasData, nMeasPoints, i)); 
     /* To output all the measurement samples, uncomment this loop. 
\begin{array}{c} \n \ast / \\
 \hline\n \ast \quad \text{for} \n \end{array}* for (i = 0; i < nTotalPoints; ++i)<br>* printf("%2, 31f)n", aMeasDatali
        printf("%8.3lf\n", aMeasData[i]);
  */
```
}

# **Language Dictionary**

# **Introduction**

This section gives the syntax and parameters for all the IEEE 488.2 SCPI subsystem and common commands used by the electronic loads. It is assumed that you are familiar with the material in chapter 2 "Introduction to Programming". Because the SCPI syntax remains the same for all programming languages, the examples given for each command are generic.

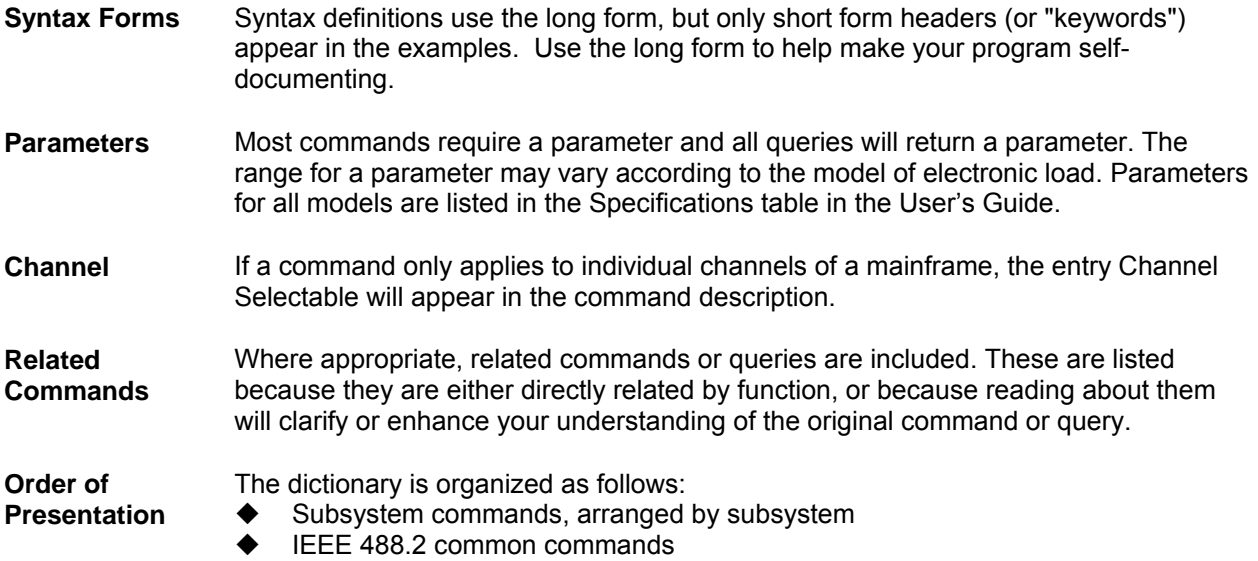

### **Subsystem Commands**

Subsystem commands are specific to functions. They can be a single command or a group of commands. The groups are comprised of commands that extend one or more levels below the root. The description of common commands follows the description of the subsystem commands.

The subsystem command groups are arranged according to function: Calibration, Channel, Input, List, Measurement, Port, Status, System, Transient, and Trigger. Commands under each function are grouped alphabetically under the subsystem. Commands followed by a question mark (?) take only the query form. When commands take both the command and query form, this is noted in the syntax descriptions.

Appendix A lists all subsystem commands in alphabetical order.

# **Common Commands**

Common commands begin with an \* and consist of three letters (command) or three letters and a ? (query). They are defined by the IEEE 488.2 standard to perform common interface functions. Common commands and queries are categorized under System, Status, or Trigger functions and are listed at the end of this chapter.

# **Programming Parameters**

The following table lists the electronic load programming parameters. Refer to Appendix A of the User's Guide for programming accuracy and resolution.

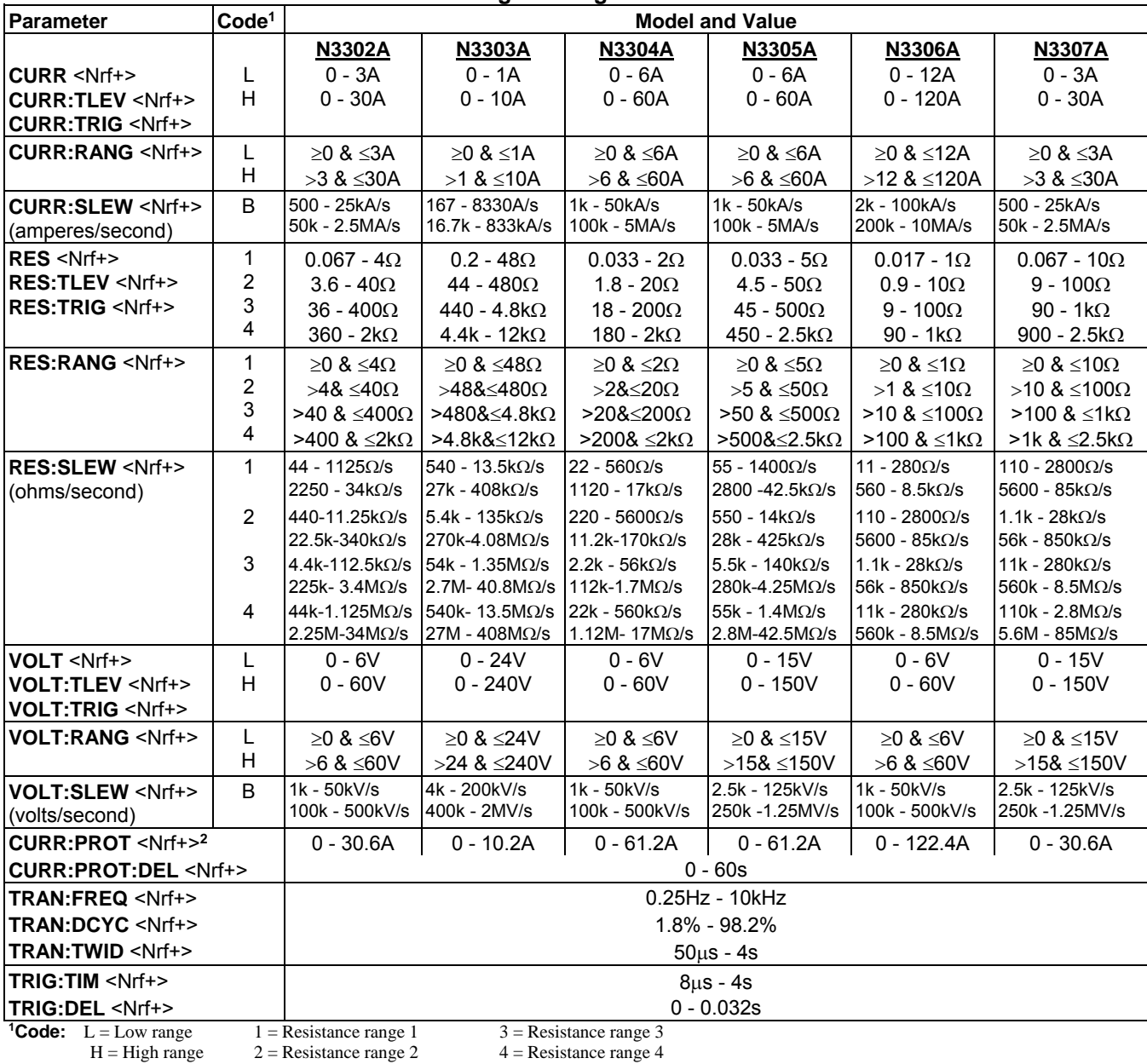

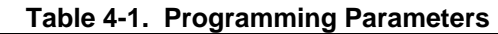

**2** CURR:PROT - A fixed offset equivalent to 1% of the unit's full-scale rated current (H) is automatically added to the programmed value. So, for example, if you are programming the current protection of an N3306A to 100A, the actual setting will be 101.2A (programmed value + 1% of full-scale rated current).

 $B = Both ranges$ 

# **Calibration Commands**

Calibration commands let you:

- ◆ Enable and disable the calibration mode
- ◆ Change the calibration password
- Calibrate the input functions, current monitor offset and gain, and store new calibration constants in nonvolatile memory.

### **CALibrate:DATA**

This command is only used in calibration mode. It enters a calibration value that you obtain by reading an external meter. You must first select a calibration level (with CALibrate:LEVel) for the value being entered. These constants are not stored in nonvolatile memory until they are saved with CALibrate:SAVE. If CALibrate:STATE OFF is programmed without a CALibrate:SAVE, the previous calibration constants are restored.

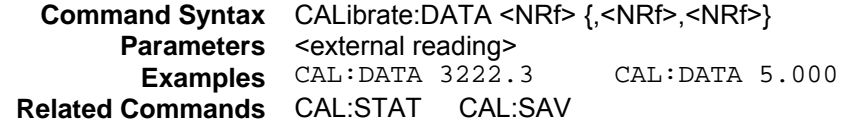

### **CALibrate:IMON:LEVel**

This command can only be used in calibration mode. It is used to set the two calibration points of the analog current monitor signal.

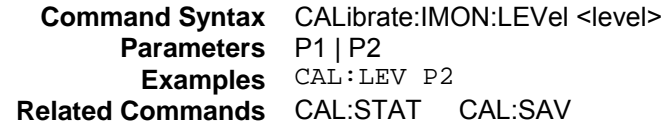

### **CALibrate:IPR:LEVel**

This command can only be used in calibration mode. It is used to set the four calibration points for calibrating the gains of the analog current monitor signal and the analog current programming signal.

**Command Syntax** CALibrate:IPRog:LEVel <level> **Parameters** P1 | P2 | P3 | P4 **Examples** CAL:LEV P2 **Related Commands** CAL:STAT CAL:SAV

### **CALibrate:LEVel**

This command can only be used in calibration mode. It is used to set the two calibration points of the presently selected FUNCtion and RANGe.

**Command Syntax** CALibrate:LEVel <level> **Parameters** P1 | P2 **Examples** CAL:LEV P2 **Related Commands** CAL:STAT CAL:SAV

#### 4 - Language Dictionary

### **CALibrate:PASSword**

This command can only be used in calibration mode. It allows you to change the calibration password. The new password is not saved until you send the CALibrate:SAVE command. If the password is set to 0, password protection is removed and the ability to enter the calibration mode is unrestricted.

**Command Syntax** CALibrate:PASSword <NRf> **Parameters** 0 (default) **Examples** CAL:PASS N3301A CAL:PASS 02.1997 **Related Commands** CAL:STAT

### **CALibrate:SAVE**

This command can only be used in calibration mode. It saves any new calibration constants (after a current or voltage calibration procedure has been completed) in nonvolatile memory.

> **Command Syntax** CALibrate:SAVE **Parameters** None **Examples** CAL:SAVE **Related Commands** CAL:STAT

# **CALibrate:STATe**

This command enables and disables calibration mode. The calibration mode must be enabled before the load will accept any other calibration commands. The first parameter specifies the enabled or disabled state. The second parameter is the password. It is required if the calibration mode is being enabled and the existing password is not 0. If the password is not entered or is incorrect, an error is generated and the calibration mode remains disabled. The query statement returns only the state, not the password.

Whenever the calibration state is changed from enabled to disabled, any new calibration constants are lost unless they have been stored with CALibrate:SAVE.

**Command Syntax** CALibrate:STATe <br/>bool> [,<NRf>] **Parameters** 0 | 1 | OFF | ON [,<password>] **\*RST Value** OFF **Examples** CAL:STAT 1, N3301A CAL:STAT OFF **Query Syntax** CALibrate:STATe? **Returned Parameters** <NR1> **Related Commands** CAL:PASS CAL:SAVE

# **Channel Commands**

These commands program the channel selection capability of the electronic load. The CHANnel and INSTrument commands are equivalent.

## **CHANnel INSTrument**

These commands select the multiple electronic load channel to which all subsequent channel-specific commands will be directed. If the specified channel number does not exist or is outside the MIN/MAX range, an error code is generated (see appendix C). Refer to the installation section of the User's Guide for more information about channel number assignments.

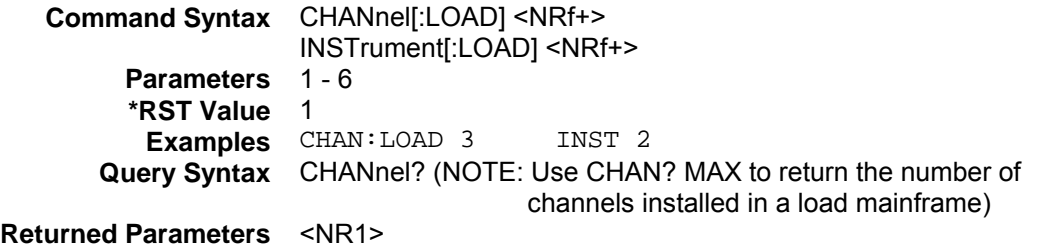

# **Input Commands**

These commands control the input of the electronic load. The INPut and OUTput commands are equivalent. The CURRent, RESistance and VOLTage commands program the actual input current, resistance, and voltage.

### **[SOURce:]INPut [SOURce:]OUTPut**

#### **Channel Specific**

These commands enable or disable the electronic load inputs. The state of a disabled input is a high impedance condition.

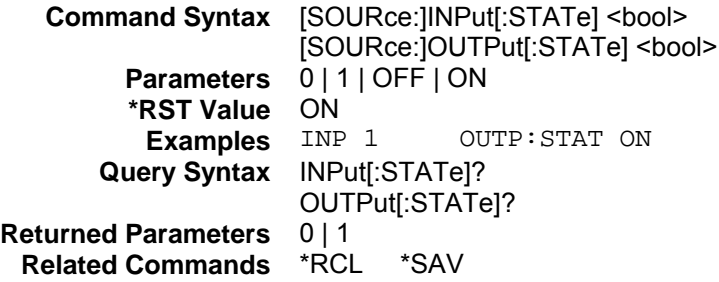

# **[SOURce:]INPut:PROTection:CLEar [SOURce:]OUTput:PROTection:CLEar**

#### **Channel Specific**

These commands clear the latch that disables the input when a protection condition such as overvoltage (OV) or overcurrent (OC) is detected. All conditions that generated the fault must be removed before the latch can be cleared. The input is then restored to the state it was in before the fault condition occurred.

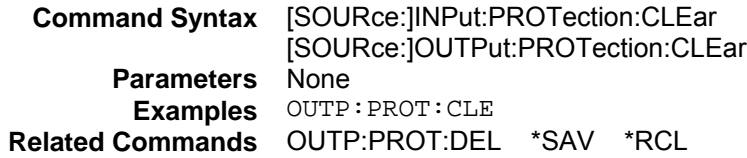

### **[SOURce:]INPut:SHORt [SOURce:]OUTPut:SHORt**

#### **Channel Specific**

This command programs the specified electronic load module to the maximum current that it can sink in the present operating range.

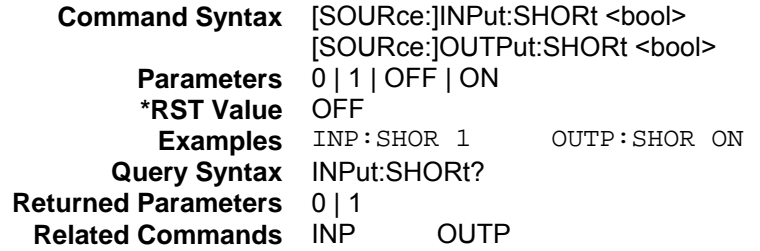

# **[SOURce:]CURRent**

### **Channel Specific**

This command sets the current that the load will regulate when operating in constant current mode. Refer to Table 4-1 for model-specific programming ranges.

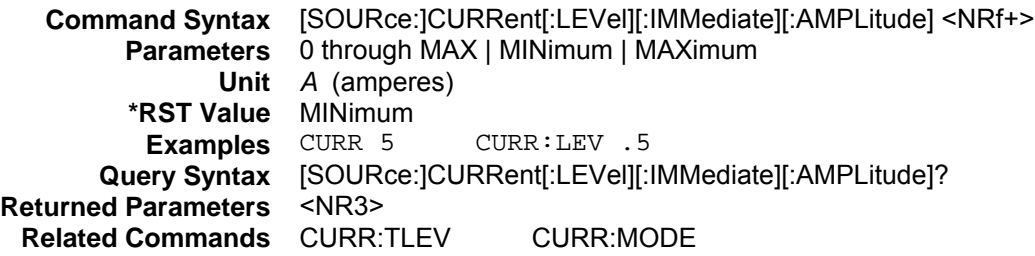

# **[SOURce:]CURRent:MODE**

### **Channel Specific**

This command determines whether the current settings are controlled by values in a list or by the CURRent command setting.

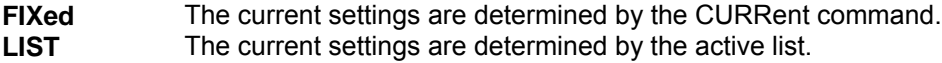

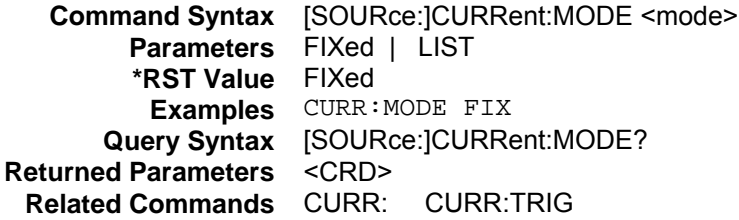

### **[SOURce:]CURRent:PROTection**

### **Channel Specific**

This command sets the soft current protection level. If the input current exceeds the soft current protection level for the time specified by CURR:PROT:DEL, the input is turned off. Refer to Table 4-1 for model-specific programming ranges. (Use CURR:PROT:DEL to prevent momentary current limit conditions caused by programmed changes from tripping the overcurrent protection.)

**NOTE:** A fixed offset equivalent to 1% of the unit's full-scale rated current is automatically added to the programmed value. So, for example, if you are programming the current protection of an N3306A to 100A, the actual setting will be 101.2A (programmed value + 1% of rated current).

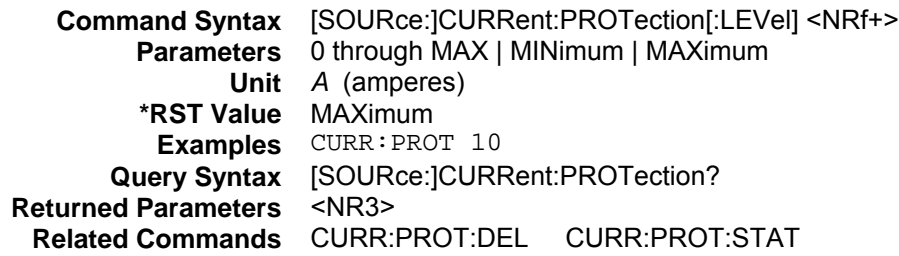

# **[SOURce:]CURRent:PROTection:DELay**

### **Channel Specific**

This command specifies the time that the input current can exceed the protection level before the input is turned off.

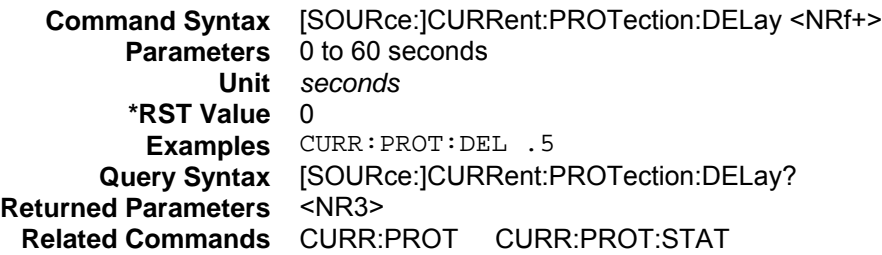

# **[SOURce:]CURRent:PROTection:STATe**

### **Channel Specific**

This command enables or disables the over-current protection feature.

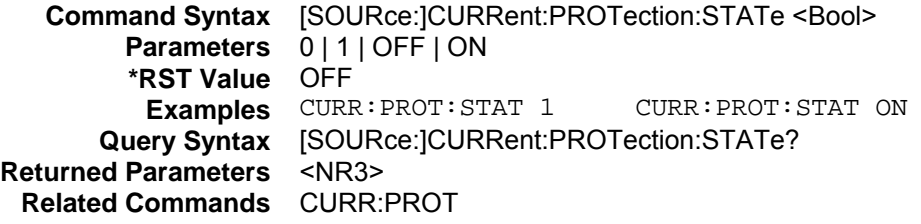

# **[SOURce:]CURRent:RANGe**

### **Channel Specific**

This command sets the current range of the electronic load module. There are two current ranges. **High Range:** model dependent, see Table 4-1 **Low Range:** model dependent, see Table 4-1

When you program a range value, the load automatically selects the range that corresponds to the value that you program. If the value falls in a region where ranges overlap, the load selects the range with the highest resolution.

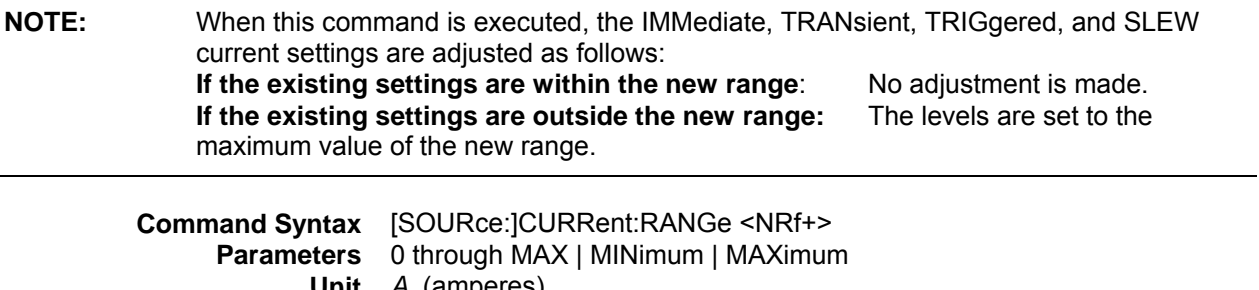

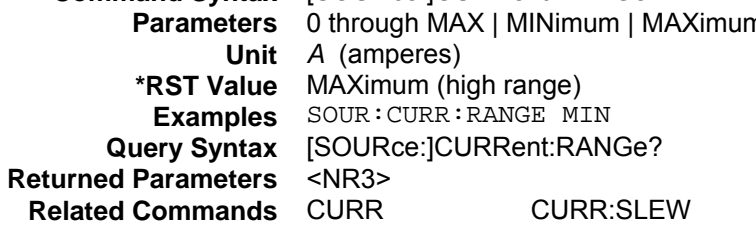

# **[SOURce:]CURRent:SLEW**

#### **Channel Specific**

This command sets the slew rate for all programmed changes in the input current level of the electronic load. This command programs both positive and negative going slew rates. Although any slew rate value may be entered, the electronic load selects a slew rate that is closest to the programmed value. MAXimum sets the slew to the fastest possible rate. MINimum sets the slew to the slowest rate. Slew rates less than the minimum value are set to MINimum. Slew rates greater than the maximum value are set to MAXimum.

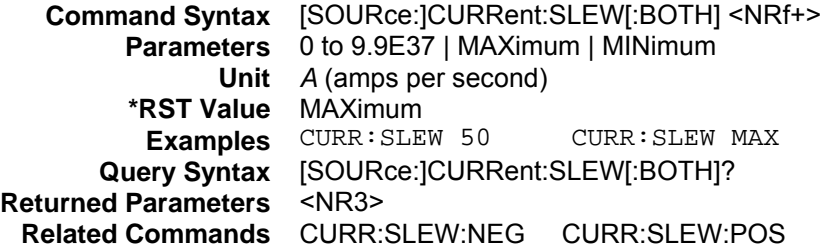

### **[SOURce:]CURRent:SLEW:NEGative**

### **Channel Specific**

This command sets the slew rate of the current for negative going transitions. MAXimum sets the slew to the fastest possible rate. MINimum sets the slew to the slowest rate.

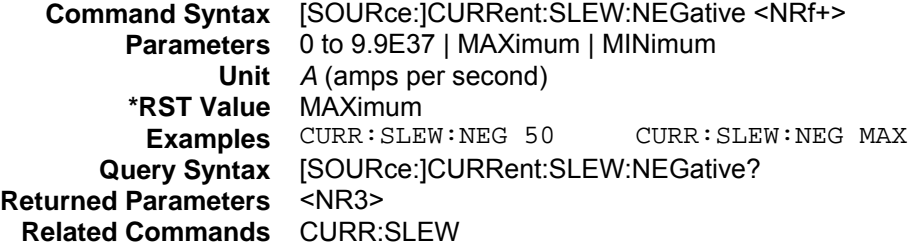

### **[SOURce:]CURRent:SLEW:POSitive**

#### **Channel Specific**

This command sets the slew rate of the current for positive going transitions. MAXimum sets the slew to the fastest possible rate. MINimum sets the slew to the slowest rate.

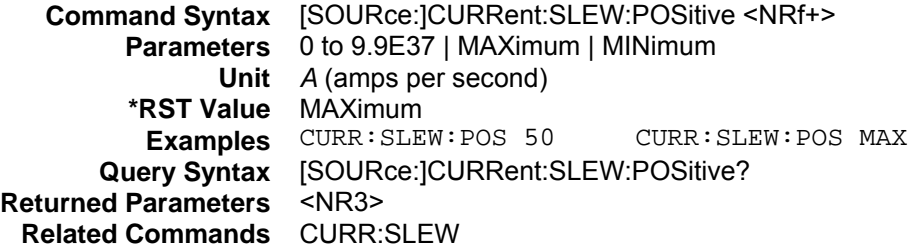

#### 4 - Language Dictionary

# **[SOURce:]CURRent:TLEVel**

### **Channel Specific**

This command specifies the transient level of the input current. The transient function switches between the immediate setting and the transient level. Refer to Table 4-1 for model-specific programming ranges.

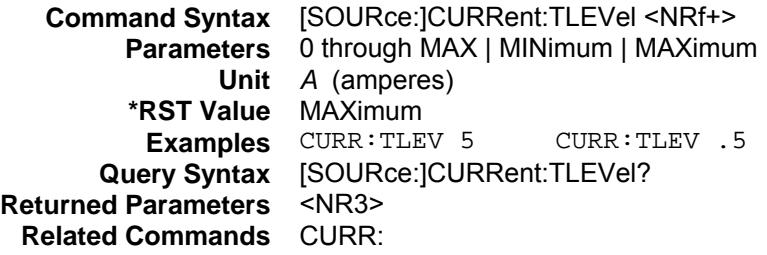

### **[SOURce:]CURRent:TRIGgered**

#### **Channel Specific**

This command sets the current level that will become active when the next trigger occurs.

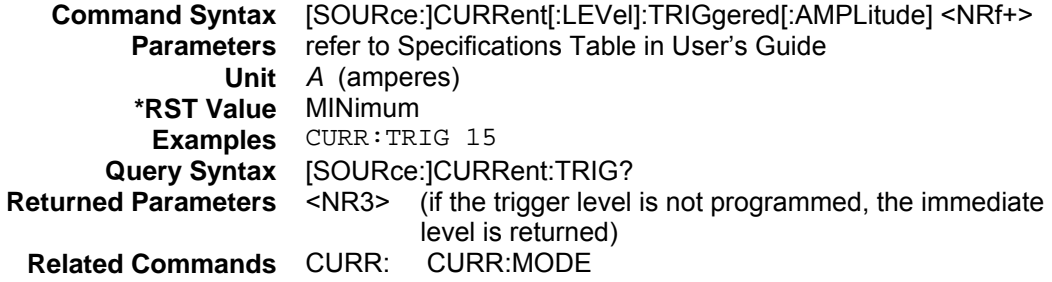

# **[SOURce:]FUNCtion [SOURce:]MODE**

#### **Channel Specific**

These equivalent commands select the input regulation mode of the electronic load.

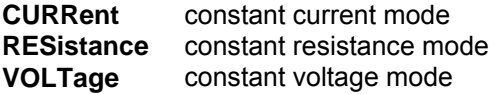

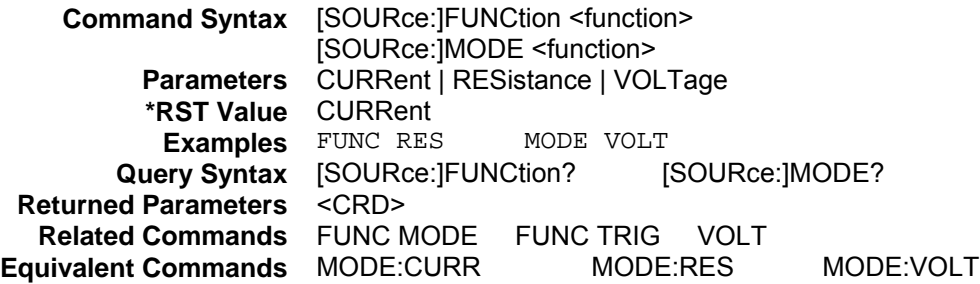

# **[SOURce:]FUNCtion:MODE**

### **Channel Specific**

This command determines whether the input regulation mode is controlled by values in a list or by the FUNCtion command setting.

**FIXed** The regulation mode is determined by the FUNCtion or MODE command.<br>**LIST** The regulation mode is determined by the active list. The regulation mode is determined by the active list.

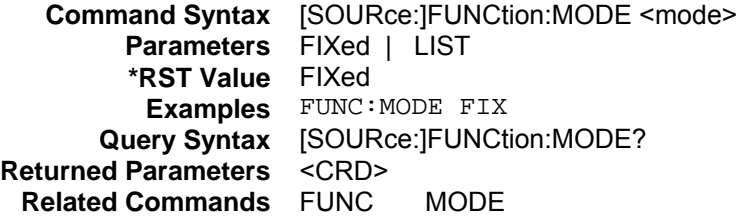

# **[SOURce:]RESistance**

#### **Channel Specific**

This command sets the resistance of the load when operating in constant resistance mode. Refer to Table 4-1 for model-specific programming ranges.

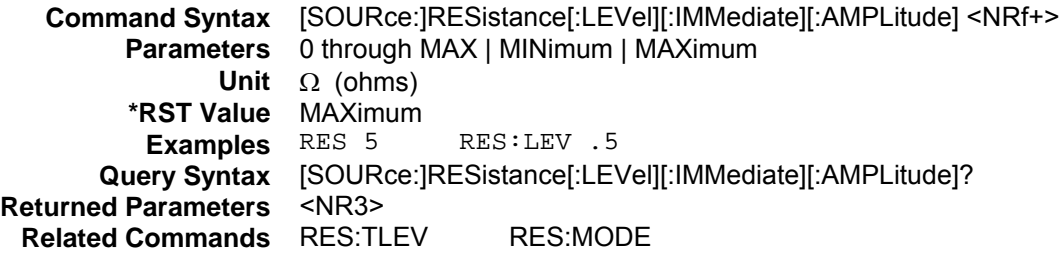

# **[SOURce:]RESistance:MODE**

### **Channel Specific**

This command determines whether the resistance setting is controlled by values in a list or by the RESistance command setting.

**FIXed** The resistance setting is determined by the RESistance command.<br>**LIST** The resistance setting is determined by the active list. The resistance setting is determined by the active list.

> **Command Syntax** [SOURce:]RESistance:MODE <mode> **Parameters** FIXed | LIST **\*RST Value** FIXed **Examples** RES:MODE FIX **Query Syntax** [SOURce:]RESistance:MODE? **Returned Parameters** <CRD> **Related Commands** RES: RES:TRIG

# **[SOURce:]RESistance:RANGe**

#### **Channel Specific**

This command sets the resistance range of the electronic load module. There are four resistance ranges, the values of which are model dependent. Refer to Table 4-1 for the resistance ranges of each electronic load model.

When you program a range value, the load automatically selects the range that corresponds to the value that you program. If the value falls in a region where ranges overlap, the load selects the range with the highest resolution.

**NOTE:** When this command is executed, the IMMediate, TRANsient, TRIGgered, and SLEW resistance settings are adjusted as follows: **If the existing settings are within the new range**: No adjustment is made. **If the existing settings are outside the new range:** The levels are set to either the maximum or minimum value of the new range, depending on which they are closest to.

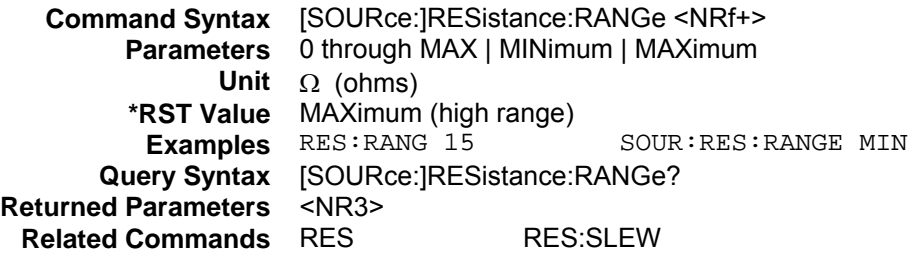

### **[SOURce:]RESistance:SLEW**

### **Channel Specific**

This command sets the slew rate for all programmed changes in the resistance level of the electronic load. This command programs both positive and negative going slew rates. Although any slew rate value may be entered, the electronic load selects a slew rate that is closest to the programmed value. MAXimum sets the slew to the fastest possible rate. MINimum sets the slew to the slowest rate. Slew rates less than the minimum value are set to MINimum. Slew rates greater than the maximum value are set to MAXimum.

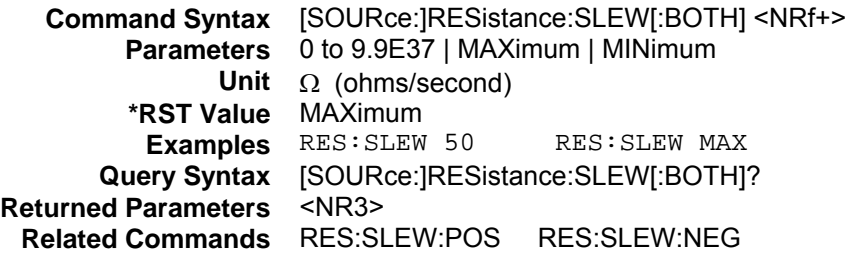

### **[SOURce:]RESistance:SLEW:NEGative**

### **Channel Specific**

This command sets the slew rate of the resistance for negative going transitions. MAXimum sets the slew to the fastest possible rate. MINimum sets the slew to the slowest rate.

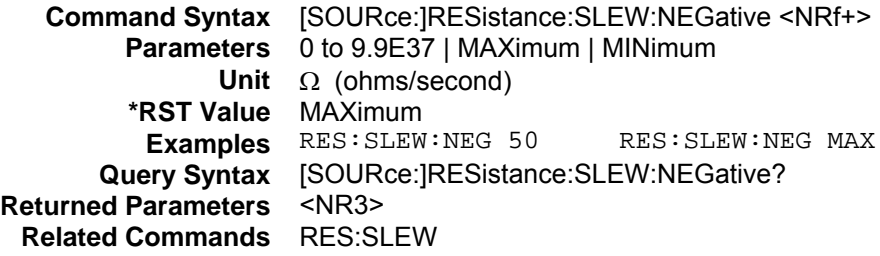

### **[SOURce:]RESistance:SLEW:POSitive**

#### **Channel Specific**

This command sets the slew rate of the resistance for positive going transitions. MAXimum sets the slew to the fastest possible rate. MINimum sets the slew to the slowest rate.

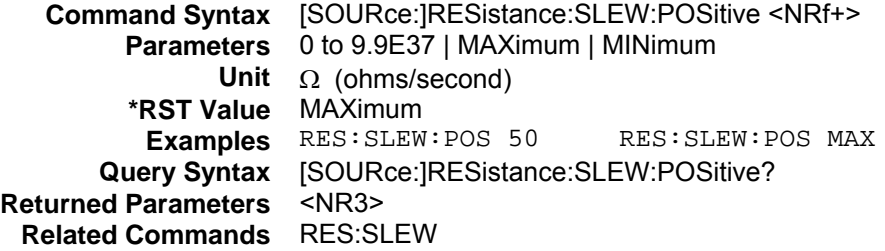

# **[SOURce:]RESistance:TLEVel**

#### **Channel Specific**

This command specifies the transient level of the resistance. The transient function switches between the immediate setting and the transient level. Refer to Table 4-1 for model-specific programming ranges.

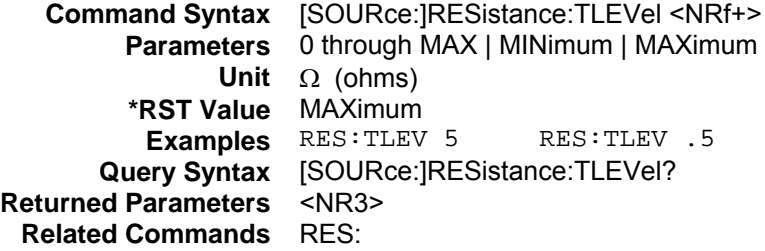

# **[SOURce:]RESistance:TRIGgered**

#### **Channel Specific**

This command sets the resistance level that will become active when the next trigger occurs.

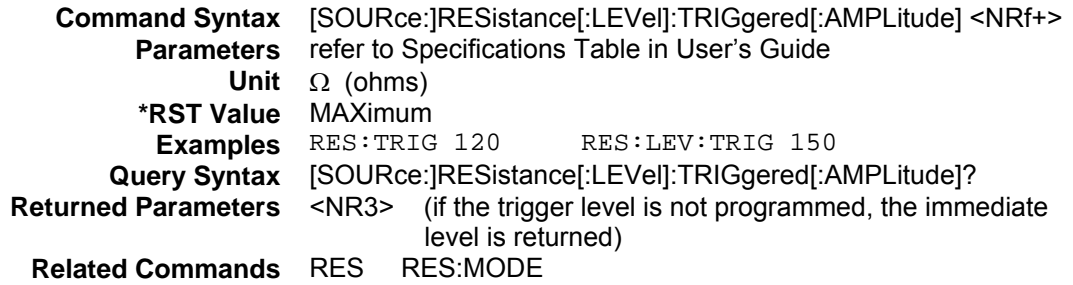

# **[SOURce:]VOLTage**

### **Channel Specific**

This command sets the voltage that the load will regulate when operating in constant voltage mode. Refer to Table 4-1 for model-specific programming ranges.

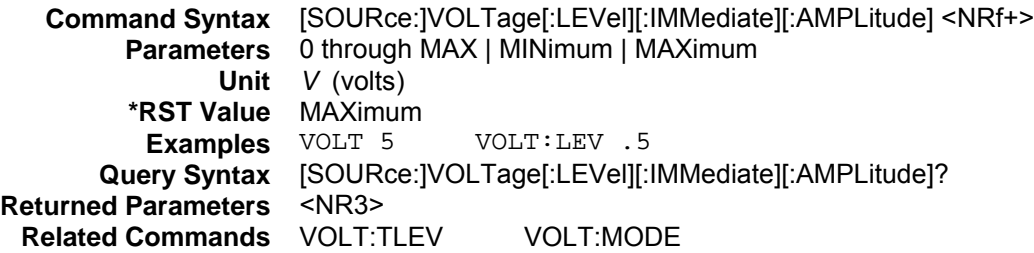

# **[SOURce:]VOLTage:MODE**

### **Channel Specific**

This command determines whether the voltage setting is controlled by values in a list or by the VOLTage command setting.

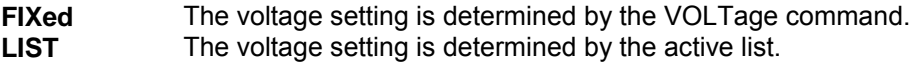

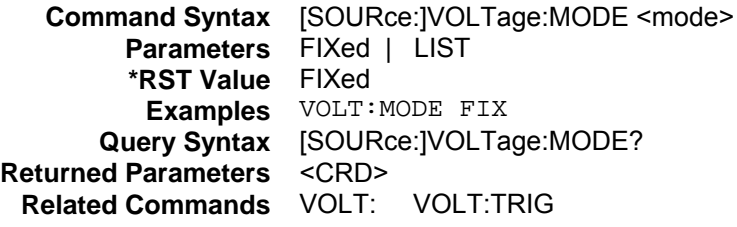

# **[SOURce:]VOLTage:RANGe**

### **Channel Specific**

This command sets the voltage range of the electronic load module. There are two voltage ranges. **High Range:** model dependent, see Table 4-1 **Low Range:** model dependent, see Table 4-1

When you program a range value, the load automatically selects the range that corresponds to the value that you program. If the value falls in a region where ranges overlap, the load selects the range with the highest resolution.

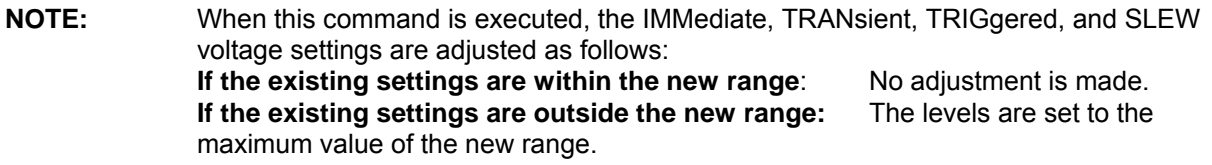

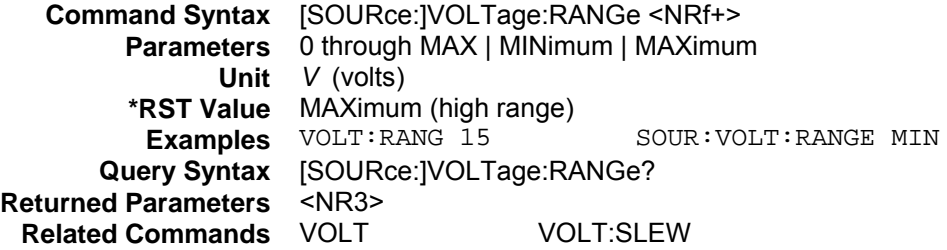

## **[SOURce:]VOLTage:SLEW**

#### **Channel Specific**

This command sets the slew rate for all programmed changes in the input voltage level of the electronic load. This command programs both positive and negative going slew rates. Although any slew rate value may be entered, the electronic load selects a slew rate that is closest to the programmed value. MAXimum sets the slew to the fastest possible rate. MINimum sets the slew to the slowest rate. Slew rates less than the minimum value are set to MINimum. Slew rates greater than the maximum value are set to MAXimum.

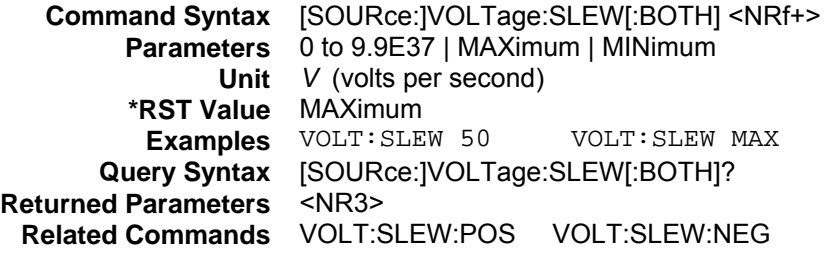

## **[SOURce:]VOLTage:SLEW:NEGative**

#### **Channel Specific**

This command sets the slew rate of the voltage for negative going transitions. MAXimum sets the slew to the fastest possible rate. MINimum sets the slew to the slowest rate.

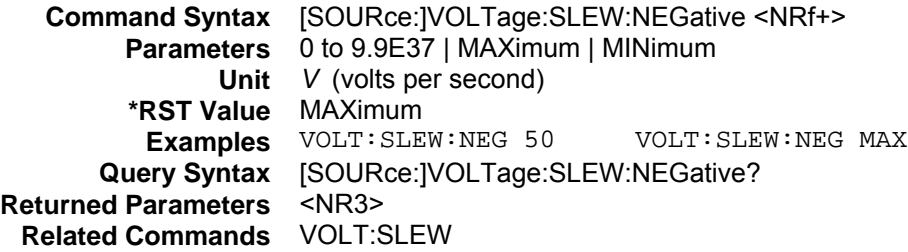

#### 4 - Language Dictionary

# **[SOURce:]VOLTage:SLEW:POSitive**

### **Channel Specific**

This command sets the slew rate of the voltage for positive going transitions. MAXimum sets the slew to the fastest possible rate. MINimum sets the slew to the slowest rate.

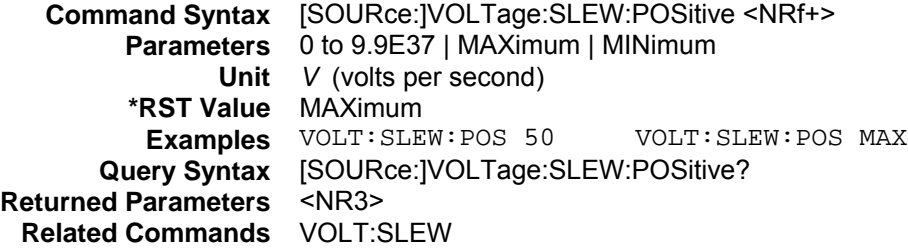

# **[SOURce:]VOLTage:TLEVel**

#### **Channel Specific**

This command specifies the transient level of the input voltage. The transient function switches between the immediate setting and the transient level. Refer to Table 4-1 for model-specific programming ranges.

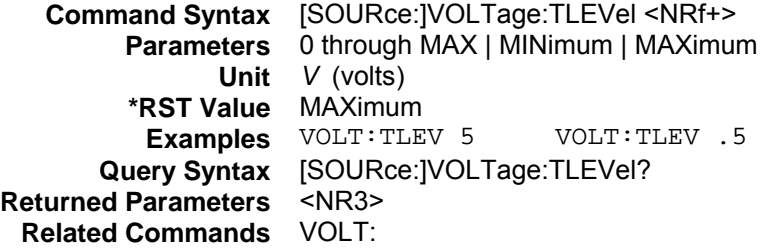

# **[SOURce:]VOLTage:TRIGgered**

#### **Channel Specific**

This command sets the voltage level that will become active when the next trigger occurs.

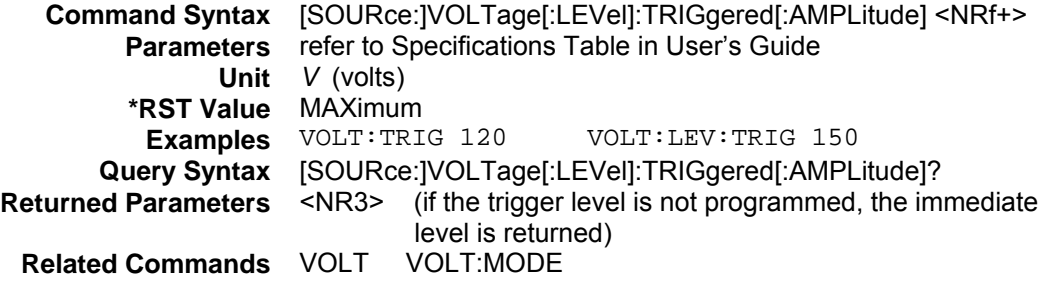

# **Measurement Commands**

Measurement commands consist of measurement and sense commands.

Two measurement commands are available: MEASure and FETCh. MEASure triggers the acquisition of new data before returning the readings from the array. FETCh returns previously acquired data from the array. Only input current and voltage are actually measured. Power is calculated from the stored voltage and current data. The input voltage and current are digitized whenever a measure command is given or whenever an acquire trigger occurs. The time interval of the measurement is set by SENSe:SWEep:TINTerval, and the position of the trigger relative to the beginning of the data buffer is determined by SENSe:SWEep:OFFSet.

Sense commands control the measurement range, the acquisition sequence, and the measurement window of the electronic load.

### **ABORt**

This command resets the measurement and list trigger systems to the Idle state. Any measurement or list that is in progress is immediately aborted. ABORt also resets the WTG bit in the Operation Condition Status register (see chapter 3 under "Programming the Status Registers"). ABORt is executed at power turn-on and upon execution of \*RCL, RST, or any implied abort command (see List Commands).

**NOTE:** If INITiate:CONTinuous ON has been programmed, the trigger system initiates itself immediately after ABORt, thereby setting the WTG bit.

**Command Syntax** ABORt **Parameters** None **Examples** ABOR **Related Commands** INIT \*RST \*TRG TRIG

### **MEASure:ARRay:CURRent? FETCh:ARRay:CURRent?**

### **Channel Specific**

These queries return an array containing the instantaneous input current.

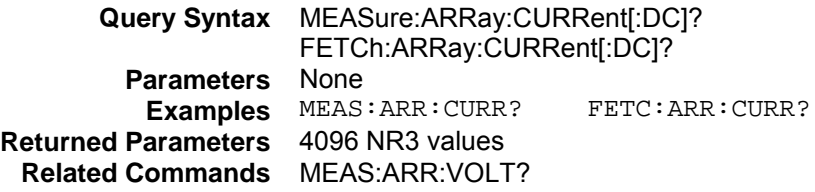

### **MEASure:ARRay:POWer? FETCh:ARRay:POWer?**

#### **Channel Specific**

These queries return an array containing the instantaneous input power. The power is calculated from the instantaneous voltage and current data points.

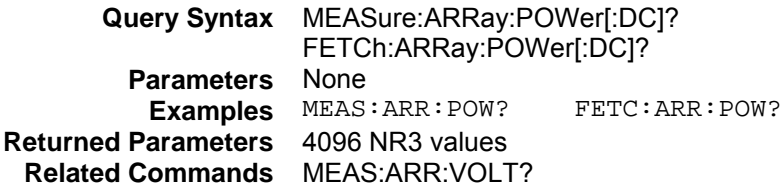

4 - Language Dictionary

# **MEASure:ARRay:VOLTage? FETCh:ARRay:VOLTage?**

#### **Channel Specific**

These queries return an array containing the instantaneous input voltage.

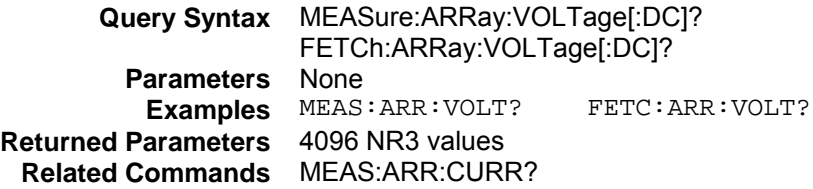

### **MEASure:CURRent? FETCh:CURRent?**

#### **Channel Specific**

These queries return the average value of the input current.

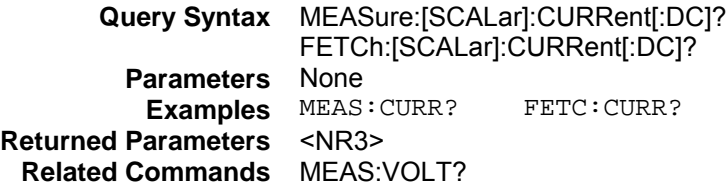

# **MEASure:CURRent:ACDC? FETCh:CURRent:ACDC?**

### **Channel Specific**

These queries return the total rms measurement, including the dc portion.

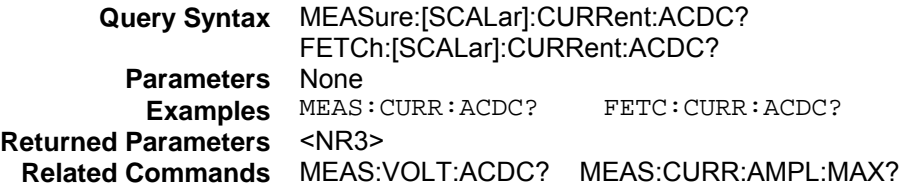

### **MEASure:CURRent:MAXimum? FETCh:CURRent:MAXimum?**

#### **Channel Specific**

These queries return the value of the maximum data point in the input current measurement.

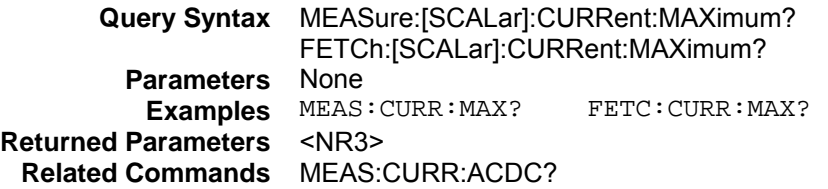
## **MEASure:CURRent:MINimum? FETCh:CURRent:MINimum?**

#### **Channel Specific**

These queries return the value of the minimum data point in the input current measurement.

**Query Syntax** MEASure:[SCALar]:CURRent:MINimum? FETCh:[SCALar]:CURRent:MINimum? **Parameters** None **Examples** MEAS:CURR:MIN? FETC:CURR:MIN? **Returned Parameters** <NR3> **Related Commands** MEAS:CURR:ACDC?

## **MEASure:POWer? FETCh:POWer?**

#### **Channel Specific**

These queries return the average value of the input power in watts.

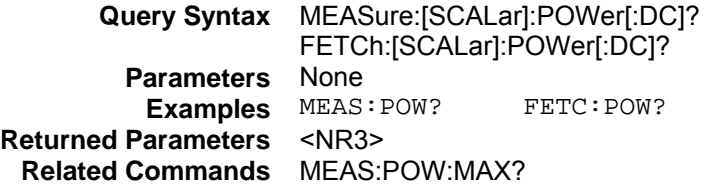

## **MEASure:POWer:MAXimum? FETCh:POWer:MAXimum?**

#### **Channel Specific**

These queries return the value of the maximum data point in the input power measurement.

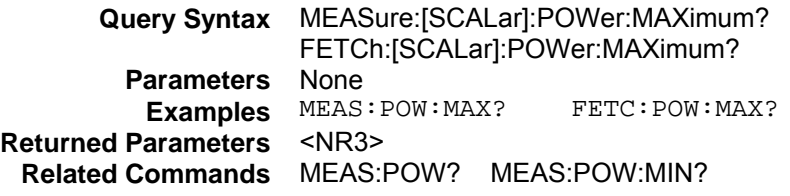

## **MEASure:POWer:MINimum? FETCh:POWer:MINimum?**

#### **Channel Specific**

These queries return the value of the minimum data point in the input power measurement.

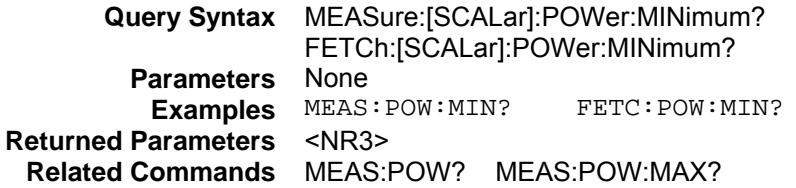

## **MEASure:VOLTage? FETCh:VOLTage?**

#### **Channel Specific**

These queries return the average value of the input voltage.

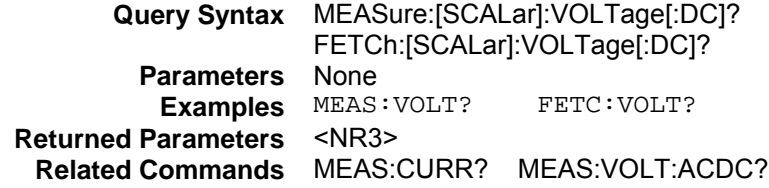

## **MEASure:VOLTage:ACDC? FETCh:VOLTage:ACDC?**

#### **Channel Specific**

These queries return the rms value of the input voltage. This returns the total rms measurement, including the dc portion.

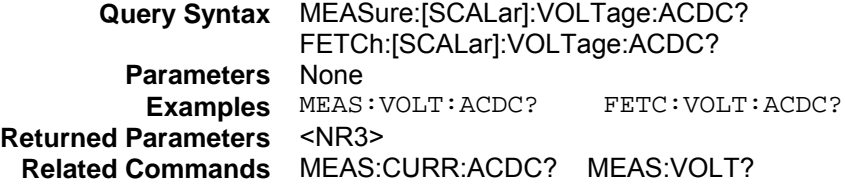

## **MEASure:VOLTage:MAXimum? FETCh:VOLTage:MAXimum?**

#### **Channel Specific**

These queries return the maximum value of the input voltage.

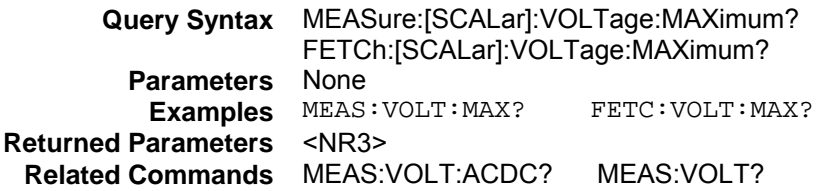

## **MEASure:VOLTage:MINimum? FETCh:VOLTage:MINimum?**

#### **Channel Specific**

These queries return the minimum value of the input voltage.

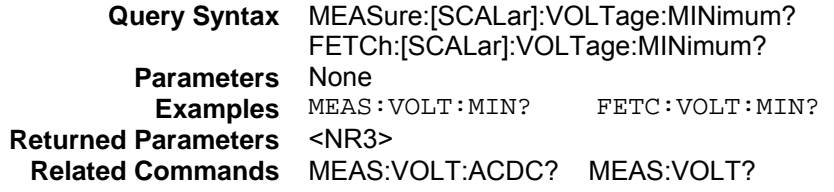

## **SENSe:CURRent:RANGe**

#### **Channel Specific**

This command sets the current measurement range. There are two current measurement ranges: **High Range:** model dependent, see Table 4-1 **Low Range:** model dependent, see Table 4-1

A value of infinity is returned if the measured value is outside the specified current measurement range.

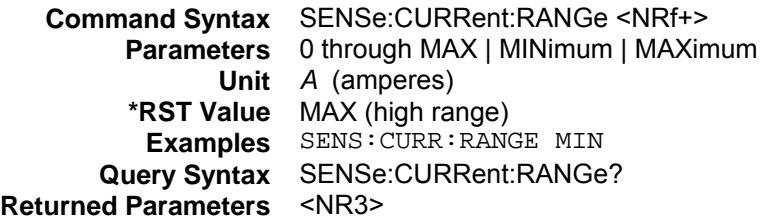

#### **SENSe:SWEep:POINts**

#### **Channel Specific**

This command specifies how many data points are taken in any measurement. Applies to both voltage and current measurements. The number of points can be specified, from 1 to 4096.

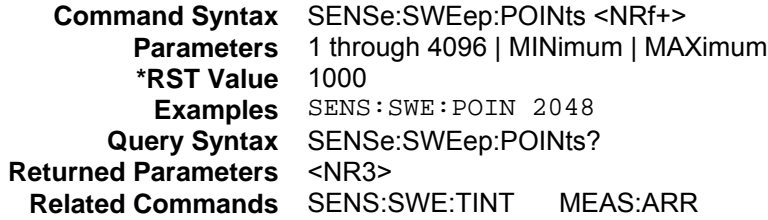

## **SENSe:SWEep:OFFSet**

#### **Channel Specific**

This command specifies a delay time after the trigger, but before the measurement is taken. The delay is specified in seconds. The measurement offset can be either positive or negative with respect to the trigger.

**NOTE:** Negative measurement offsets can only be programmed in conjunction with delayed triggers. The negative measurement offset cannot exceed the trigger delay value.

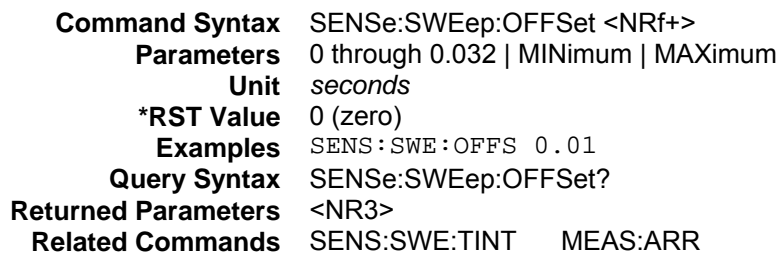

## **SENSe:SWEep:TINTerval**

#### **Channel Specific**

This command defines the time period between measurement points. The time interval can be programmed from 0.00001 to 0.032 seconds in 10 microsecond increments.

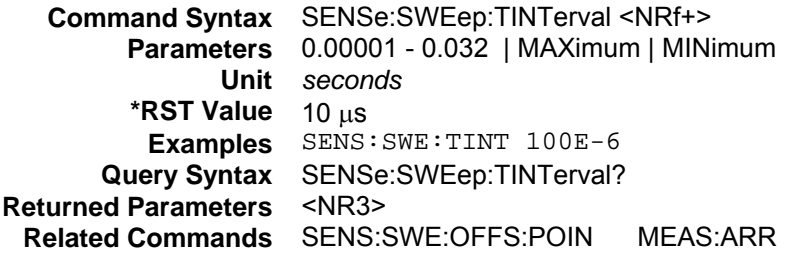

#### **SENSe:WINDow**

#### **Channel Specific**

This command sets the window function that is used in dc and ac+dc rms measurement calculations. The following functions can be selected:

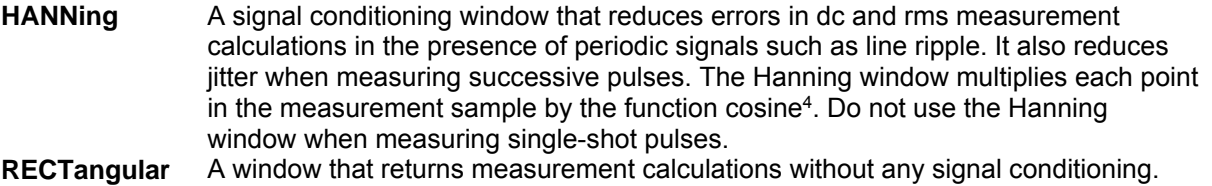

**NOTE:** Neither window function alters the voltage or current data in the measurement array.

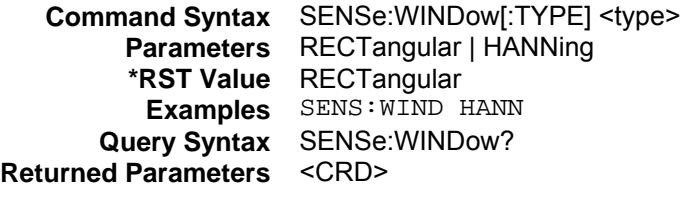

#### **SENSe:VOLTage:RANGe**

#### **Channel Specific**

This command sets the voltage measurement range. There are two voltage measurement ranges: **High Range:** model dependent, see Table 4-1 **Low Range:** model dependent, see Table 4-1

A value of infinity is returned if the measured value is outside the specified voltage measurement range.

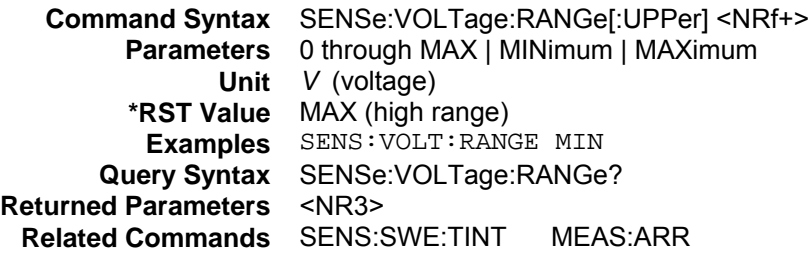

## **Port Commands**

These commands control the general purpose digital port on the electronic load modules.

## **PORT0**

#### **Channel Specific**

This command sets the state of the general purpose digital port on the specified electronic load module. A value of 1 sets the state high, a 0 sets the state low.

**Command Syntax** PORT0[:STATe] <bool> **Parameters** 0 | 1 | OFF | ON **\*RST Value** OFF **Examples** PORT0 1 PORT0 0N **Query Syntax** PORT0[:STATe]? **Returned Parameters** 0 | 1 **Related Commands** PORT1

## **PORT1**

This command sets the state of the two general purpose digital ports on the mainframe. The value that you send is the equivalent of a 2-bit binary word. Use the following values to set the individual bits. Note that the digital port on the mainframe can also be programmed using lists.

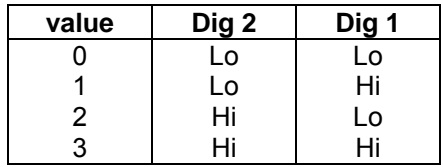

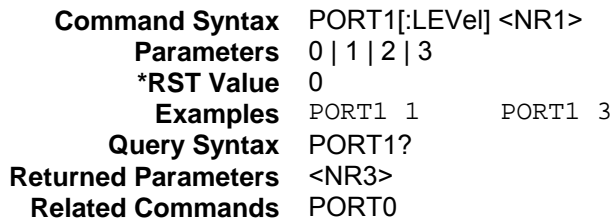

## **List Commands**

List commands let you program complex sequences of input changes with rapid, precise timing, and synchronized with trigger signals. Each function for which lists can be generated has a list of values that specify the input at each list step. MODE commands such as VOLTage:MODE LIST are used to activate specific functions. LIST:COUNt determines how many times the unit sequences through a list before that list is completed. LIST:DWELl specifies the time interval that each value (step) of a list is to remain in effect. LIST:STEP determines if a trigger causes a list to advance only to its next step or to sequence through all of its steps.

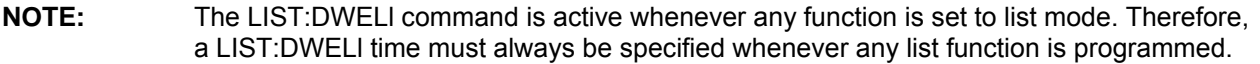

The list data is given in the list command parameters, which are separated by commas. The order in which the data is entered determines the sequence in which the data is programmed when a list is triggered. Changing list data while a list is running generates an implied ABORt.

All functions that are set to LIST mode must have the same number of steps (up to 50), or an error is generated when the INITiate command is sent. The only exception is a list consisting of only one step. Such a list is treated as if it had the same number of steps as the other lists, with all of the implied step having the same value as the one specified step. All list point data can be stored in nonvolatile memory.

## **[SOURce:]LIST:COUNt**

This command sets the number of times that the list is executed before it is completed. The command accepts parameters in the range 1 through 9.9E37, but any number greater than 2E9 is interpreted as infinity. Use INFinity to execute a list indefinitely. This command is not channel specific, it applies to the entire mainframe.

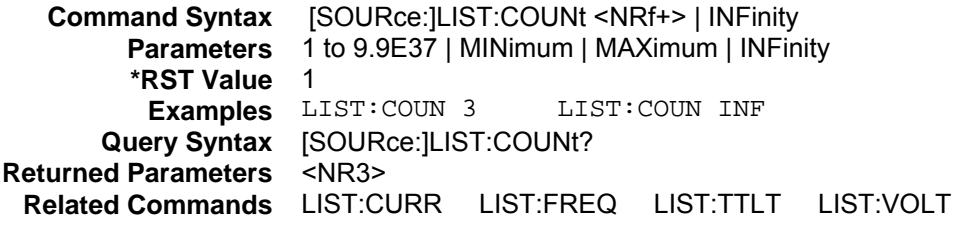

## **[SOURce:]LIST:CURRent [SOURce:]LIST:CURRent:POINts?**

#### **Channel Specific**

This command specifies the current setting for each list step. Refer to Table 4-1 for model-specific programming ranges. LIST:CURRent:POINts returns the number of points programmed.

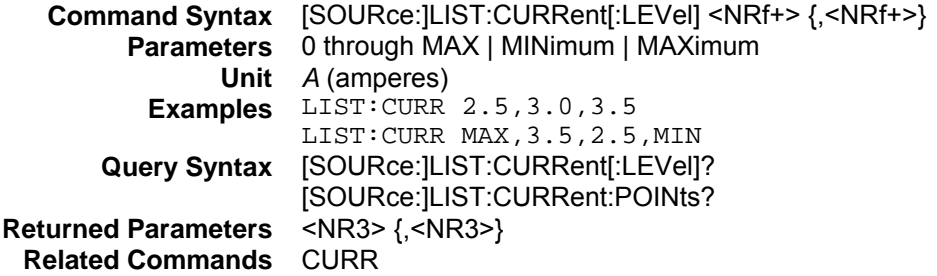

## **[SOURce:]LIST:CURRent:RANGe [SOURce:]LIST:CURRent:RANGe:POINts?**

#### **Channel Specific**

This command sets the current range for each list step. There are two current ranges. **High Range:** model dependent, see Table 4-1 **Low Range:** model dependent, see Table 4-1

When you program a range value, the load automatically selects the range that corresponds to the value that you program. If the value falls in a region where ranges overlap, the load selects the range with the highest resolution. LIST:CURRent:RANGe:POINts? returns the number of points programmed.

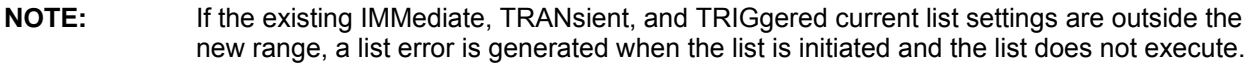

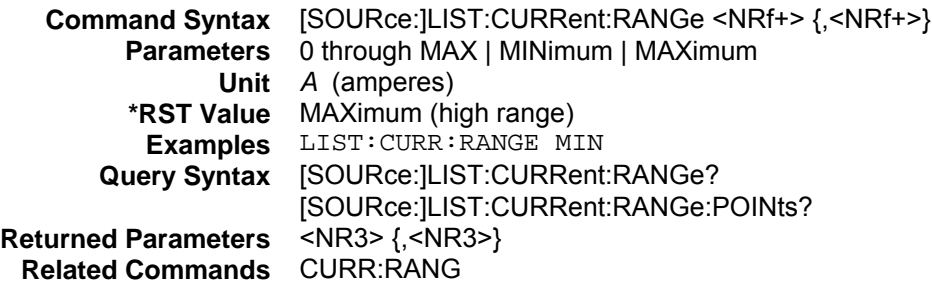

## **[SOURce:]LIST:CURRent:SLEW [SOURce:]LIST:CURRent:SLEW:POINts?**

#### **Channel Specific**

This command sets the current slew rate for each step. This command programs both positive and negative going slew rates. MAXimum sets the slew to its fastest possible rate. MINimum sets the slew to its slowest rate. LIST:CURRent:SLEW:POINts? returns the number of points programmed.

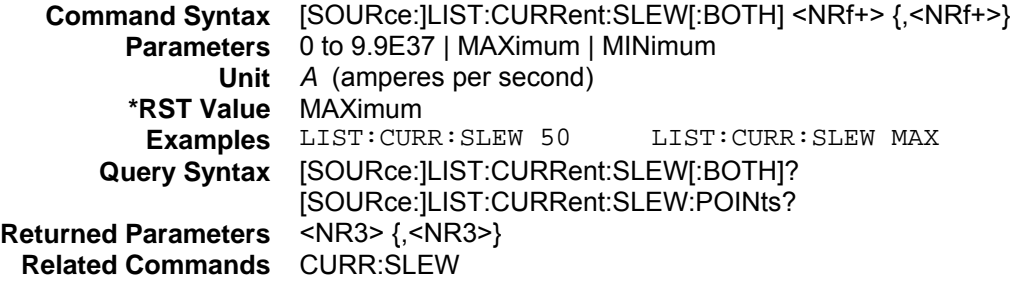

## **[SOURce:]LIST:CURRent:SLEW:NEGative**

#### **Channel Specific**

This command sets the negative current slew rate for each step. MAXimum sets the slew to its fastest possible rate. MINimum sets the slew to its slowest rate.

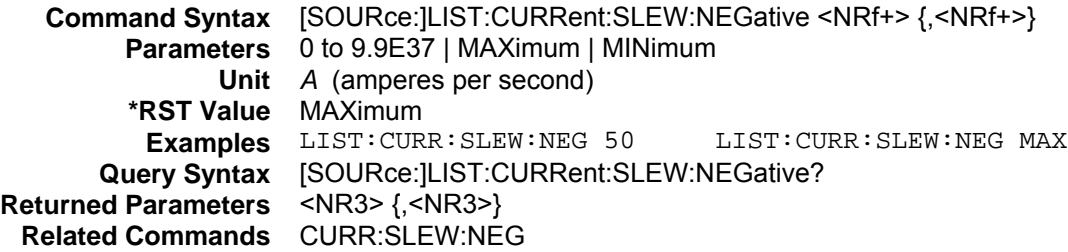

## **[SOURce:]LIST:CURRent:SLEW:POSitive**

#### **Channel Specific**

This command sets the positive current slew rate for each step. MAXimum sets the slew to its fastest possible rate. MINimum sets the slew to its slowest rate.

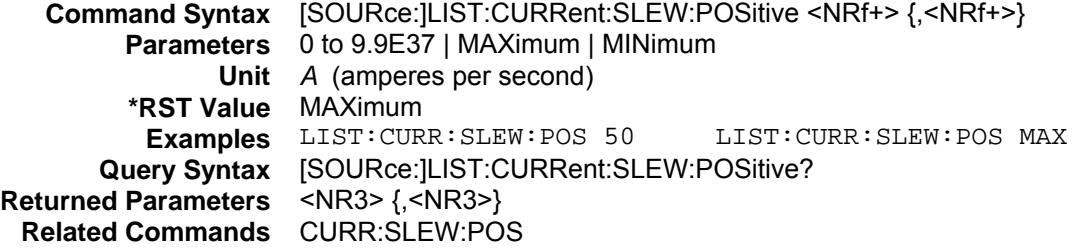

## **[SOURce:]LIST:CURRent:TLEVel [SOURce:]LIST:CURRent:TLEVel:POINts?**

#### **Channel Specific**

This command specifies the transient current level for each step. The transient function switches between the immediate setting and the transient level. LIST:CURRent:TLEVel:POINts? returns the number of points programmed.

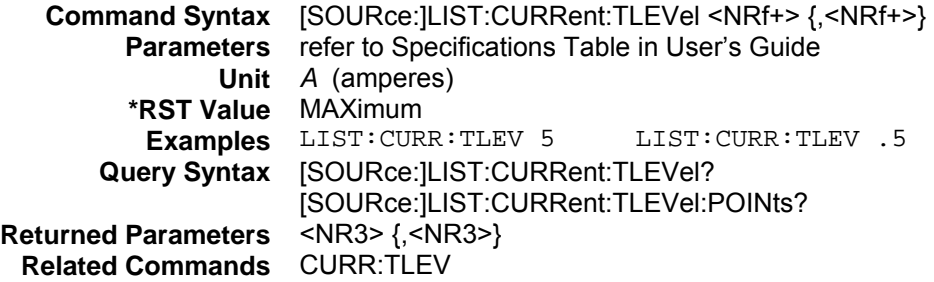

## **[SOURce:]LIST:FUNCtion [SOURce:]LIST:MODE [SOURce:]LIST:FUNCtion:POINTs?**

#### **Channel Specific**

These equivalent commands specify the regulation mode for each list step. LIST:FUNCtion:POINts? returns the number of points programmed.

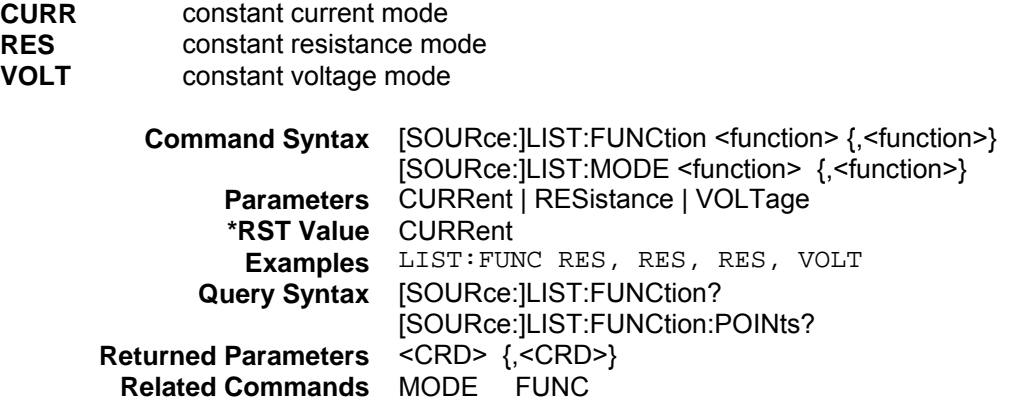

## **[SOURce:]LIST:DWELl [SOURce:]LIST:DWELl:POINts?**

This command sets the sequence of list dwell times. Each value represents the time in seconds that the input will remain at the particular list step point before completing the step. At the end of the dwell time, the input of the electronic load depends upon the following conditions:

- If LIST:STEP AUTO has been programmed, the input automatically changes to the next point in the list.
- $\blacklozenge$  If LIST:STEP ONCE has been programmed, the input remains at the present level until a trigger sequences the next point in the list.

The order in which the points are entered determines the sequence in which they are executed when a list is triggered. Changing list data while a subsystem is in list mode generates an implied ABORt. This command is not channel specific, it applies to the entire mainframe. LIST:DWELl:POINts? returns the number of points programmed.

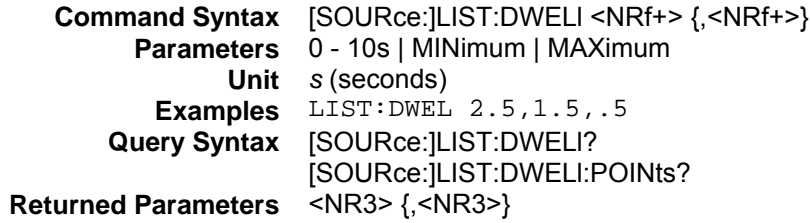

## **[SOURce:]LIST:RESistance [SOURce:]LIST:RESistance:POINts?**

#### **Channel Specific**

This command specifies the resistance setting for each list step. Refer to Table 4-1 for model-specific programming ranges. LIST:RESistance:POINts? returns the number of points programmed.

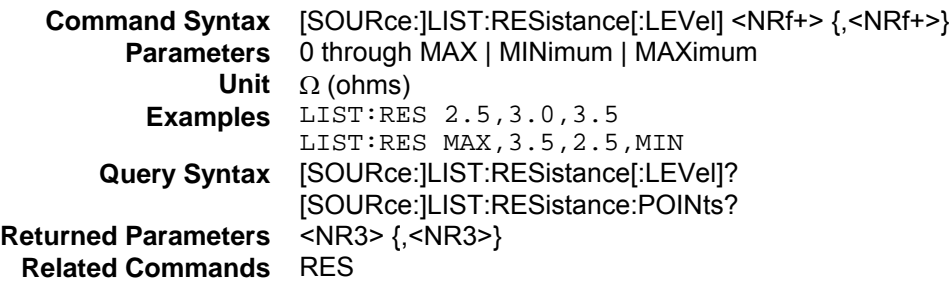

## **[SOURce:]LIST:RESistance:RANGe [SOURce:]LIST:RESistance:RANGe:POINts?**

#### **Channel Specific**

This command sets the resistance range for each list step. There are four resistance ranges, the values of which are model dependent. Refer to Table 4-1 for the resistance ranges of each Electronic Load model.

When you program a range value, the load automatically selects the range that corresponds to the value that you program. If the value falls in a region where ranges overlap, the load selects the range with the highest resolution. LIST:RESistance:RANGe:POINts? returns the number of points programmed.

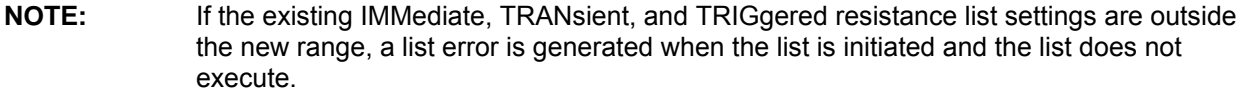

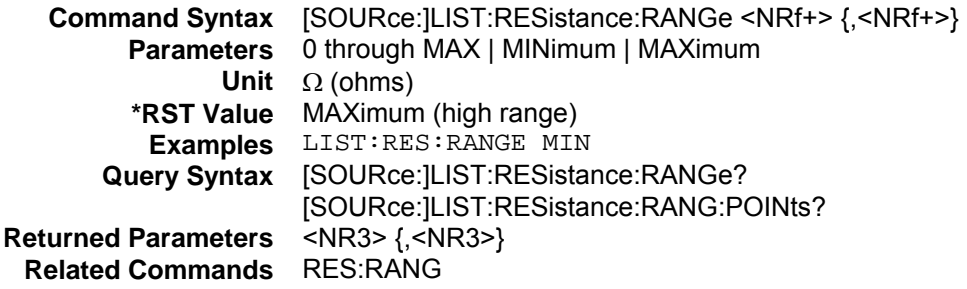

## **[SOURce:]LIST:RESistance:SLEW [SOURce:]LIST:RESistance:SLEW:POINts?**

#### **Channel Specific**

This command sets the resistance slew rate for each step. This command programs both positive and negative going slew rates. MAXimum sets the slew to its fastest possible rate. MINimum sets the slew to its slowest rate. LIST:RESistance:SLEW:POINts? returns the number of points programmed.

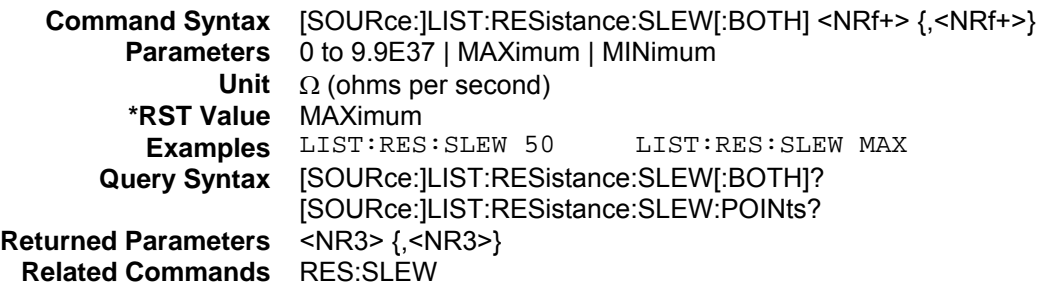

## **[SOURce:]LIST:RESistance:SLEW:NEGative**

## **Channel Specific**

This command sets the negative resistance slew rate for each step. MAXimum sets the slew to its fastest possible rate. MINimum sets the slew to its slowest rate.

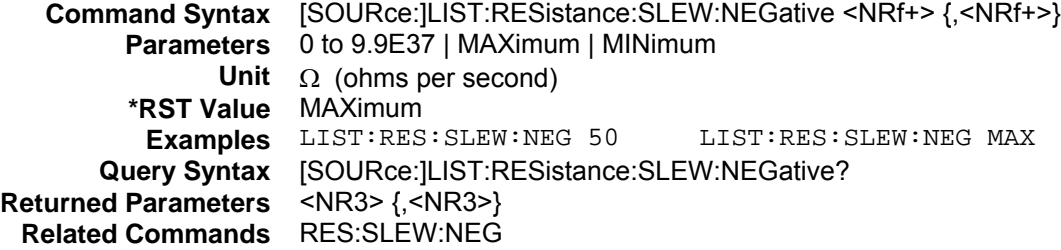

## **[SOURce:]LIST:RESistance:SLEW:POSitive**

#### **Channel Specific**

This command sets the positive resistance slew rate for each step. MAXimum sets the slew to its fastest possible rate. MINimum sets the slew to its slowest rate.

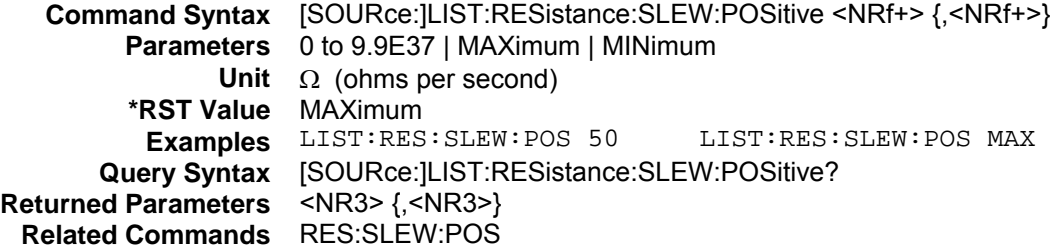

## **[SOURce:]LIST:RESistance:TLEVel [SOURce:]LIST:RESistance:TLEVel:POINTs?**

#### **Channel Specific**

This command specifies the transient resistance level for each step. The transient function switches between the immediate setting and the transient level. LIST:RESistance:TLEVel:POINts? returns the number of points programmed.

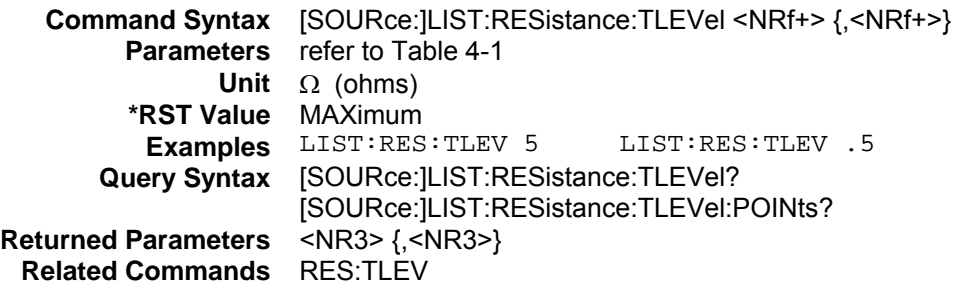

## **[SOURce:]LIST:STEP**

This command specifies how the list sequencing responds to triggers. The following parameters may be specified. This command is not channel specific, it applies to the entire mainframe.

**ONCE** Causes the list to advance only one point after each trigger. Triggers that arrive during a dwell delay are ignored

**AUTO** Causes the entire list to be executed sequentially after the starting trigger, paced by its dwell delays. As each dwell delay elapses, the next point is immediately executed.

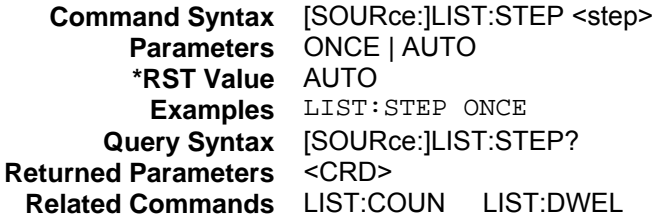

## **[SOURce:]LIST:TRANsient [SOURce:]LIST:TRANsient:POINts?**

#### **Channel Specific**

This command turns the transient generator on or off for each step. LIST:TRANsient:POINts? returns the number of points programmed.

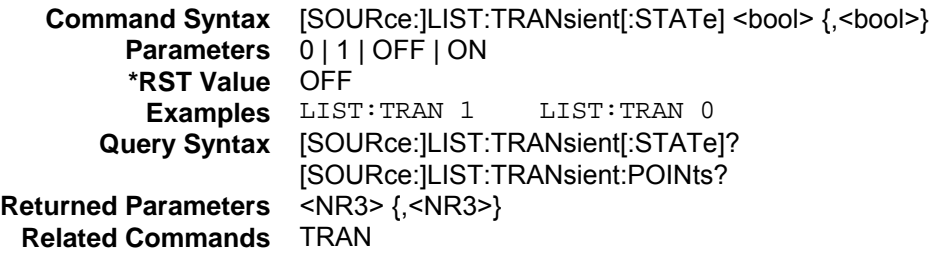

## **[SOURce:]LIST:TRANsient:DCYCle [SOURce:]LIST:TRANsient:DCYCle:POINts?**

#### **Channel Specific**

This command sets the transient duty cycle for each step when the generator is in CONTinuous mode. LIST:TRANsient:DCYCle:POINts? returns the number of points programmed.

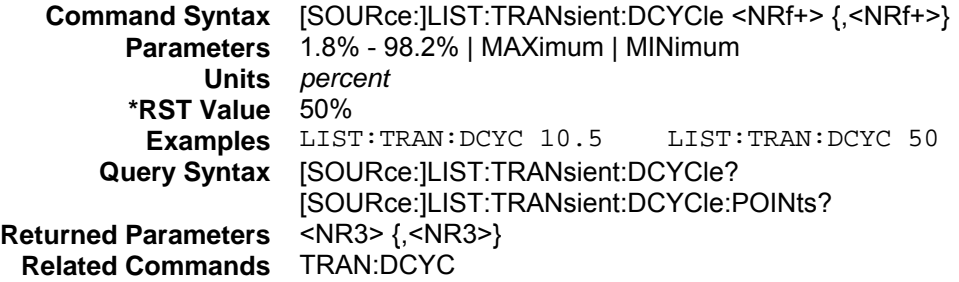

## **[SOURce:]LIST:TRANsient:FREQuency [SOURce:]LIST:TRANsient:FREQuency:POINts?**

#### **Channel Specific**

This command sets the transient frequency for each step when the generator is in CONTinuous mode. LIST:TRANsient:FREQuency:POINts? returns the number of points programmed.

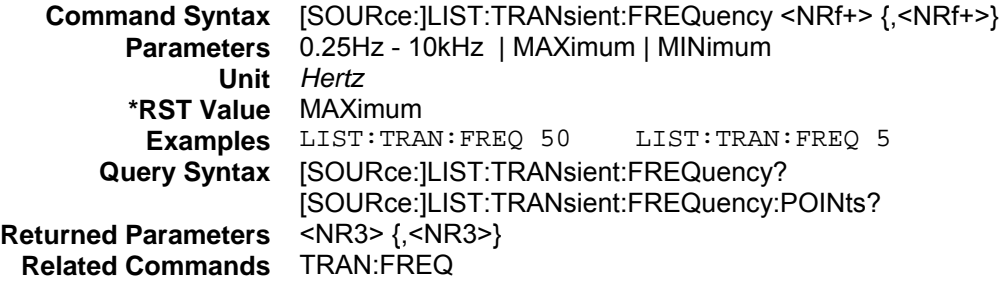

## **[SOURce:]LIST:TRANsient:MODE [SOURce:]LIST:TRANsient:MODE:POINts?**

#### **Channel Specific**

This command selects the transient operating mode for each step. LIST:TRANsient:MODE:POINts? returns the number of points programmed.

**CONTinuous** The transient generator puts out a continuous pulse stream.<br>**PULSe** The transient generator puts out a single pulse upon receipt The transient generator puts out a single pulse upon receipt of a trigger.

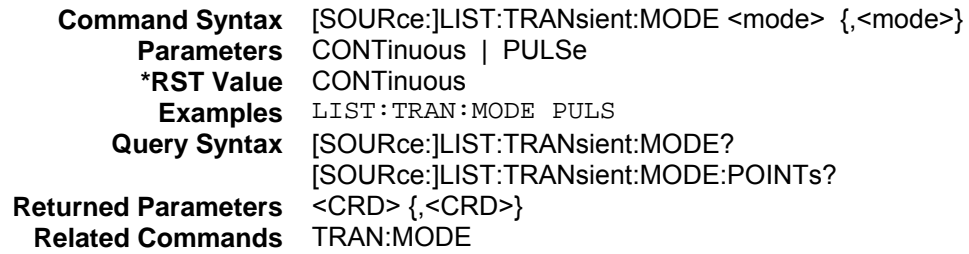

## **[SOURce:]LIST:TRANsient:TWIDth [SOURce:]LIST:TRANsient:TWIDth:POINts?**

#### **Channel Specific**

This command sets the transient pulse width for each step when the generator is in PULSe mode. LIST:TRANsient:TWIDth:POINts? returns the number of points programmed.

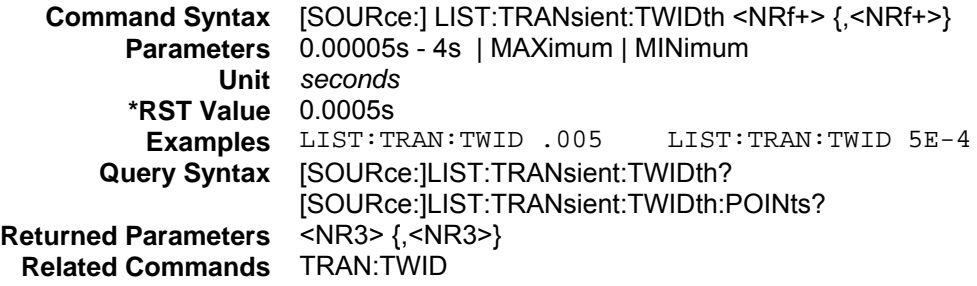

## **[SOURce:]LIST:VOLTage [SOURce:]LIST:VOLTage:POINts?**

#### **Channel Specific**

This command specifies the voltage setting for each list step. Refer to Table 4-1 for model-specific programming ranges. LIST:VOLTage:POINts? returns the number of points programmed.

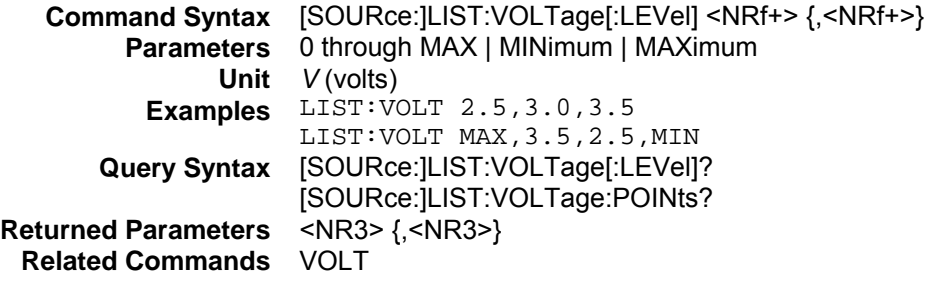

## **[SOURce:]LIST:VOLTage:RANGe [SOURce:]LIST:VOLTage:RANGe:POINTs?**

#### **Channel Specific**

This command sets the voltage range for each list step. There are two voltage ranges. **High Range:** model dependent, see Table 4-1 **Low Range:** model dependent, see Table 4-1

When you program a range value, the load automatically selects the range that corresponds to the value that you program. If the value falls in a region where ranges overlap, the load selects the range with the highest resolution. LIST:VOLTage:RANGe:POINts? returns the number of points programmed.

**NOTE:** If the existing IMMediate, TRANsient, and TRIGgered voltage list settings are outside the new range, a list error is generated when the list is initiated and the list does not execute.

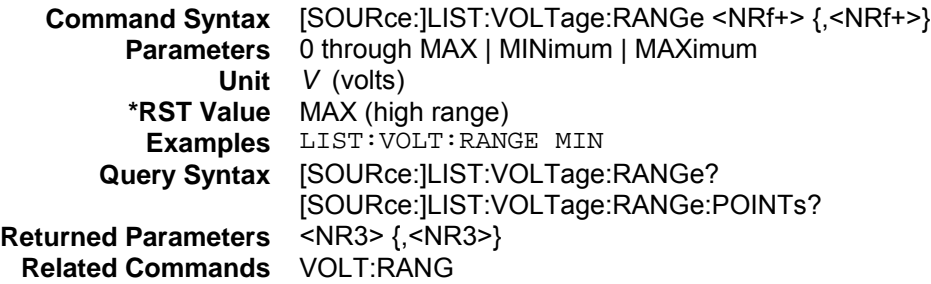

## **[SOURce:]LIST:VOLTage:SLEW [SOURce:]LIST:VOLTage:SLEW:POINts?**

#### **Channel Specific**

This command sets the voltage slew rate for each step. This command programs both positive and negative going slew rates. MAXimum sets the slew to its fastest possible rate. MINimum sets the slew to its slowest rate. LIST:VOLTage:SLEW:POINts? returns the number of points programmed.

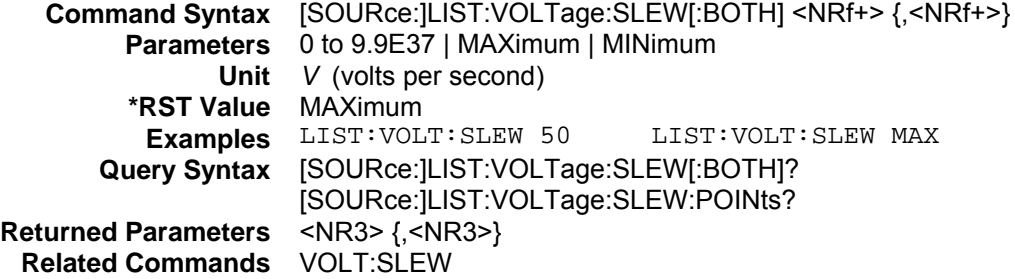

## **[SOURce:]LIST:VOLTage:SLEW:NEGative**

#### **Channel Specific**

This command sets the negative voltage slew rate for each step. MAXimum sets the slew to its fastest possible rate. MINimum sets the slew to its slowest rate.

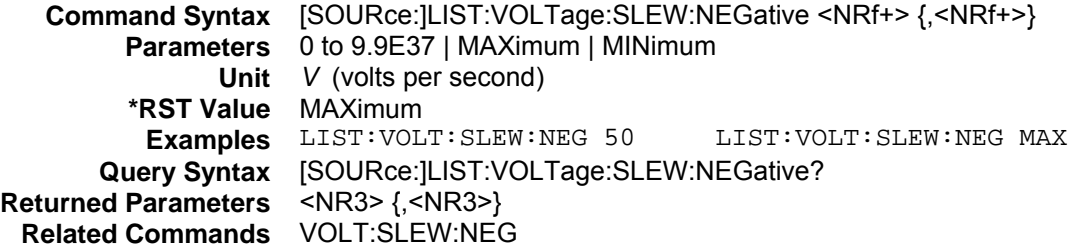

## **[SOURce:]LIST:VOLTage:SLEW:POSitive**

#### **Channel Specific**

This command sets the positive voltage slew rate for each step. MAXimum sets the slew to its fastest possible rate. MINimum sets the slew to its slowest rate.

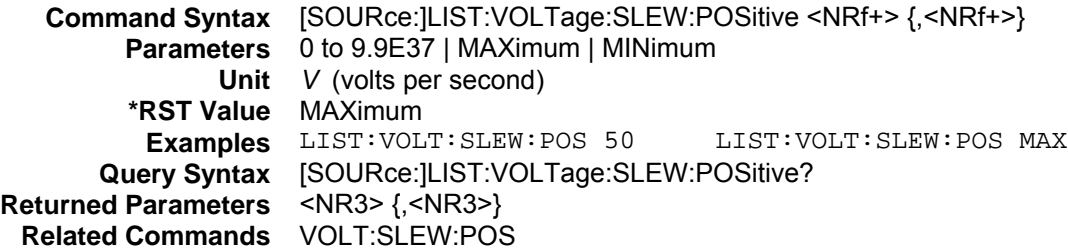

## **[SOURce:]LIST:VOLTage:TLEVel [SOURce:]LIST:VOLTage:TLEVel:POINts?**

## **Channel Specific**

This command specifies the transient voltage level for each step. The transient function switches between the immediate setting and the transient level. LIST:VOLTage:TLEVel:POINts? returns the number of points programmed.

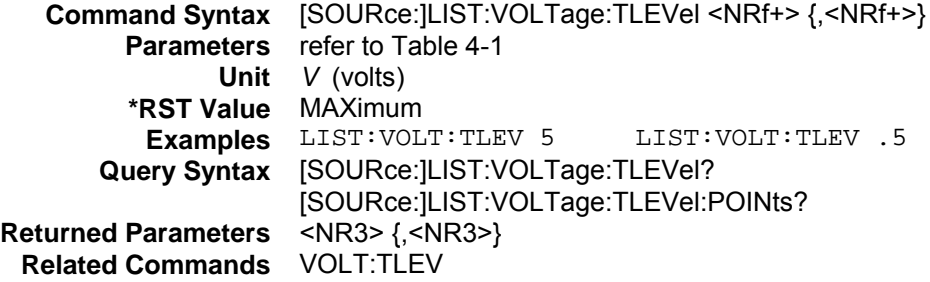

## **Transient Commands**

These commands program the transient generator of the electronic load. The transient generator programs a second (transient) level at which the electronic load can operate without changing the original programmed settings.

See also [SOURce:]CURRent:TLEVel, [SOURce:]RESistance:TLEVel, and [SOURce:]VOLTage:TLEVel in the Input Commands section.

## **[SOURce:]TRANsient**

#### **Channel Specific**

This command turns the transient generator on or off.

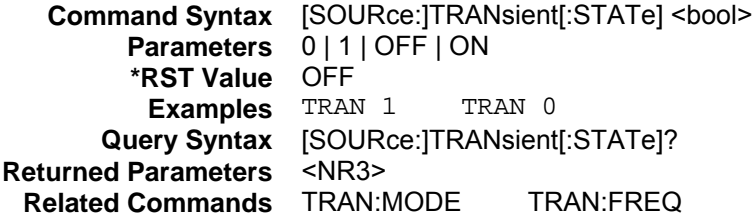

## **[SOURce:]TRANsient:DCYCle**

#### **Channel Specific**

This command sets the duty cycle of each of the transients when the generator is in CONTinuous mode.

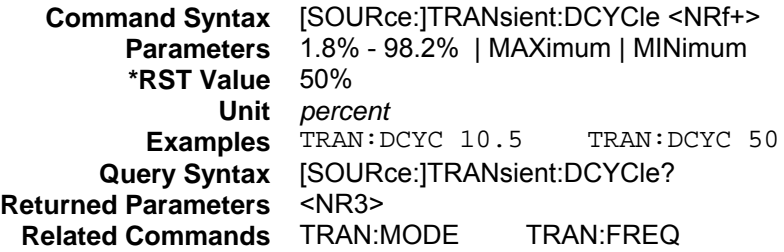

## **[SOURce:]TRANsient:FREQuency**

#### **Channel Specific**

This command sets the frequency of the transients when the generator is in CONTinuous mode.

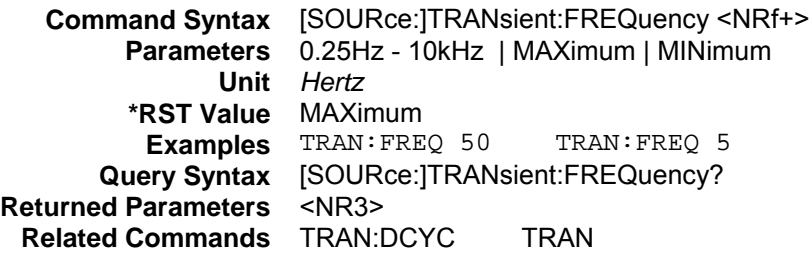

## **[SOURce:]TRANsient:MODE**

#### **Channel Specific**

This command selects the operating mode of the transient generator as follows.

**CONTinuous** The transient generator puts out a continuous pulse stream.<br>**PULSe** The transient generator puts out a single pulse upon receipt **PULSe** The transient generator puts out a single pulse upon receipt of a trigger.<br>**TOGGIe** The transient generator toggles between two levels upon receipt of a trig The transient generator toggles between two levels upon receipt of a trigger.

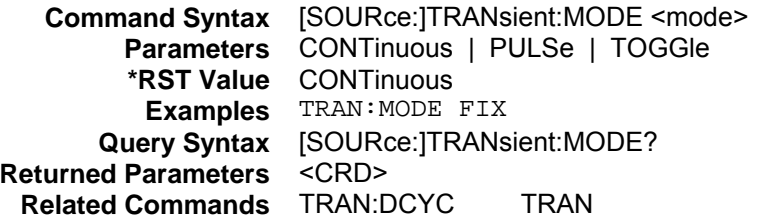

## **[SOURce:]TRANsient:LMODE**

#### **Channel Specific**

This command selects whether the transient generator uses immediate or list values for the transient settings.

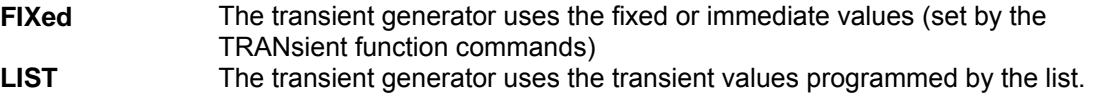

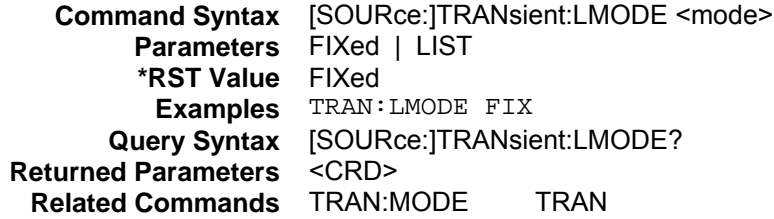

## **[SOURce:]TRANsient:TWIDth**

#### **Channel Specific**

This command sets the pulse width of the transients when the generator is in PULSe mode.

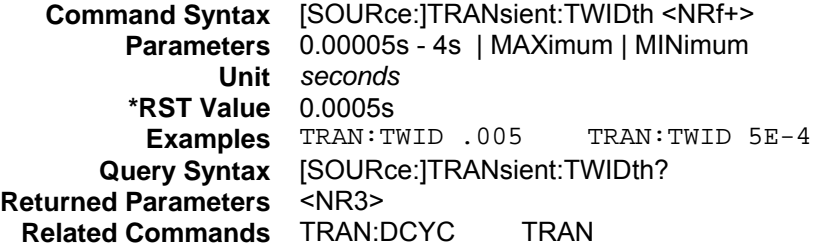

## **Status Commands**

These commands program the electronic load status registers. The electronic load has five groups of status registers; Channel Status, Channel Summary, Questionable Status, Standard Event Status, and Operation Status. Refer to chapter 3 under "Programming the Status Registers" for more information.

## **Bit Configuration of Channel Status Registers**

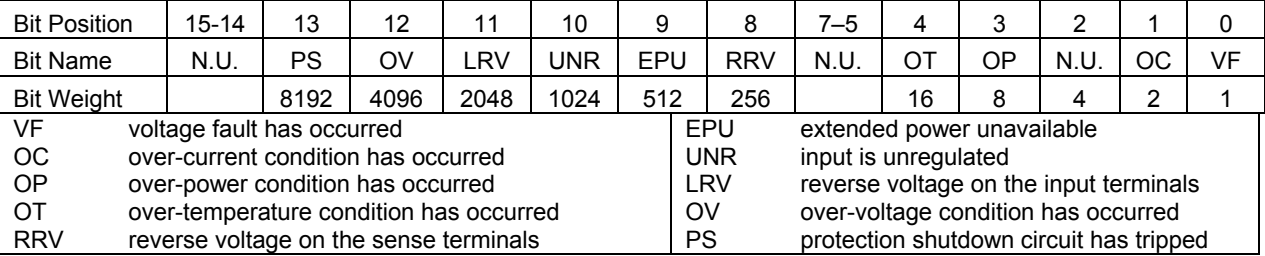

## **STATus:CHANnel?**

#### **Channel Specific**

This query returns the value of the Channel Event register. The Event register is a read-only register which holds (latches) all events that are passed into it. Reading the Channel Event register clears it.

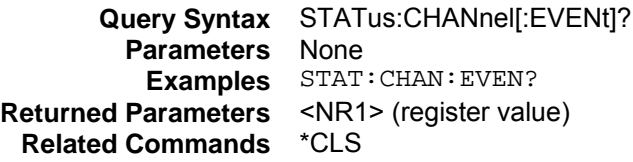

## **STATus:CHANnel:CONDition?**

#### **Channel Specific**

This query returns the value of the Channel Condition register. The particular channel must first be selected by the CHAN command.

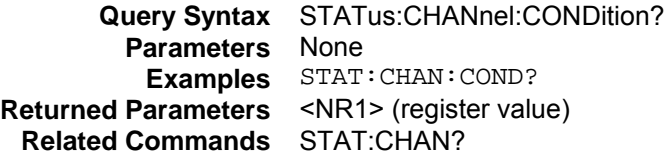

## **STATus:CHANnel:ENABle**

#### **Channel Specific**

This command sets or reads the value of the Channel Enable register for a specific channel. The particular channel must first be selected by the CHAN command.

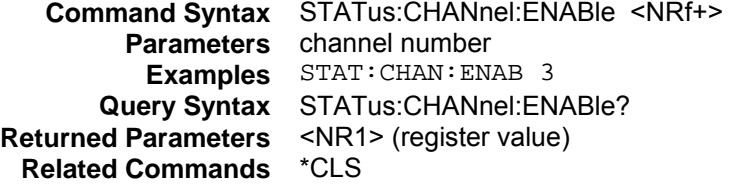

## **STATus:CSUM?**

This query returns the value of the Channel Event summary register. The bits in this register correspond to a summary of the channel register for each input channel. Reading the Channel Event summary register clears it. This command is not channel specific, it applies to the entire mainframe.

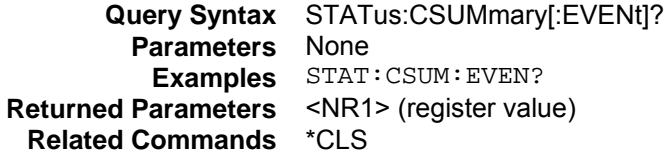

## **STATus:CSUMmary:ENABle**

This command sets or reads the value of the Channel Enable summary register. This command is not channel specific, it applies to the entire mainframe.

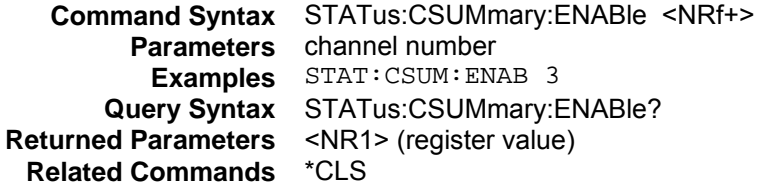

## **Bit Configuration of Operation Status Registers**

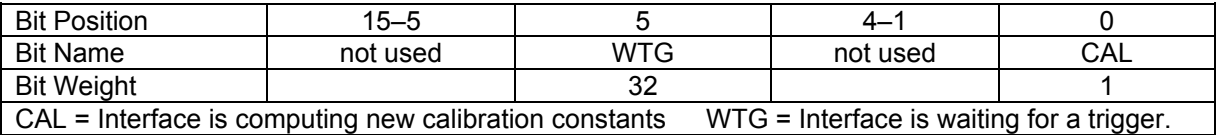

## **STATus:OPERation?**

This query returns the value of the Operation Event register. The Event register is a read-only register that holds (latches) all events that are passed by the Operation NTR and/or PTR filter. Reading the Operation Event register clears it. This command is not channel specific, it applies to the entire mainframe.

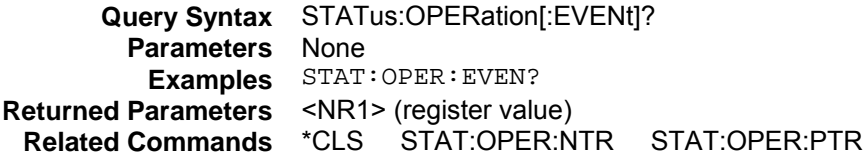

## **STATus:OPERation:CONDition?**

This query returns the value of the Operation Condition register. That is a read-only register that holds the real-time (unlatched) operational status of the electronic load. This command is not channel specific, it applies to the entire mainframe.

**Query Syntax** STATus:OPERation:CONDition? **Parameters** None **Examples** STAT:OPER:COND? **Returned Parameters** <NR1> (register value) **Related Commands** STAT:QUES:COND?

## **STATus:OPERation:ENABle**

This command and its query set and read the value of the Operation Enable register. This register is a mask for enabling specific bits from the Operation Event register to set the operation summary bit (OPER) of the Status Byte register. The operation summary bit is the logical OR of all enabled Operation Event register bits. This command is not channel specific, it applies to the entire mainframe.

**Command Syntax** STATus:OPERation:ENABle <NRf+> **Parameters** 0 to 32767 | MAXimum | MINimum **Default Value** 0 **Examples** STAT:OPER:ENAB 32 STAT:OPER:ENAB 1 **Query Syntax** STATus:OPERation:ENABle? **Returned Parameters** <NR1> (register value) **Related Commands** STAT:OPER?

## **STATus:OPERation:NTRansition STATus:OPERation:PTRansition**

These commands set or read the value of the Operation NTR (Negative-Transition) and PTR (Positive-Transition) registers. These registers serve as polarity filters between the Operation Enable and Operation Event registers to cause the following actions. This command is not channel specific, it applies to the entire mainframe.

- $\blacklozenge$  When a bit in the Operation NTR register is set to 1, then a 1-to-0 transition of the corresponding bit in the Operation Condition register causes that bit in the Operation Event register to be set.
- $\blacklozenge$  When a bit of the Operation PTR register is set to 1, then a 0-to-1 transition of the corresponding bit in the Operation Condition register causes that bit in the Operation Event register to be set.
- If the same bits in both NTR and PTR registers are set to 1, then **any transition** of that bit at the Operation Condition register sets the corresponding bit in the Operation Event register.
- If the same bits in both NTR and PTR registers are set to 0, then **no transition** of that bit at the Operation Condition register can set the corresponding bit in the Operation Event register.

**NOTE:** Setting a bit in the PTR or NTR filter can of itself generate positive or negative events in the corresponding Operation Event register.

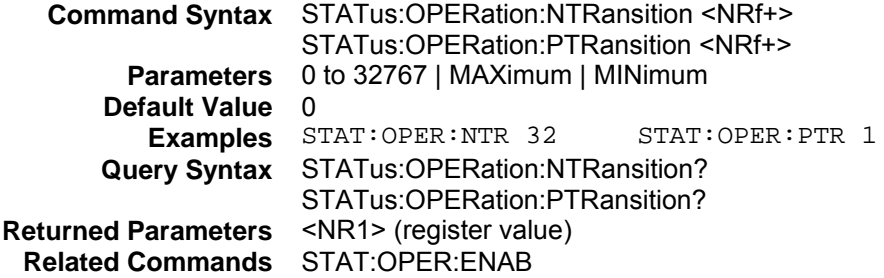

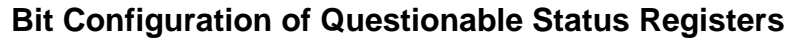

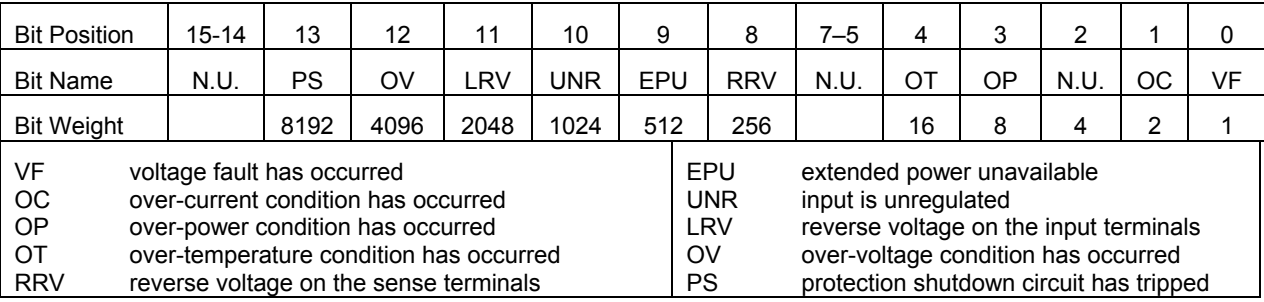

## **STATus:QUEStionable?**

This query returns the value of the Questionable Event register. The Event register is a read-only register that holds (latches) all events that pass into it. Reading the Questionable Event register clears it. This command is not channel specific, it applies to the entire mainframe.

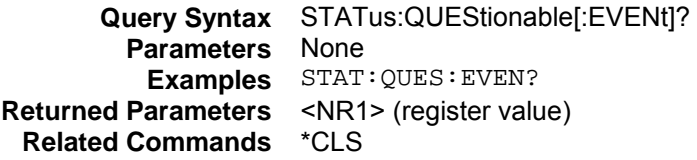

## **STATus:QUEStionable:CONDition?**

This query returns the value of the Questionable Condition register. That is a read-only register that holds the real-time (unlatched) questionable status of the electronic load. This command is not channel specific, it applies to the entire mainframe.

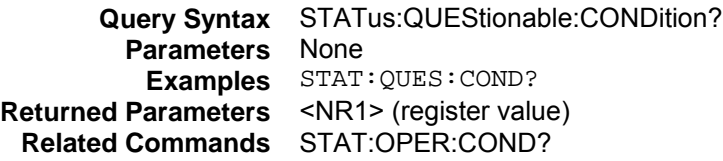

## **STATus:QUEStionable:ENABle**

This command sets or reads the value of the Questionable Enable register. This register is a mask for enabling specific bits from the Questionable Event register to set the questionable summary (QUES) bit of the Status Byte register. This bit (bit 3) is the logical OR of all the Questionable Event register bits that are enabled by the Questionable Status Enable register. This command is not channel specific, it applies to the entire mainframe.

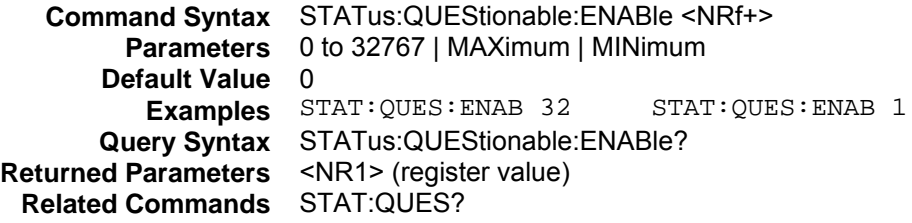

## **System Commands**

System commands control the system-level functions of the electronic load that are not directly related to input control or measurement functions.

## **SYSTem:ERRor?**

This query returns the next error number followed by its corresponding error message string from the remote programming error queue. The queue is a FIFO (first-in, first-out) buffer that stores errors as they occur. As it is read, each error is removed from the queue. When all errors have been read, the query returns "0, No Error". If more errors are accumulated than the queue can hold, the last error in the queue is "-350, Too Many Errors".

**Query Syntax** SYSTem:ERRor? **Parameters** None **Returned Parameters** <NR1>, <SRD> **Examples** SYST:ERR?

## **SYSTem:LOCal**

This command places the electronic load in local mode during RS-232 operation. The front panel keys are functional.

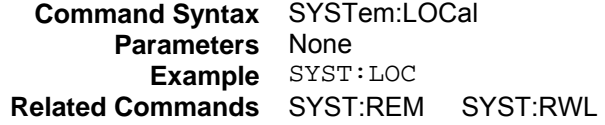

## **SYSTem:REMote**

This command places the electronic load in remote mode during RS-232 operation. This disables all front panel keys except the Local key. Pressing the Local key while in the remote state returns the front panel to the local state.

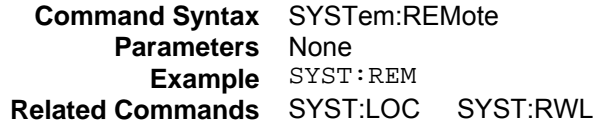

## **SYSTem:RWLock**

This command places the electronic load in remote mode during RS-232 operation. All front panel keys including the Local key are disabled. Use SYSTem:LOCal to return the front panel to the local state.

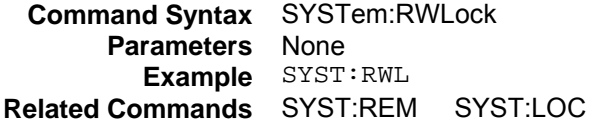

## **SYSTem:VERSion?**

This query returns the SCPI version number to which the electronic load complies. The value is of the form YYYY.V, where YYYY is the year and V is the revision number for that year.

**Query Syntax** SYSTem:VERSion? **Parameters** None **Examples** SYST:VERS? **Returned Parameters** <NR2>

## **Trigger Commands**

Trigger commands controls the triggering of the electronic load. Chapter 3 under "Triggering Changes" provides an explanation of the Trigger System.

See also [SOURce:]CURRent:TRIGgered, [SOURce:]RESistance:TRIGgered, and [SOURce:]VOLTage:TRIGgered in the Input Commands section.

**NOTE:** The list and measurement commands must first be enabled using the INITiate commands or no action due to triggering will occur. This does not apply to transient triggers.

## **ABORt**

This command resets the list and measurement trigger systems to the Idle state. Any list or measurement that is in progress is immediately aborted. ABORt also resets the WTG bit in the Operation Condition Status register (see chapter 3 under "Programming the Status Registers"). ABORt is executed at power turn-on and upon execution of \*RCL, RST, or any implied abort command (see List Commands).

**NOTE:** If INITiate:CONTinuous ON has been programmed, the trigger system initiates itself immediately after ABORt, thereby setting the WTG bit.

**Command Syntax** ABORt **Parameters** None **Examples** ABOR **Related Commands** INIT \*RST \*TRG TRIG

## **INITiate:SEQuence INITiate:NAME**

These equivalent commands prepare the list for the execution of the next trigger. These commands are not channel specific, they apply to the entire mainframe. If the trigger system is not in the Idle state, they are ignored. INITiate:SEQuence references the list sequence by a number, while INITiate:NAME references the list sequence by the name LIST.

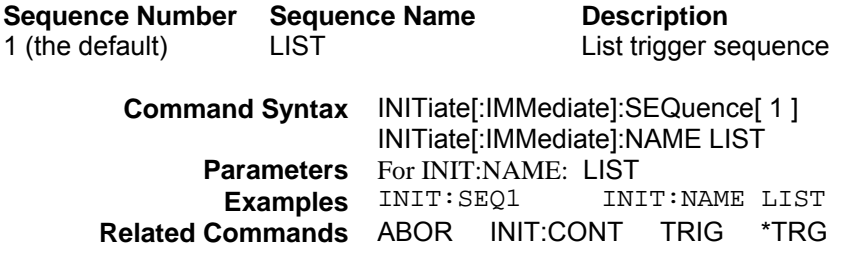

## **INITiate:SEQuence2 INITiate:NAME**

These equivalent commands prepare the measurement system to take a measurement on the next trigger. These commands are not channel specific, they apply to the entire mainframe. If the trigger system is not in the Idle state, they are ignored. INITiate:SEQuence references the measurement sequence by a number, while INITiate:NAME references the measurement sequence by the name ACQuire.

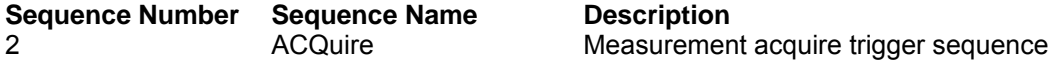

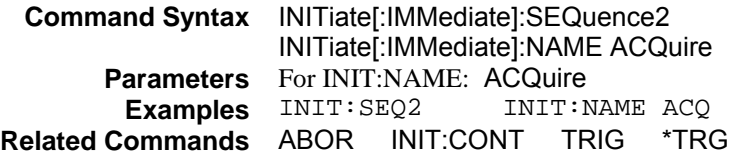

## **INITiate:CONTinuous:SEQuence INITiate:CONTinuous:NAME**

These equivalent commands prepare the list to respond to trigger commands. ON or 1 continuously initiates the list. OFF or 0 turns off continuous initiation. Upon the receipt of a trigger with continuous initiation on, one of the following actions occur:

- $\blacklozenge$  If LIST:STEP is set to ONCe, the list will progress to the next step in the sequence.
- $\blacklozenge$  If LIST:STEP is AUTO, each trigger will start the list again.

These commands are not channel specific, they apply to the entire mainframe. If the trigger system is not in the Idle state and therefore already initiated, the initiate commands are ignored.

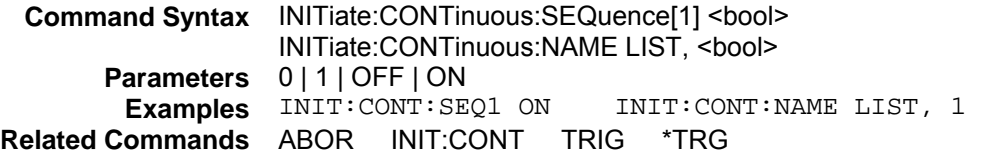

#### **TRIGger**

When the trigger system has been initiated, this command generates a trigger signal regardless of the selected trigger source. This command is not channel specific, it applies to the entire mainframe.

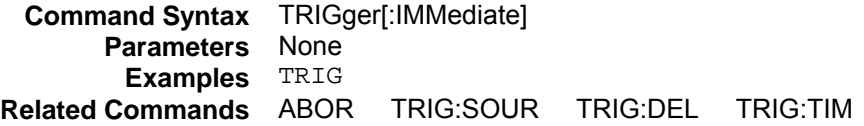

## **TRIGger:DELay**

#### **Channel Specific**

This command sets the time delay between the detection of a trigger signal and the start of any corresponding trigger action. After the time delay has elapsed, the trigger is implemented. This command only applies to the selected channel.

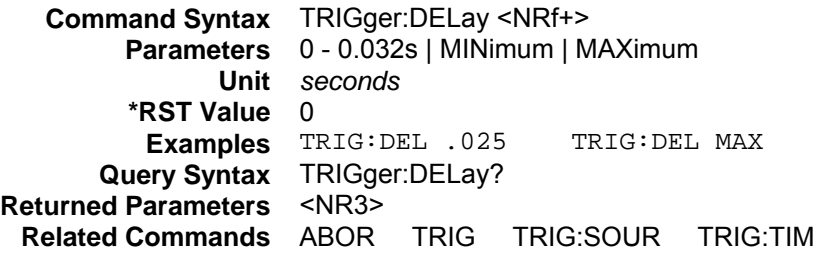

## **TRIGger:SEQuence2:COUNt**

This command sets up a successive number of triggers for measuring data. With this command, the trigger system needs to be initialized only once at the start of the acquisition period. After each completed measurement, the instrument waits for the next valid trigger condition to start another measurement. This continues until the count has completed.

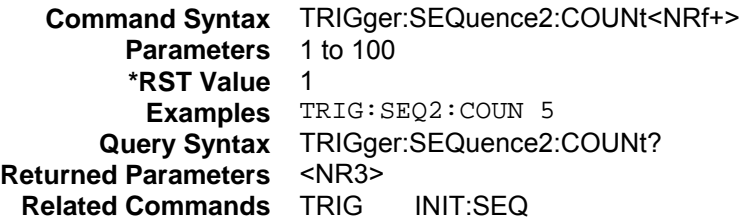

## **TRIGger:SOURce**

This command selects the trigger source. This command is not channel specific, it applies to the entire mainframe.

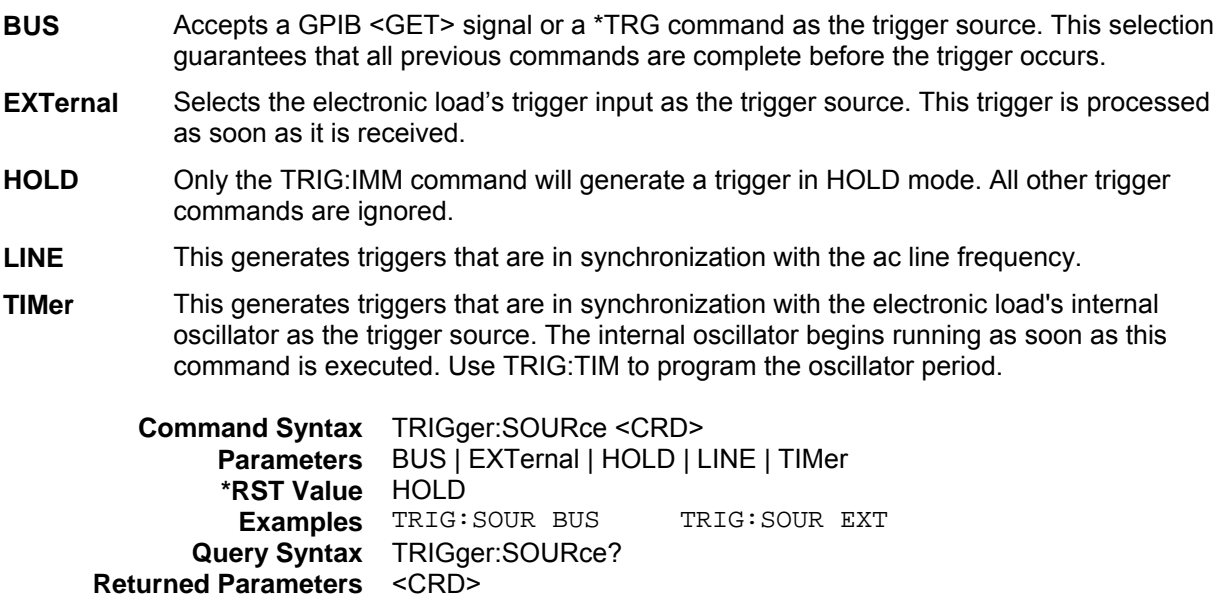

## **TRIGger:TIMer**

This command specifies the period of the triggers generated by the internal trigger generator. This command is not channel specific, it applies to the entire mainframe.

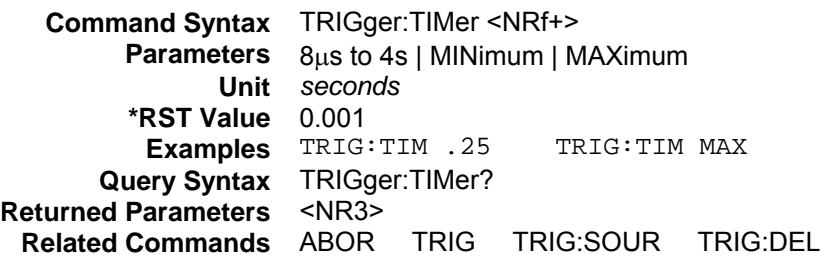

**Related Commands** ABOR TRIG TRIG:DEL TRIG:SYNC

## **Common Commands**

Common commands begin with an \* and consist of three letters (command) IEEE 488.2 standard to perform some common interface functions. The electronic loads respond to the required common commands that control status reporting, synchronization, and internal operations. The electronic loads also respond to optional common commands that control triggers, power-on conditions, and stored operating parameters.

Common commands and queries are listed alphabetically. If a command has a corresponding query that simply returns the data or status specified by the command, then both command and query are included under the explanation for the command. If a query does not have a corresponding command or is functionally different from the command, then the query is listed separately. The description for each common command or query specifies any status registers affected. Refer to chapter 3 under "Programming the Status Registers", which explains how to read specific register bits and use the information that they return.

## **\*CLS**

This command clears the following registers (see chapter 3 under "Programming the Status Registers" for descriptions of all registers):

- ◆ Standard Event Status
- **← Operation Status Event**
- ◆ Questionable Status Event
- ◆ Status Byte
- ◆ Error Queue

**Command Syntax** \*CLS **Parameters** None

## **\*ESE**

This command programs the Standard Event Status Enable register bits. The programming determines which events of the Standard Event Status Event register (see \*ESR?) are allowed to set the ESB (Event Summary Bit) of the Status Byte register. A "1" in the bit position enables the corresponding event. All of the enabled events of the Standard Event Status Event Register are logically ORed to cause the Event Summary Bit (ESB) of the Status Byte Register to be set. See chapter 3 under "Programming the Status Registers" for descriptions of the Standard Event Status registers.

The query reads the Standard Event Status Enable register.

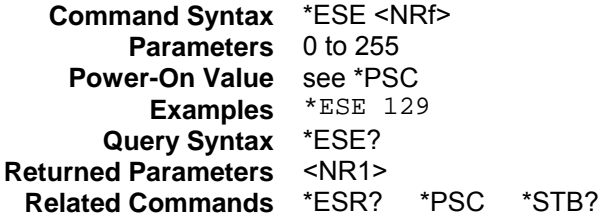

## **Bit Configuration of Standard Event Status Enable Register**

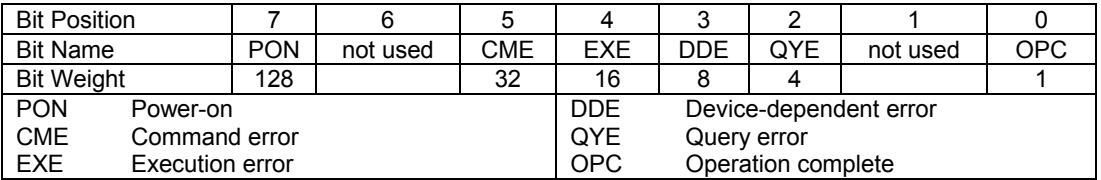

## **\*ESR?**

This query reads the Standard Event Status Event register. Reading the register clears it. The bit configuration of this register is the same as the Standard Event Status Enable register (see \*ESE). See chapter 3 under "Programming the Status Registers" for a detailed explanation of this register.

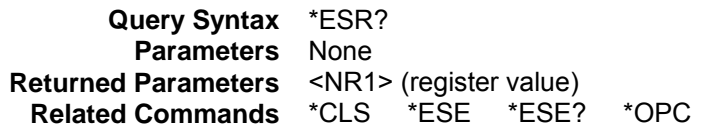

#### **\*IDN?**

This query requests the electronic load to identify itself. It returns the data in four fields separated by commas.

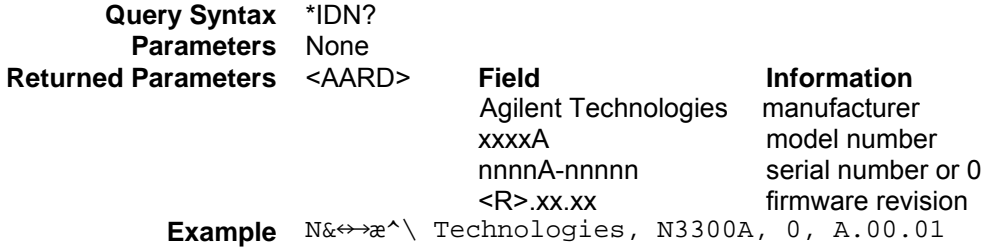

## **\*OPC**

This command causes the interface to set the OPC bit (bit 0) of the Standard Event Status register when the electronic load has completed all pending operations. (See \*ESE for the bit configuration of the Standard Event Status registers.) Pending operations are complete when:

- All commands sent before \*OPC have been executed. This includes overlapped commands. Most commands are sequential and are completed before the next command is executed. Overlapped commands are executed in parallel with other commands. Commands that affect trigger actions are overlapped with subsequent commands sent to the electronic load. The \*OPC command provides notification that all overlapped commands have been completed.
- $\blacklozenge$  All triggered actions are completed and the trigger system returns to the Idle state.

\*OPC does not prevent processing of subsequent commands but Bit 0 will not be set until all pending operations are completed. The query causes the interface to place an ASCII "1" in the Output Queue when all pending operations are completed.

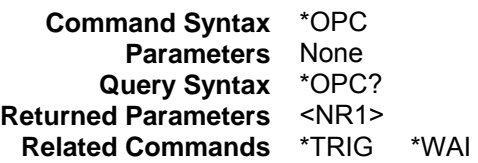

## **\*OPT?**

This query requests the electronic load to identify any options that are installed. Options are identified by number. A 0 indicates no options are installed.

**Query Syntax** \*OPT? **Returned Parameters** <AARD>

## **\*PSC**

This command controls the automatic clearing at power-on of the Service Request Enable and the Standard Event Status enable registers as follows (see chapter 3 under "Programming the Status Registers" for register details):

- **1** or **ON** Prevents the register contents from being saved, causing them to be cleared at power-on. This prevents a PON event from clearing SRQ at power-on.
- **0** or **OFF** Saves the contents of the Service Request Enable and the Standard Event Status enable registers in non-volatile memory and recalls them at power-on. This allows a PON event to generate SRQ at power-on.

The query returns the current state of \*PSC.

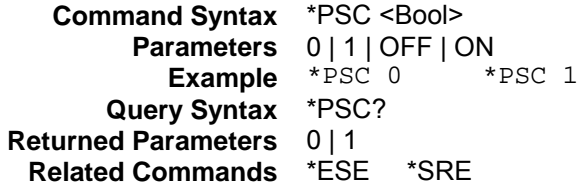

## **\*RCL**

This command restores the electronic load to a state that was previously stored in memory with a \*SAV command to the specified location. All states are recalled with the following exceptions:

- ◆ CAL:STATe is set to OFF
- $\blacklozenge$  The trigger system is set to the Idle state by an implied ABORt command (this cancels any uncompleted trigger actions)

**NOTE:** The device state stored in location 0 is automatically recalled at power turn-on. Lists are only restored if they have been saved in non-volatile memory locations 0, 7, 8, and 9.

**Command Syntax** \*RCL <NRf> **Parameters** 0 to 9 **Example** \*RCL 3 **Related Commands** \*PSC \*RST \*SAV

## **\*RDT?**

This query reads the model numbers of the modules installed in the mainframe. It returns the data in comma-separated fields.

**Query Syntax** \*RDT? **Parameters** None **Returned Parameters** model numbers separated by commas **Example** CHAN1:N3302A; CHAN2:N3302A; CHAN3:N3304A

## **\*RST**

This command resets **ALL** channels of the electronic load to the following factory-defined states:

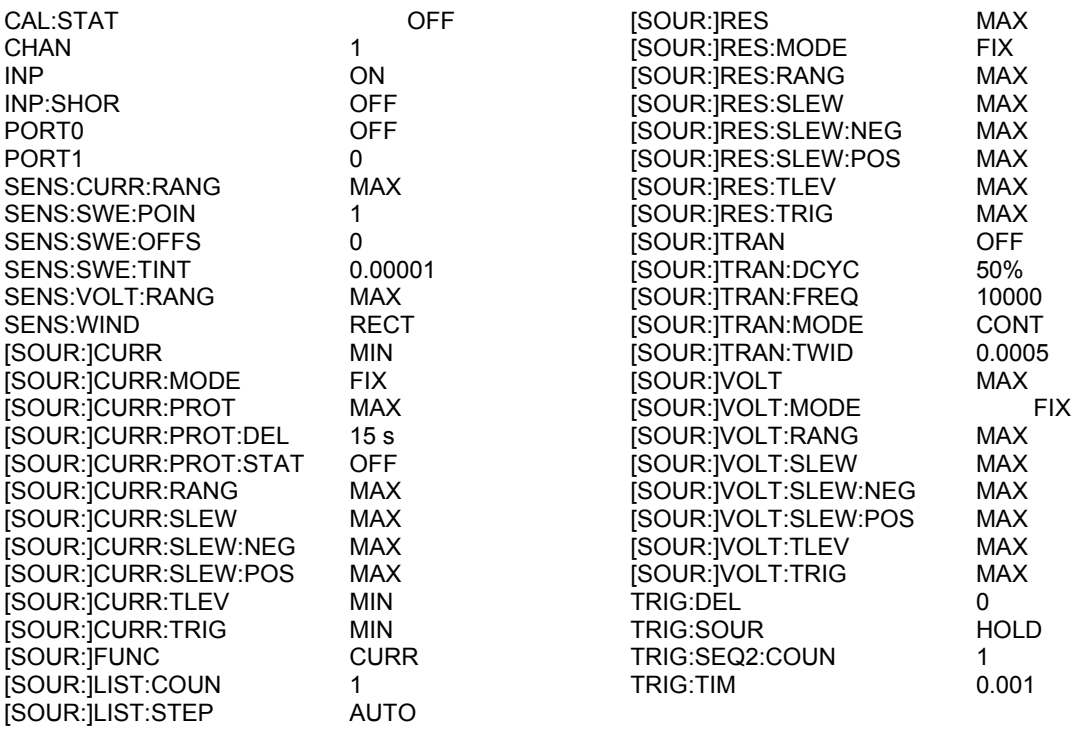

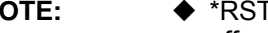

**NOTE:** ◆ \*RST does not clear any of the status registers or the error queue, and does not affect any interface error conditions.

- ◆ \*RST sets the trigger system to the Idle state.
- ◆ \*RST clears the presently active list.

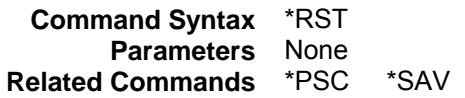

## **\*SAV**

This command stores the present state of the electronic load to a specified location in memory. Up to 10 states can be stored. States in saved in locations 1-6 are volatile, the data will be lost when power is turned off. States in locations 0, 7, 8, and 9 are nonvolatile, the data will be saved when power is removed. If a particular state is desired at power-on, it should be stored in location 0. It then will be recalled at power-on if the power-on state is set to RCL0. Use \*RCL to retrieve instrument states. Any lists associated with a device state are also saved if they are stored in locations 0, 7, 8, or 9.

**NOTE:** \*SAV does not save the programmed trigger values ([SOURce:]CURRent:TRIGGer, [SOURce:]RESistance:TRIGGer, [SOURce:]VOLTage:TRIGGer). Programming an \*RCL or a \*RST command causes the triggered settings to revert to their [IMMediate] settings.

**Command Syntax** \*SAV <NRf> **Parameters** 0 to 9 **Example** \*SAV 3 **Related Commands** \*PSC \*RST \*RCL

## **\*SRE**

This command sets the condition of the Service Request Enable Register. This register determines which bits from the Status Byte Register (see \*STB for its bit configuration) are allowed to set the Master Status Summary (MSS) bit and the Request for Service (RQS) summary bit. A 1 in any Service Request Enable Register bit position enables the corresponding Status Byte Register bit and all such enabled bits then are logically ORed to cause Bit 6 of the Status Byte Register to be set.

When the controller conducts a serial poll in response to SRQ, the RQS bit is cleared, but the MSS bit is not. When \*SRE is cleared (by programming it with 0), the electronic load cannot generate an SRQ to the controller. The query returns the current state of \*SRE.

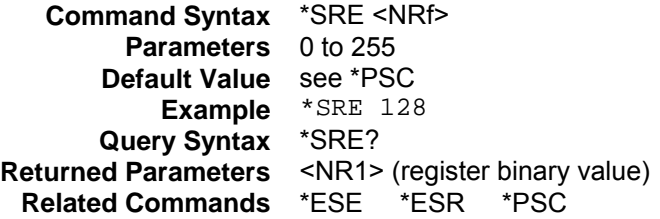

## **\*STB?**

This query reads the Status Byte register, which contains the status summary bits and the Output Queue MAV bit. Reading the Status Byte register does not clear it. The input summary bits are cleared when the appropriate event registers are read (see chapter 3 under "Programming the Status Registers" for more information). A serial poll also returns the value of the Status Byte register, except that bit 6 returns Request for Service (RQS) instead of Master Status Summary (MSS). A serial poll clears RQS, but not MSS. When MSS is set, it indicates that the electronic load has one or more reasons for requesting service.

> **Query Syntax** \*STB? **Parameters** None **Returned Parameters** <NR1> (register value) **Related Commands** \*SRE \*ESR \*ESE

## **Bit Configuration of Status Byte Register**

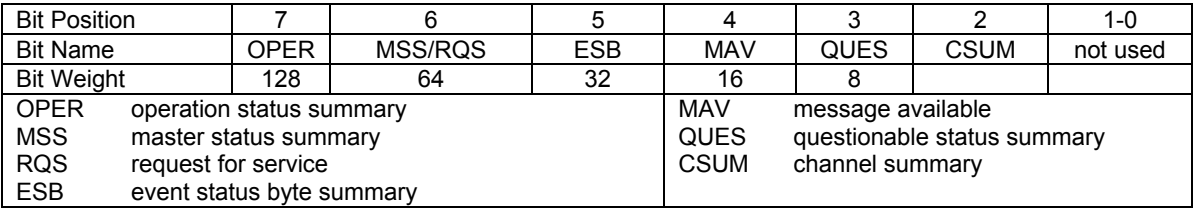

## **\*TRG**

This command generates a trigger to any system that has BUS selected as its source (for example, TRIG:SOUR BUS). The command has the same affect as the Group Execute Trigger (<GET>) command.

**Command Syntax** \*TRG **Parameters** None **Related Commands** ABOR INIT TRIG:IMM

## **\*TST?**

This query causes the electronic load to do a self-test and report any errors.

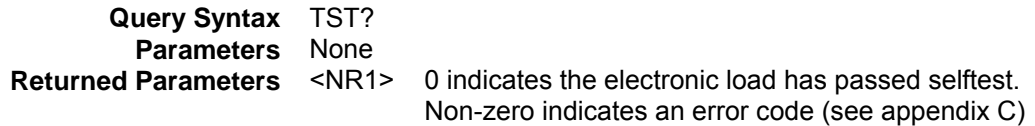

#### **\*WAI**

This command instructs the electronic load not to process any further commands until all pending operations are completed. Pending operations are complete when:

- All commands sent before \*WAI have been executed. This includes overlapped commands. Most commands are sequential and are completed before the next command is executed. Overlapped commands are executed in parallel with other commands. Commands that affect input voltage or state, relays, and trigger actions are overlapped with subsequent commands sent to the electronic load. The \*WAI command prevents subsequent commands from being executed before any overlapped commands have been completed.
- All triggered actions are completed and the trigger system returns to the Idle state.

\*WAI can be aborted only by sending the electronic load a GPIB DCL (Device Clear) command.

**Command Syntax** WAI? **Parameters** None **Related Commands** \*OPC

# **SCPI Command Tree**

# **Command Syntax**

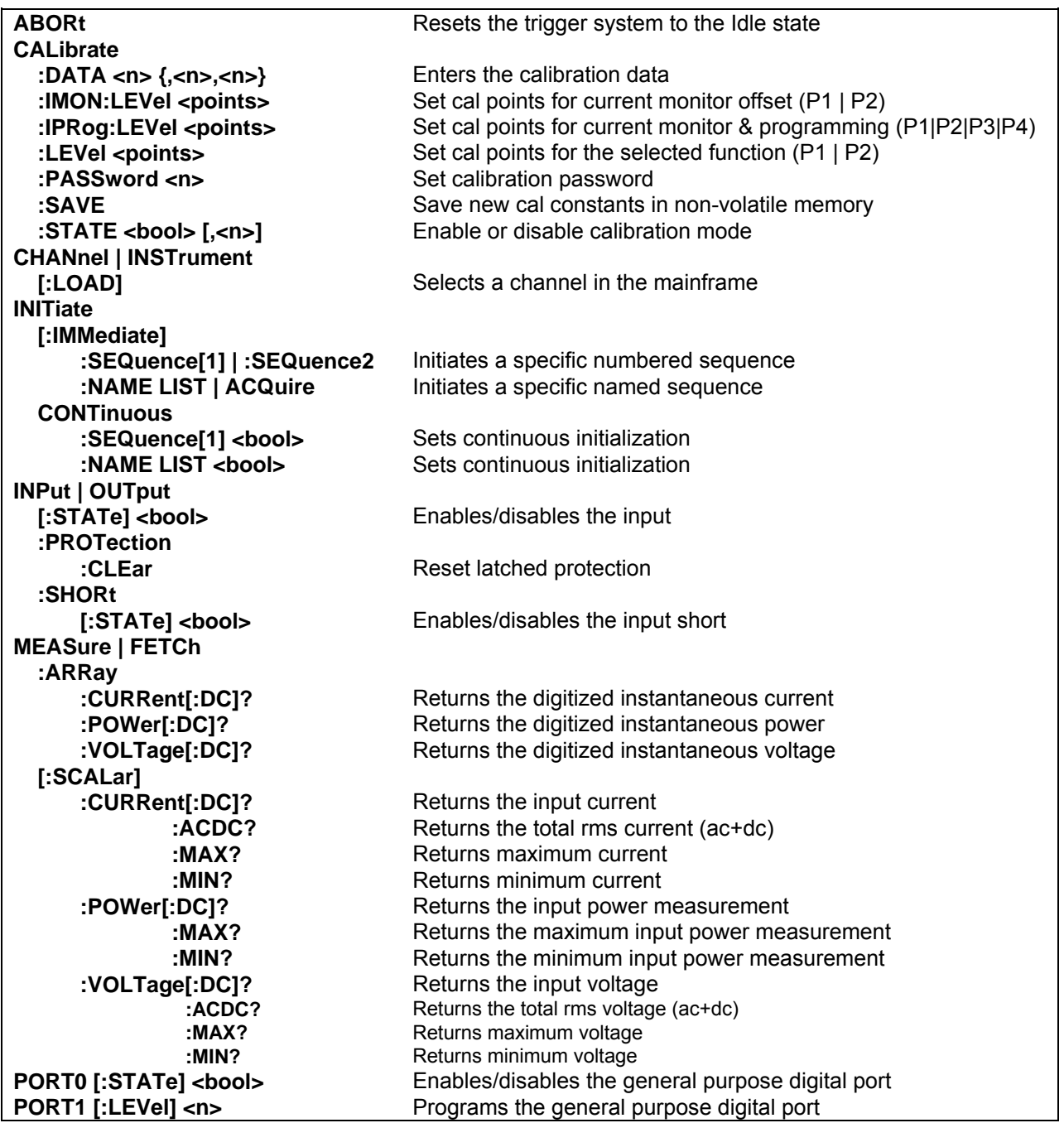

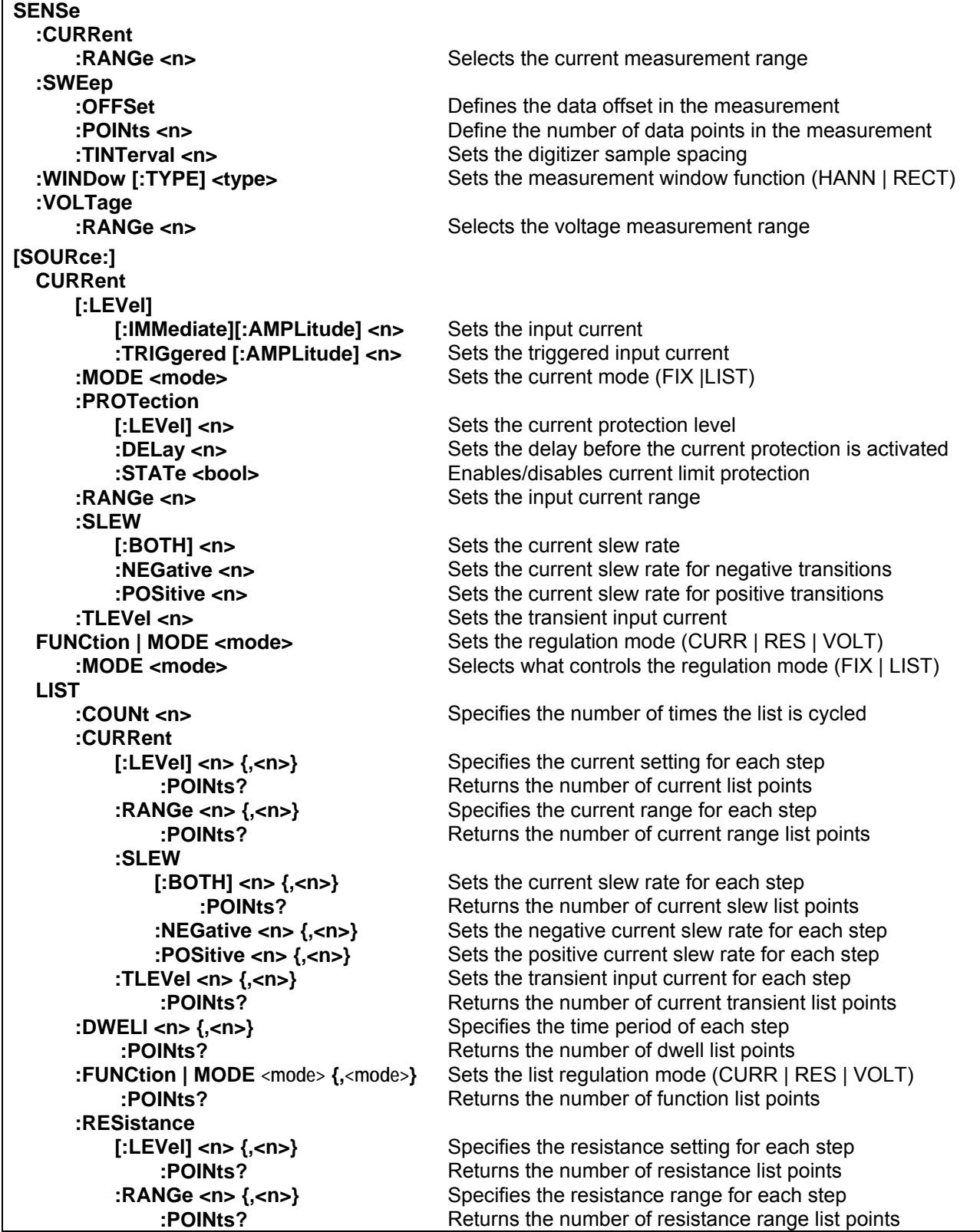

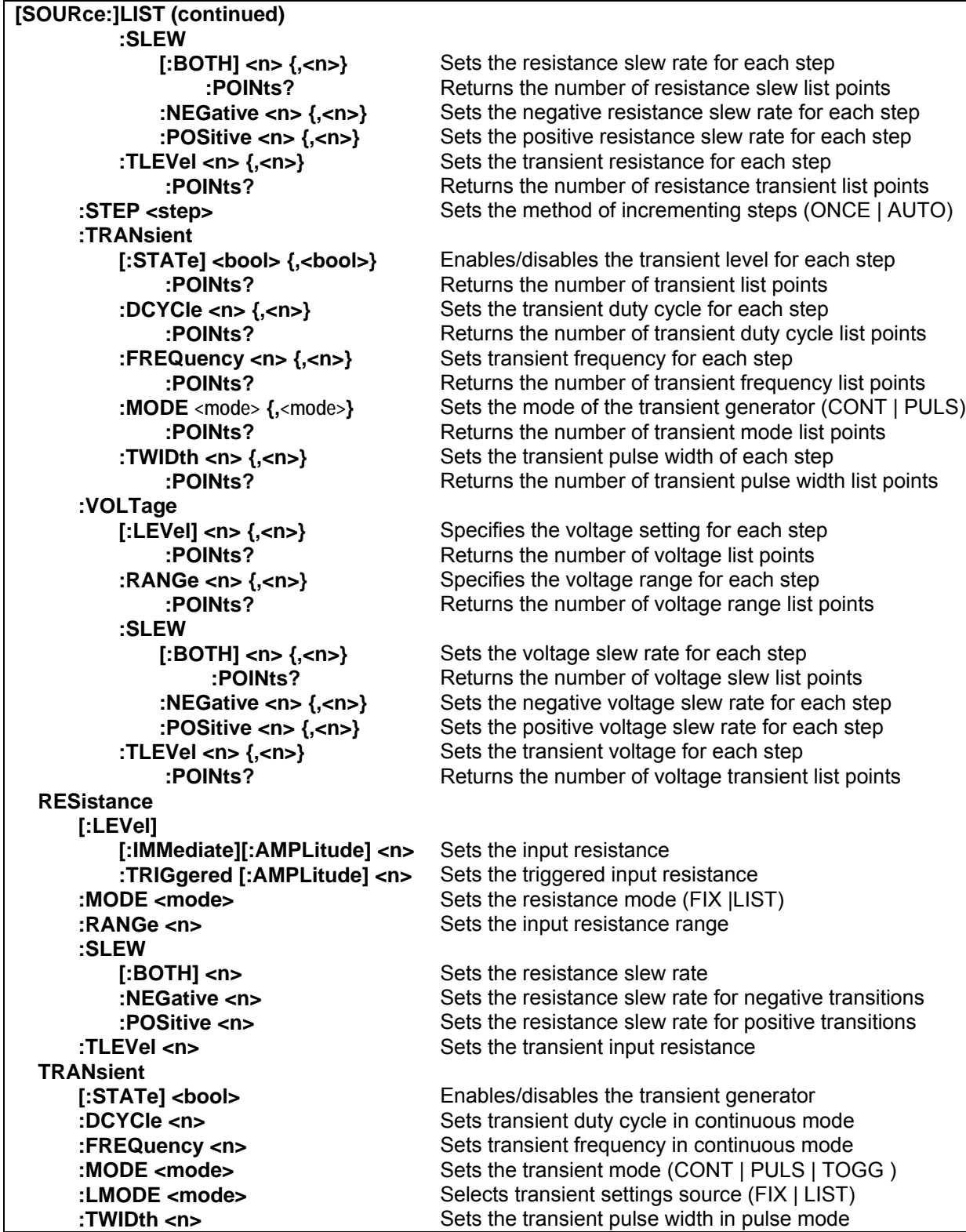

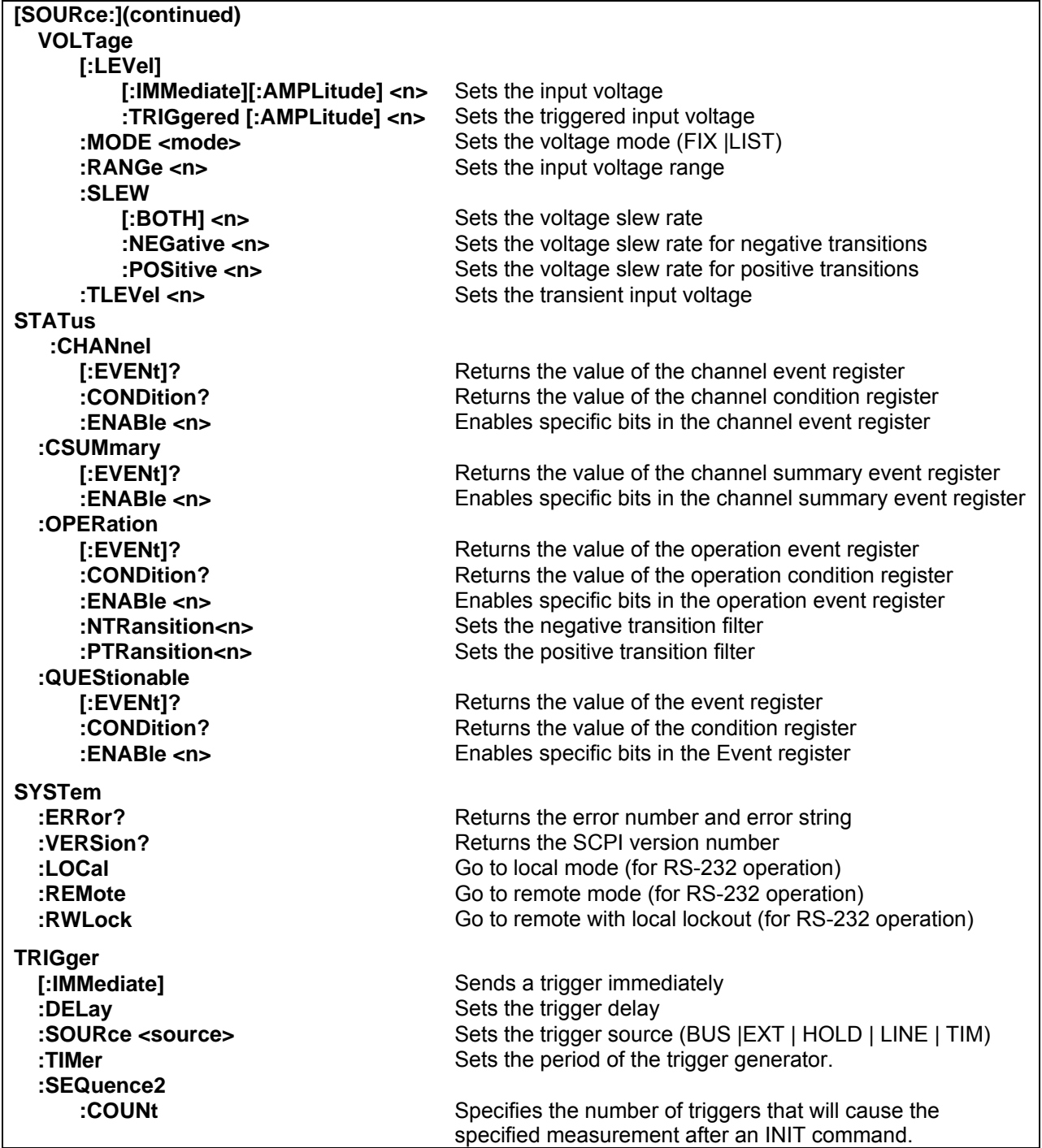
# **Error Messages**

# **Error Number List**

This appendix gives the error numbers and descriptions that are returned by the electronic load. Error numbers are returned in two ways:

- ♦ Error numbers are displayed on the front panel
- ♦ Error numbers and messages are read back with the SYSTem:ERRor? query. SYSTem:ERRor? returns the error number into a variable and returns two parameters, an NR1 and a string.

The following table lists the errors that are associated with SCPI syntax errors and interface problems. It also lists the device dependent errors. Information inside the brackets is not part of the standard error message, but is included for clarification. When errors occur, the Standard Event Status register records them in bit 2, 3, 4, or 5:

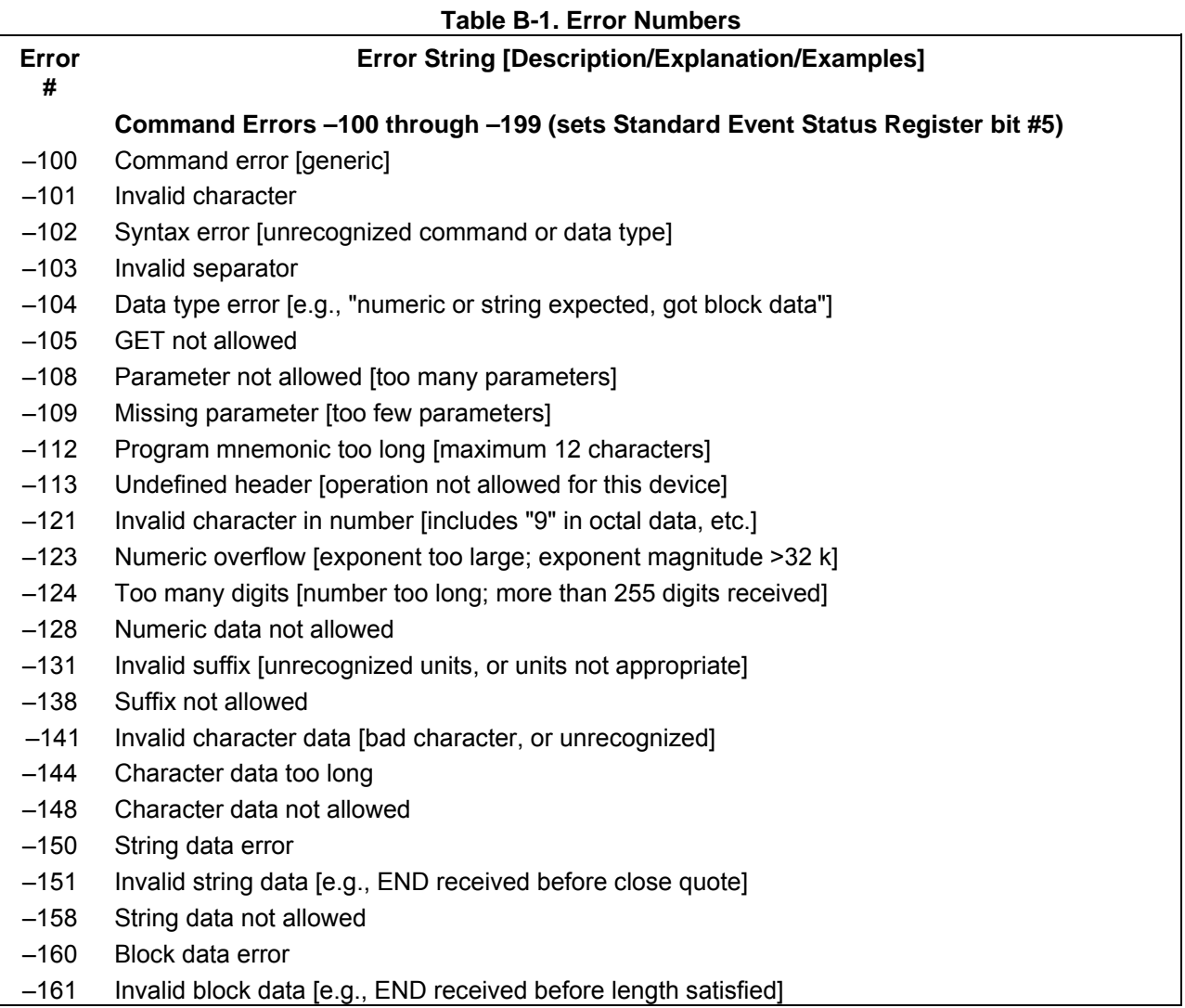

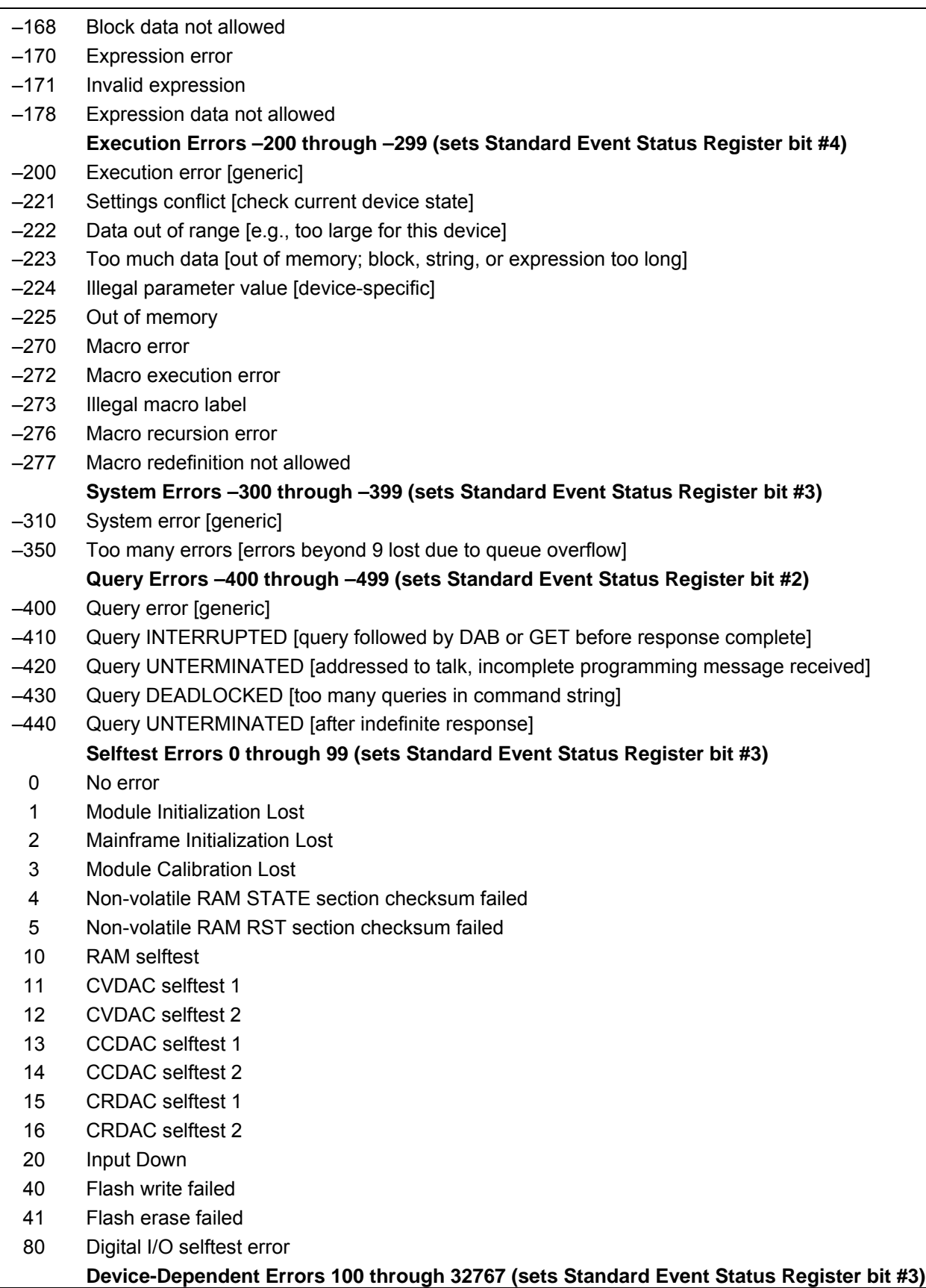

- RS-232 buffer overrun error
- RS-232 receiver framing error
- RS-232 receiver parity error
- RS-232 receiver overrun error
- Front panel uart overrun
- Front panel uart framing
- Front panel uart parity
- Front panel buffer overrun
- Front panel timeout
- CAL switch prevents calibration
- CAL password is incorrect
- CAL not enabled
- Computed readback cal constants are incorrect
- Computed programming cal constants are incorrect
- Incorrect sequence of calibration commands
- CV or CC status is incorrect for this command
- Output mode switch must be in NORMAL position
- Lists inconsistent [lists have different list lengths]
- Too many sweep points
- Command only applies to RS-232 interface
- FETCH of data that was not acquired
- Measurement overrange
- Command not allowed while list initiated
- Corrupt update data
- Not Updating

# **Comparing N3300A Series Electronic Loads with Earlier Models**

## **Introduction**

The Keysight N3300A Series Electronic Loads covered by this manual are compatible in many ways with the previous HP/Keysight 6050B, 6051B, 60501B, 60502B, 60503B, 60504B, 60507B Electronic Loads. This means that in most cases, programs written for earlier electronic loads will run on the N3300A Series Electronic Loads. However, be aware that there are also many differences between the previous version and the N3300A Series loads that will require you to modify previous electronic load programs.

If you are using Keysight N3300A Series Electronic Loads in test systems or with software designed for 6050B, 6051B, 60501B, 60502B, 60503B, 60504B, 60507B Electronic Loads, you may experience some of the differences documented in Table C-1. If so, refer to the possible reason for the difference in Table C-2 for suggestions on what to do about the difference.

It is not the intent of Table C-2 to provide an exhaustive list of all the differences between previous version electronic loadss and the N3300A Series loads or all possible solutions to problems with previously written software. This table only highlights the areas that affect the behavior of the instrument in normal use.

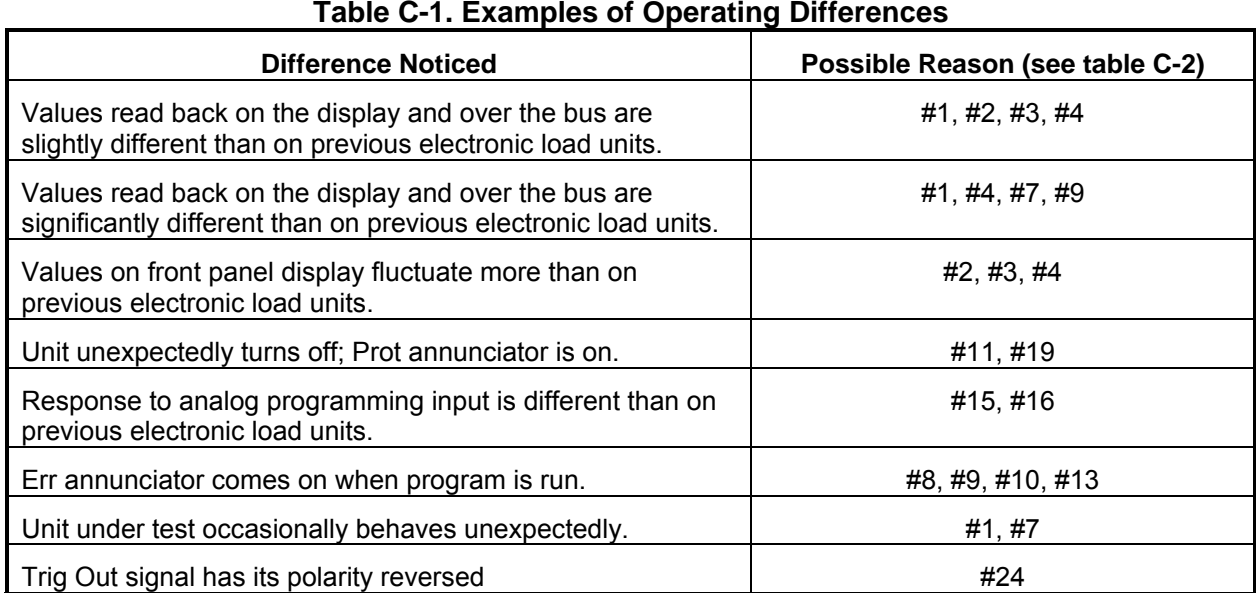

#### **NOTE:** For additional information, please contact your Keysight Sales and Support Office listed at the back of the User's Guide.

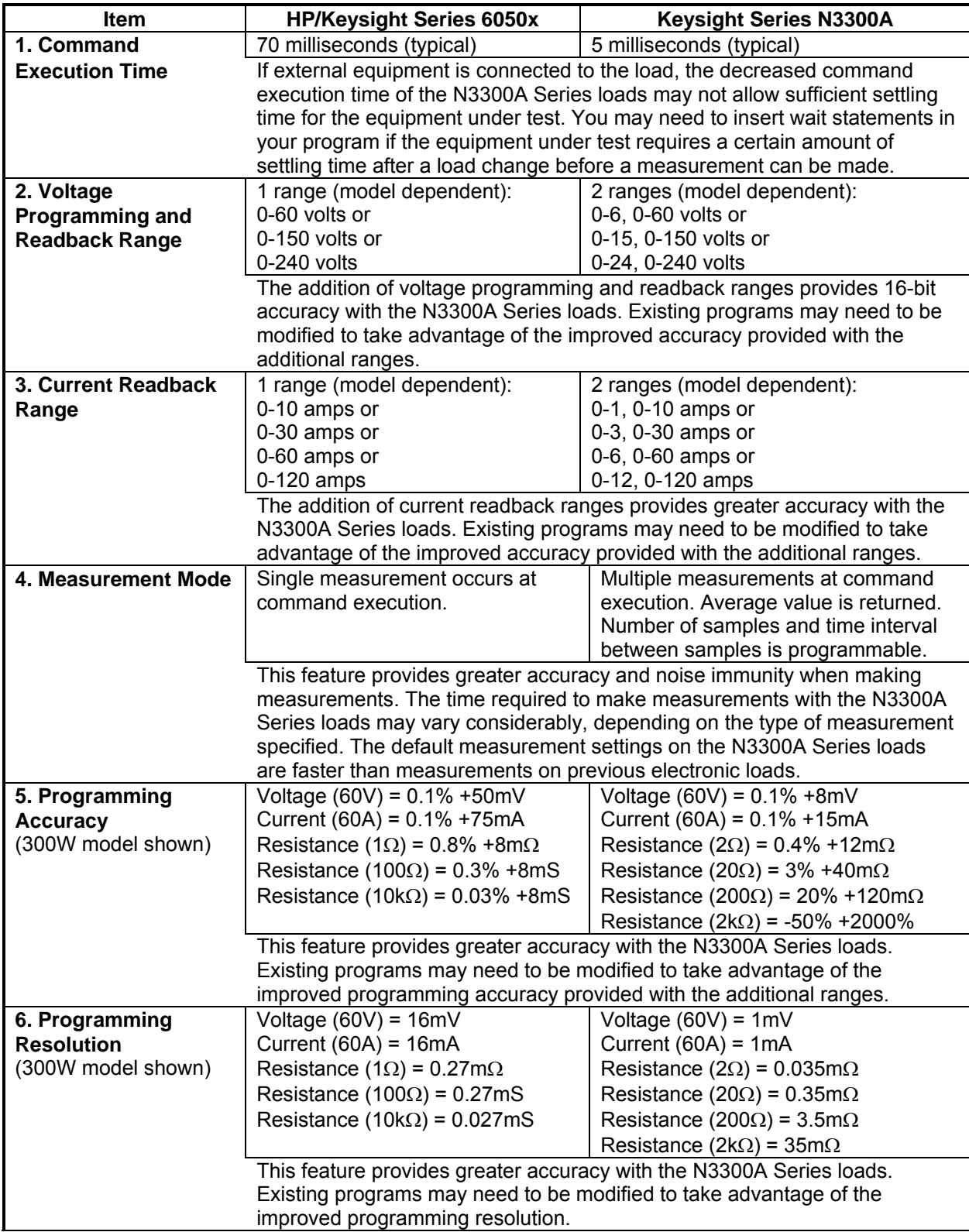

## **Table C-2. Reasons for Differences**

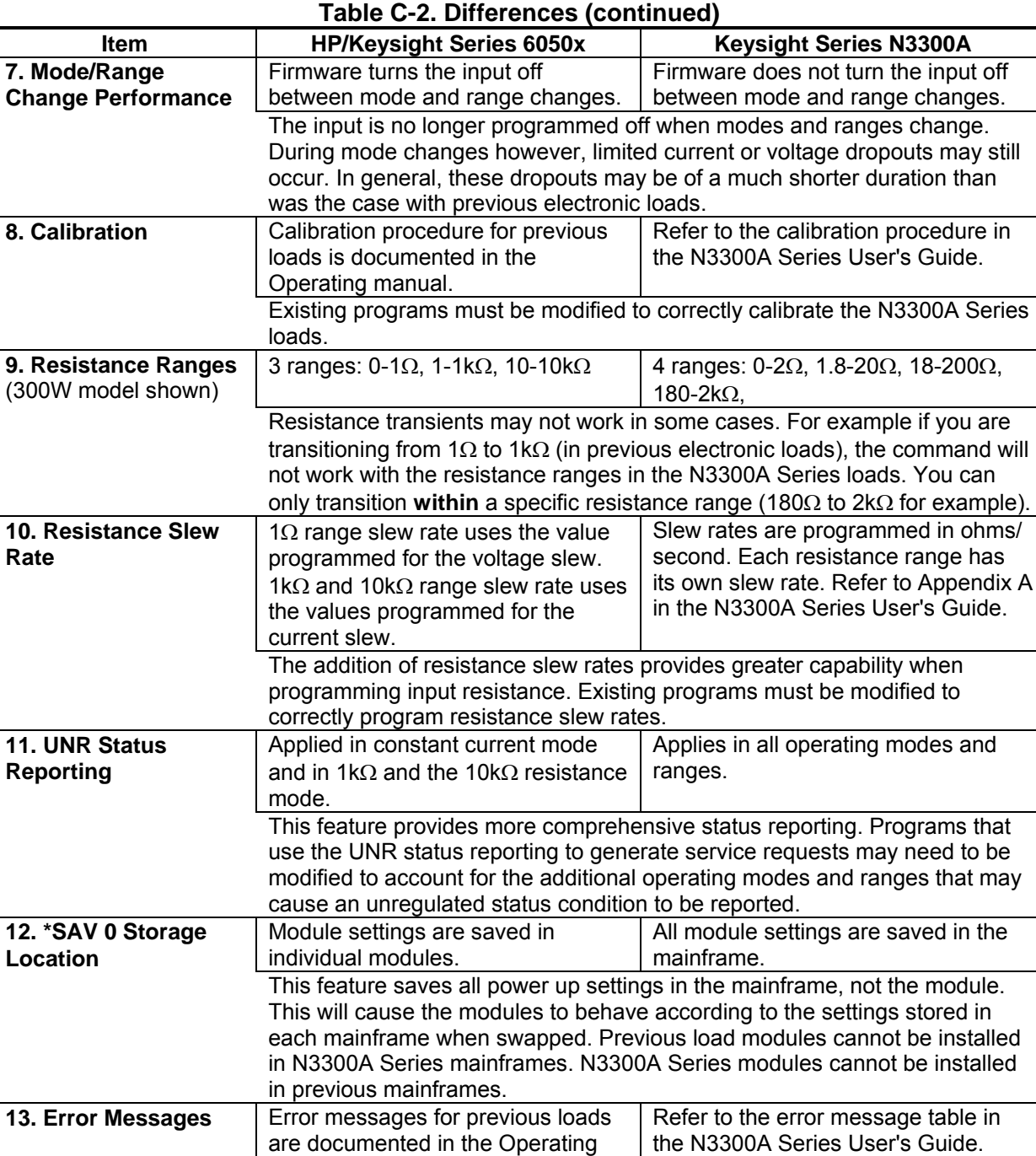

This feature adds more error messages. Existing programs need to be

This changes the company name and model numbers. Existing programs may need to be modified if the \*IDN? and \*RDT? queries are used.

\*IDN? and \*RDT? = Agilent Technologies and N3300A Series model numbers; query number formats may also be different.

modified to trap the additional error messages.

Packard and earlier model

manual.

numbers.

**14. Query Response** \*IDN? and \*RDT? = Hewlett-

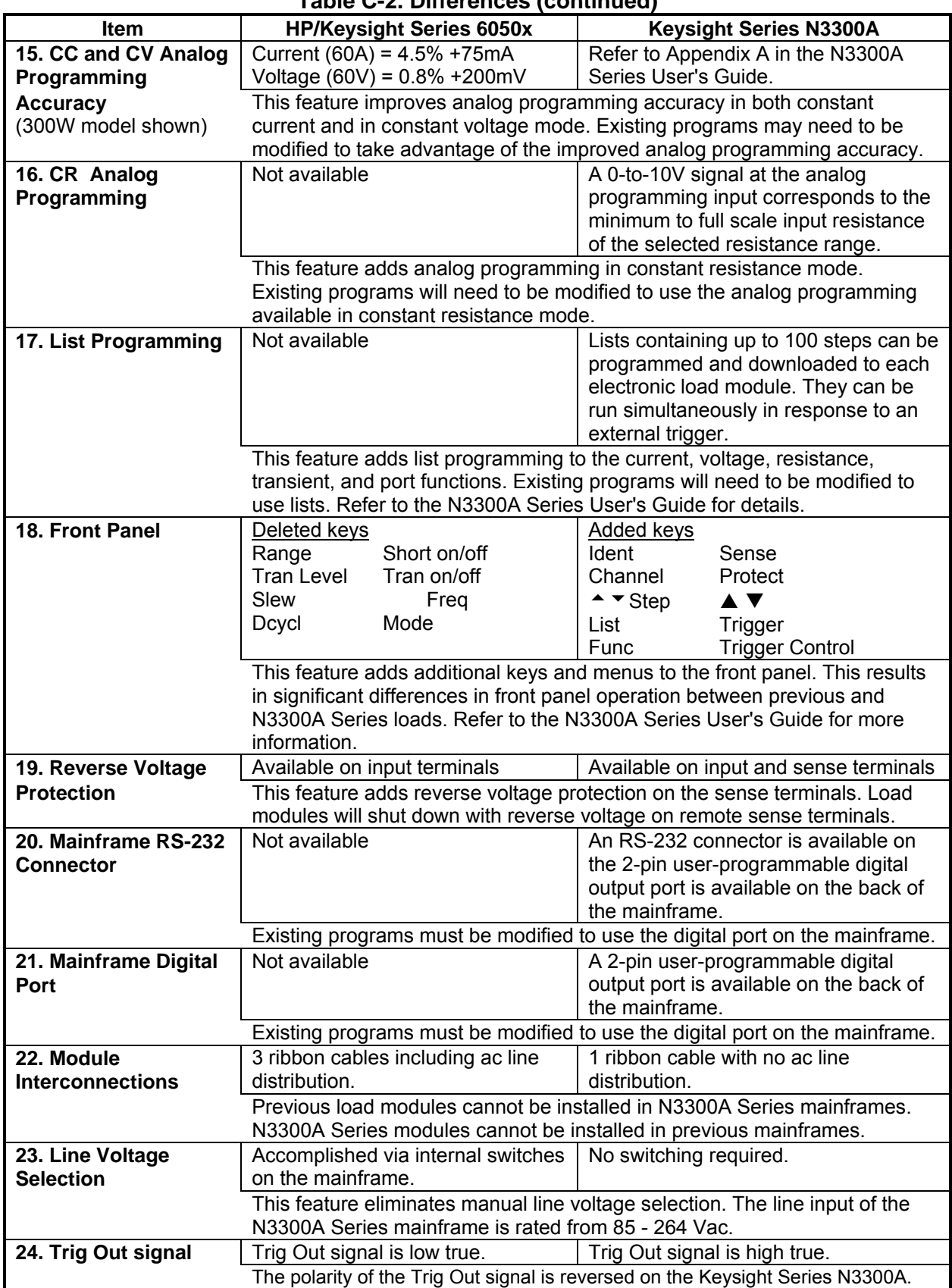

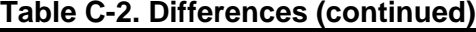

# **Index**

**—A—** 

**—C—** 

AARD, 19

calibration subsystem, 55 CALibrate DATA, 55 CALibrate IMON LEVel, 55 CALibrate IPRog LEVel, 55 CALibrate LEVel, 55 CALibrate PASSword, 56 CALibrate SAVE, 56 CALibrate STATe, 56 channel status group, 41 channel status registers bit configuration, 89, 92 channel subsystem, 57 CHANnel, 57 INSTrument, 57 character strings, 19 combine commands common commands, 16 from different subsystems, 16 root specifier, 16 command completion, 19 common command syntax, 54 common commands, 97 \*CLE, 97 \*ESE, 97 \*ESR?, 98 \*IDN?, 98 \*OPC, 98 \*OPT?, 99 \*PSC, 99 \*RCL, 99 \*RDT?, 100 \*RST, 100 \*SAV, 101 \*SRE, 101 \*STB?, 101 \*TRG, 102 \*TST?, 102 \*WAI, 102 compatibility commands, 112 language, 111 conventions used in this guide, 15 CRD, 19 current, 24 maximum, 24 measurement range, 32 measurements, 31

### **—D—**

dc measurements, 31 delaying triggers, 30 determining cause of interrupt, 43 device clear, 20 DTR -DSR, 14

#### **—E—**

enabling the output, 23 error numbers, 107

#### **—F—**

fetch commands, 31

## **—G—**

generating measurement triggers, 34 generating triggers, 30 **GPIB** command library for MS DOS, 10 controller programming, 10 IEEE Std for standard codes, 10 IEEE Std for standard digital interface, 10 GPIB References, 10

#### **—H—**

Hanning, 74 header, 17 long form, 17 short form, 17 history, 2 HP-IB address, 13 capabilities of the dc source, 13

## **—I—**

initialization, 23 initiating list triggers, 30 initiating measurement trigger system, 34 input subsystem, 58 INPut, 58 INPut PROTection CLEar, 58 INPut SHORt, 58 OUTPut, 58 OUTPut PROTection CLEar, 58 OUTPut SHORt, 58 internally triggered measurements, 33

Index

## **—L—**

language, 111 language dictionary, 53 list transients, 28 list trigger system model, 29 lists, 26 programming, 26

#### **—M—**

making measurements, 31 MAV bit, 43 maximum measurements, 32 measure commands, 31 measurement subsystem, 69 FETCh ARRay CURRent STEP?, 69 FETCh ARRay CURRent?, 69 FETCh ARRay POWer STEP?, 69 FETCh ARRay POWer?, 69 FETCh ARRay VOLTage STEP?, 70 FETCh ARRay VOLTage?, 70 FETCh CURRent ACDC STEP?, 70 FETCh CURRent ACDC?, 70 FETCh CURRent MAXimum STEP?, 70 FETCh CURRent MAXimum?, 70 FETCh CURRent MINimum STEP?, 71 FETCh CURRent MINimum?, 71 FETCh CURRent STEP?, 70 FETCh CURRent?, 70 FETCh POWer MAXimum STEP?, 71 FETCh POWer MAXimum?, 71 FETCh POWer MINimum STEP?, 71 FETCh POWer MINimum?, 71 FETCh POWer STEP?, 71 FETCh POWer?, 71 FETCh VOLTage ACDC STEP?, 72 FETCh VOLTage ACDC?, 72 FETCh VOLTage MAXimum STEP?, 72 FETCh VOLTage MAXimum?, 72 FETCh VOLTage MINimum STEP?, 72 FETCh VOLTage MINimum?, 72 FETCh VOLTage STEP?, 72 FETCh VOLTage?, 72 MEASure ARRay CURRent?, 69 MEASure ARRay POWer?, 69 MEASure ARRay VOLTage?, 70 MEASure CURRent ACDC?, 70 MEASure CURRent MAXimum?, 70 MEASure CURRent MINimum?, 71 MEASure CURRent?, 70 MEASure POWer MAXimum?, 71 MEASure POWer MINimum?, 71 MEASure POWer?, 71 MEASure VOLTage ACDC?, 72 MEASure VOLTage MAXimum?, 72 MEASure VOLTage MINimum?, 72 MEASure VOLTage?, 72 measurement trigger system model, 33 message terminator, 18 end or identify, 18

newline, 18 message unit separator, 18 minimum measurements, 32 moving among subsystems, 16 MSS bit, 42 multiple measurements, 35

#### **—N—**

numerical data formats, 18

#### **—O—**

OCP, 24 operation status group, 42 optional header example, 16 output queue, 43 overcurrent protection, 24

#### **—P—**

PON (power on) bit, 42 port subsystem, 75 PORT0, 75 PORT1, 75 power-on conditions, 41 power-on initialization, 23 print date, 2 programming parameters, 54 programming status registers, 36, 38, 44 programming the output, 23

## **—Q—**

queries, 17 query indicator, 18 questionable status group, 41

#### **—R—**

Rectangular, 74 returning voltage or current data, 32 rms measurements, 32 root specifier, 18 RQS bit, 42 RS-232 capabilities of the dc source, 14 data format, 14, 20 data terminator, 18 flow control, 14 RTS-CTS, 14

#### **—S—**

safety summary, 2 **SCPI** command completion, 19

command syntax, 53 command tree, 15 common commands, 15 conformance, 21 data format, 18 device clear, 20 header path, 16 message structure, 17 message types, 17 message unit, 17 multiple commands, 16 non-conformance, 21 program message, 17 response message, 17 subsystem commands, 15, 53 triggering nomenclature, 29, 33 SCPI References, 9 sense subsystem, 76 SENSe CURRent RANGe, 73 SENSe SWEep OFFSet, 73 SENSe SWEep POINts, 73 SENSe SWEep TINTerval, 74 SENSe SWEep WINDow, 74 SENSe VOLTage RANGe, 74 SENSe WINDow, 74 servicing operation status, 43 servicing questionable status events, 43 setting output trigger system, 24 source subsystem CURRent, 59 CURRent MODE, 59 CURRent PROTection, 59 CURRent PROTection DELay, 60 CURRent PROTection STATe, 60 CURRent RANGe, 60 CURRent SLEW, 61 CURRent SLEW NEGative, 61 CURRent SLEW POSitive, 61 CURRent TLEVel, 62 CURRent TRIGgered, 62 FUNCtion, 62 FUNCtion MODE, 63 LIST COUNt, 76 LIST CURRent, 76 LIST CURRent POINts, 76 LIST CURRent RANGe, 77 LIST CURRent RANGe POINts, 77 LIST CURRent SLEW, 77 LIST CURRent SLEW NEGative, 78 LIST CURRent SLEW POINts?, 77 LIST CURRent SLEW POSitive, 78 LIST CURRent TLEVel, 78 LIST CURRent TLEVel POINts?, 78 LIST DWELl, 79 LIST DWELl POINts?, 79 LIST FUNCtion, 79 LIST FUNCtion POINts?, 79 LIST MODE, 79 LIST RESistance, 80 LIST RESistance POINts?, 80 LIST RESistance RANGe, 80

LIST RESistance RANGe POINts?, 80 LIST RESistance SLEW, 81 LIST RESistance SLEW NEGative, 81 LIST RESistance SLEW POINts?, 81 LIST RESistance SLEW POSitive, 81 LIST RESistance TLEVel, 82 LIST RESistance TLEVel POINts?, 82 LIST STEP, 82 LIST TRANsient, 82 LIST TRANsient DCYCle, 83 LIST TRANsient DCYCle POINts?, 83 LIST TRANsient FREQuency, 83 LIST TRANsient FREQuency POINts?, 83 LIST TRANsient MODE, 83 LIST TRANsient MODE POINts?, 83 LIST TRANsient POINTs, 82 LIST TRANsient TWIDth, 84 LIST TRANsient TWIDth POINts?, 84 LIST VOLTage, 84 LIST VOLTage POINts?, 84 LIST VOLTage RANGe, 85 LIST VOLTage RANGe POINts?, 85 LIST VOLTage SLEW, 85 LIST VOLTage SLEW NEGative, 85 LIST VOLTage SLEW POINts?, 85 LIST VOLTage SLEW POSitive, 86 LIST VOLTage TLEVel, 86 LIST VOLTage TLEVel POINts?, 86 MODE, 62 RESistance, 63 RESistance MODE, 63 RESistance RANGe, 64 RESistance SLEW, 64 RESistance SLEW NEGative, 64 RESistance SLEW POSitive, 65 RESistance TLEVel, 65 RESistance TRIGgered, 65 TRANsient, 87 TRANsient DCYCle, 87 TRANsient FREQuency, 87 TRANsient LMODE, 88 TRANsient MODE, 88 TRANsient TWIDth, 88 VOLTage, 66 VOLTage MODE, 66 VOLTage RANGe, 64, 67 VOLTage SLEW, 67 VOLTage SLEW NEGative, 67 VOLTage SLEW POSitive, 68 VOLTage TLEVel, 68 VOLTage TRIGgered, 68 source subsystem, list, 76 source subsystem, transient, 87 SRD, 19 standard event status enable register bit configuration, 98 standard event status group, 41 **status bit configurations**, 38, 39 status byte register, 42 bit configuration, 102 status model, 41

#### Index

status operation registers bit configuration, 90 status subsystem, 89 STATus CHANnel CONDition?, 89 STATus CHANnel ENABle, 89 STATus CHANnel?, 89 STATus CSUMmary ENABle, 90 STATus CSUMmary?, 90 STATus OPERation CONDition?, 90 STATus OPERation ENABle?, 91 STATus OPERation NTRansition, 91 STATus OPERation PTRansition, 91 STATus OPERation?, 90 STATus QUEStionable CONDition?, 92 STATus QUEStionable ENABle, 92 STATus QUEStionable?, 92 suffixes, 19 system commands SYST LANG, 111 SYST LOC, 93 SYST REM, 93 SYST RWL, 93 SYSTem ERRor?, 93 SYSTem VERSion?, 93 system errors, 107

#### **—T—**

transients, 25 continuous, 25 multiple channels, 28 programming, 25 pulse, 25 toggled, 26 trigger subsystem, 94

ABORt, 69, 94 INITiate ACQuire, 94 INITiate CONTinuous LIST, 95 INITiate CONTinuous SEQuence, 95 INITiate LIST, 94 INITiate SEQuence, 94 INITiate SEQuence2, 94 TRIGger, 95 TRIGger DELay, 95 TRIGger SEQuence2 COUNt, 96 TRIGger SOURce, 96 TRIGger TIMer, 96 triggering output changes, 29 triggers continuous, 30 single, 30 types of SCPI commands, 15

## **—V—**

varying voltage or current sampling, 35 voltage, 23 maximum, 24 measurements, 31

### **—W—**

waiting for measurement results, 34

**—X—** 

XON-XOFF, 14

This information is subject to change without notice. © Keysight Technologies 2000, 2002, 2014 Edition 3, November 2014

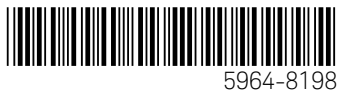

www.keysight.com

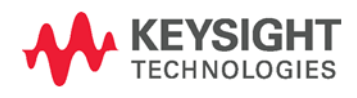